# Bull ESCALA **Adaptateurs SCSI RAID**

**Guide d'installation et de configuration**

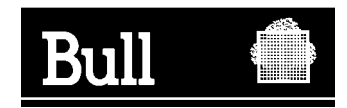

# Bull ESCALA

# **Adaptateurs SCSI RAID Guide d'installation et de configuration**

**Matériel**

**Avril 2000**

**BULL ELECTRONICS ANGERS CEDOC 34 Rue du Nid de Pie BP – 428 49004 ANGERS CEDEX 01 FRANCE**

86 F1 44HX 02 **REFERENCE** 

The following copyright notice protects this book under the Copyright laws of the United States and other countries which prohibit such actions as, but not limited to, copying, distributing, modifying, and making derivative works.

Copyright  $\odot$  Bull S.A. 1992, 2000

Imprimé en France

Vos suggestions sur la forme et le fond de ce manuel seront les bienvenues. Une feuille destinée à recevoir vos remarques se trouve à la fin de ce document.

Pour commander d'autres exemplaires de ce manuel ou d'autres publications techniques Bull, veuillez utiliser le bon de commande également fourni en fin de manuel.

### **Marques déposées**

Toutes les marques déposées sont la propriété de leurs titulaires respectifs.

AIX<sup>®</sup> est une marque déposée d'IBM Corp. et est utilisée sous licence.

UNIX est une marque déposée licenciée exclusivement par X/Open Company Ltd.

### **An 2000**

Le produit documenté dans ce manuel est agréé pour l'An 2000.

La loi du 11 mars 1957, complétée par la loi du 3 juillet 1985, interdit les copies ou reproductions destinées à une utilisation collective. Toute représentation ou reproduction intégrale ou partielle faite par quelque procédé que ce soit, sans consentement de l'auteur ou de ses ayants cause, est illicite et constitue une contrefaçon sanctionnée par les articles 425 et suivants du code pénal.

Ce document est fourni à titre d'information seulement. Il n'engage pas la responsabilité de Bull S.A. en cas de dommage résultant de son application. Des corrections ou modifications du contenu de ce document peuvent intervenir sans préavis ; des mises à jour ultérieures les signaleront éventuellement aux destinataires.

# **A propos de ce manuel**

Ce manuel traite de l'installation et de la configuration des adaptateurs SCSI RAID sur les ordinateurs dotés de bus PCI.

### **A qui s'adresse ce manuel**

Ce manuel s'adresse aux personnes chargées de l'installation des adaptateurs et de la configuration du système.

### **Système d'exploitation**

L'adaptateur fonctionne en environnement AIX.

### **Structure**

Ce manuel est divisé comme suit :

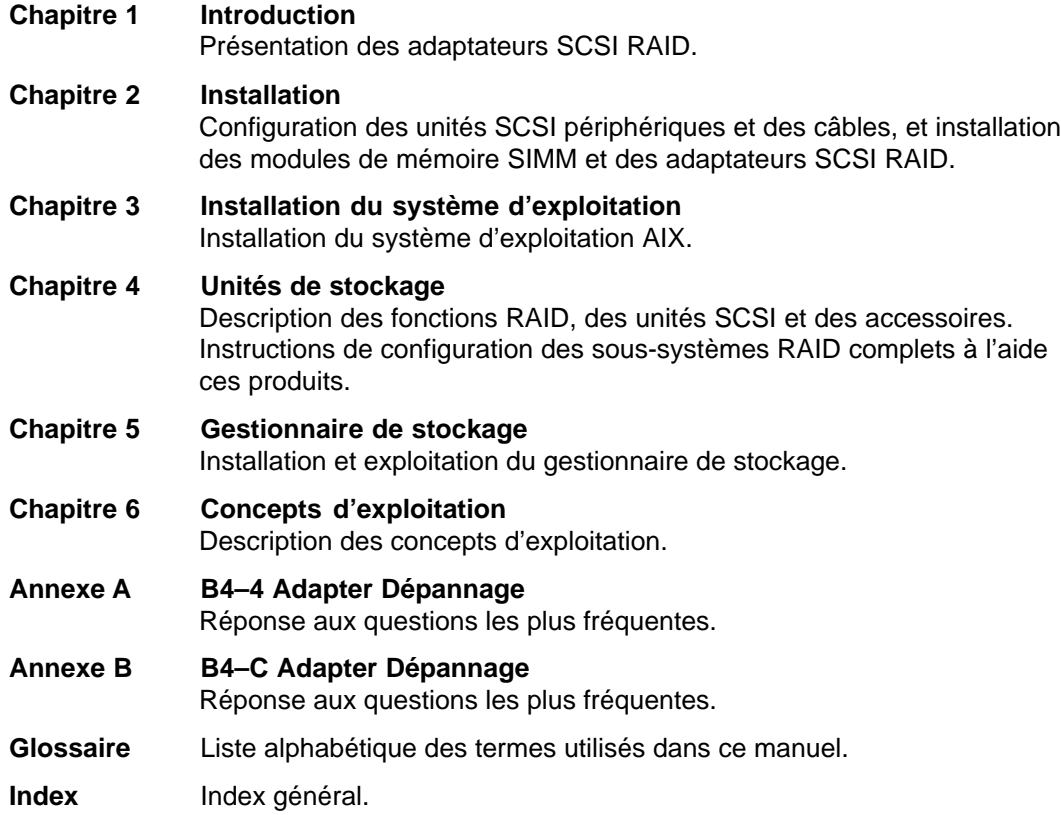

### **Conventions typographiques**

Voici les conventions typographiques adoptées dans ce manuel :

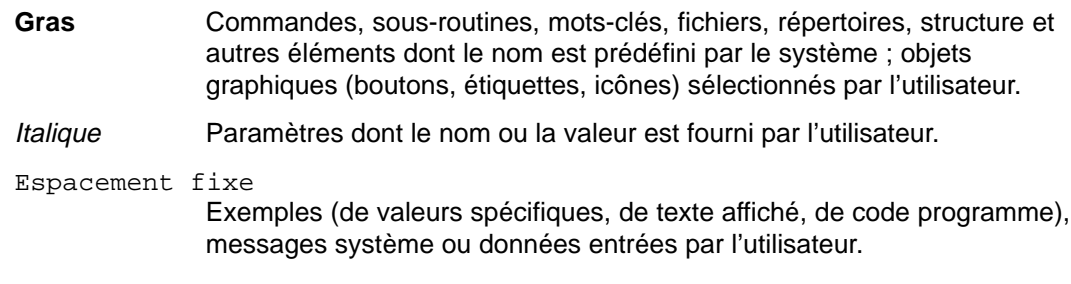

### **Documentation**

La documentation de la partie PC de ce produit est intégrée au logiciel comme aide en ligne.

### **Documents connexes**

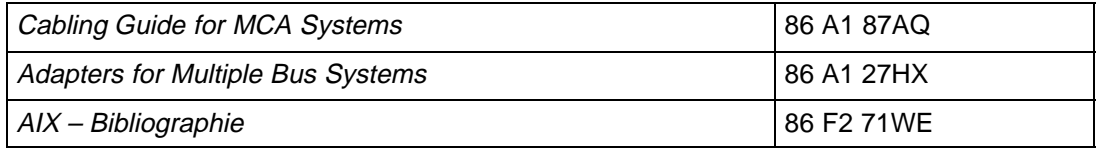

### **Commande de manuels**

Adressez-vous à votre représentant ou à votre point de vente.

Si vous disposez du manuel Bibliographie, consultez-le.

Pour commander d'autres exemplaires de ce manuel, utilisez la référence CEDOC 86 F1 44HX.

# **Communication Statements**

The following statement applies to this product. The statement for other products intended for use with this product appears in their accompanying manuals.

### **Federal Communications Commission (FCC) Statement**

This equipment has been tested and found to comply with the limits for a Class B digital device, pursuant to Part 15 of the FCC Rules. These limits are designed to provide reasonable protection against harmful interference in a residential installation. This equipment generates, uses, and can radiate radio frequency energy and, if not installed and used in accordance with the instructions, may cause harmful interference to radio communications. However, there is no guarantee that interference will not occur in a particular installation. If this equipment does cause harmful interference to radio or television reception, which can be determined by turning the equipment off and on, the user is encouraged to try to correct the interference by one or more of the following measures:

- Reorient or relocate the receiving antenna.
- Increase the separation between the equipment and receiver.
- Connect the equipment into an outlet on a circuit different from that to which the receiver is connected.
- Consult an authorized dealer or service representative for help.

Properly shielded and grounded cables and connectors must be used in order to meet FCC emission limits. Proper cables and connectors are available from authorized dealers. Neither the provider nor the manufacturer are responsible for any radio or television interference caused by using other than recommended cables and connectors or by unauthorized changes or modifications to this equipment. Unauthorized changes or modifications could void the user's authority to operate the equipment.

### **European Union (EU) Statement:**

This product is in conformity with the protection requirements of EU Council Directive 89/336/EEC relating to electromagnetic compatibility, and with 72/23/EEC (Low Voltage Directive).

**Label:**

# $\epsilon$

Neither the provider nor the manufacturer can accept responsability for any failure to satisfy the protection requirements resulting from a non-recommended modification of the product, including the fitting of option cards not supplied by the manufacturer.

This product has been tested and found to comply with the limits for Class B Information Technology Equipment according to CISPR 22 / European Standard EN 55022. The limits for Class B equipment were derived for typical residential environments to provide reasonable protection against interference with licensed communication devices.

### **International Electrotechnical Commission (IEC) Statement**

This product has been designed and built to comply with IEC Standard 950.

### **United Kindom Telecommunications Safety Requirements**

This equipment is manufactured to the International Safety Standard EN60950 and as such is approved in the UK under the General Approval Number NS/G/1234/J/100003 for indirect connection to the public telecommunication network.

The network adapter interfaces housed within this equipment are approved separately, each one having its own independent approval number. These interface adapters, supplied by the manufacturer, do not use or contain excessive voltages. An excessive voltage is one which exceeds 70.7 V peak ac or 120 V dc. They interface with this equipment using Safe Extra Low Voltages only. In order to maintain the separate (independent) approval of the manufacturer's adapters, it is essential that other optional cards, not supplied by the manufacturer, do not use main voltages or any other excessive voltages. Seek advice from a competent engineer before installing other adapters not supplied by the manufacturer.

### **Avis de conformité aux normes du ministère des Commmunications du Canada**

Cet appareil numérique de la classe B respecte toutes les exigences du Réglement sur le matériel brouilleur du Canada.

### **Canadian Department of Communications Compliance Statement**

This Class B digital apparatus meets the requirements of the Canadian Interference–Causing Equipment Regulations.

この装置は、第二種情報装置(住宅地域又はその隣接した地域において使

用されるべき情報装置)で住宅地域での電波障害防止を目的とした情報処理

装置等電波障害自主規制協議会(VCCI)基準に適合しております。

しかし、本装置をラジオ、テレビジョン受信機に近接してご使用になると、

受信障害の原因となることがあります。

取扱説明書に従って正しい取り扱いをして下さい。

### **VCCI Statement**

The following is a summary of the VCCI Japanese statement in the box above.

This equipment is in the Class 2 category (information equipment to be used in a residential area or an adjacent area thereto) and conforms to the standards set by the Voluntary Control Council For Interference by Data Processing Equipment and Electronic Office Machines aimed at preventing radio interference in such residential area.

When used near a radio or TV receiver, it may become the cause of radio interference. Read the instructions for correct handling.

### **Radio Protection for Germany**

Dieses Gerät ist berechtigt in Übereinstimmung mit dem deutschen EMVG vom 9.Nov.92 das EG–Konformitätszeichen zu führen.

Der Aussteller der Konformitätserklärung ist die Bull Germany. Dieses Gerät erfüllt die Bedingungen der EN 55022 Klasse B.

# **Table des matières**

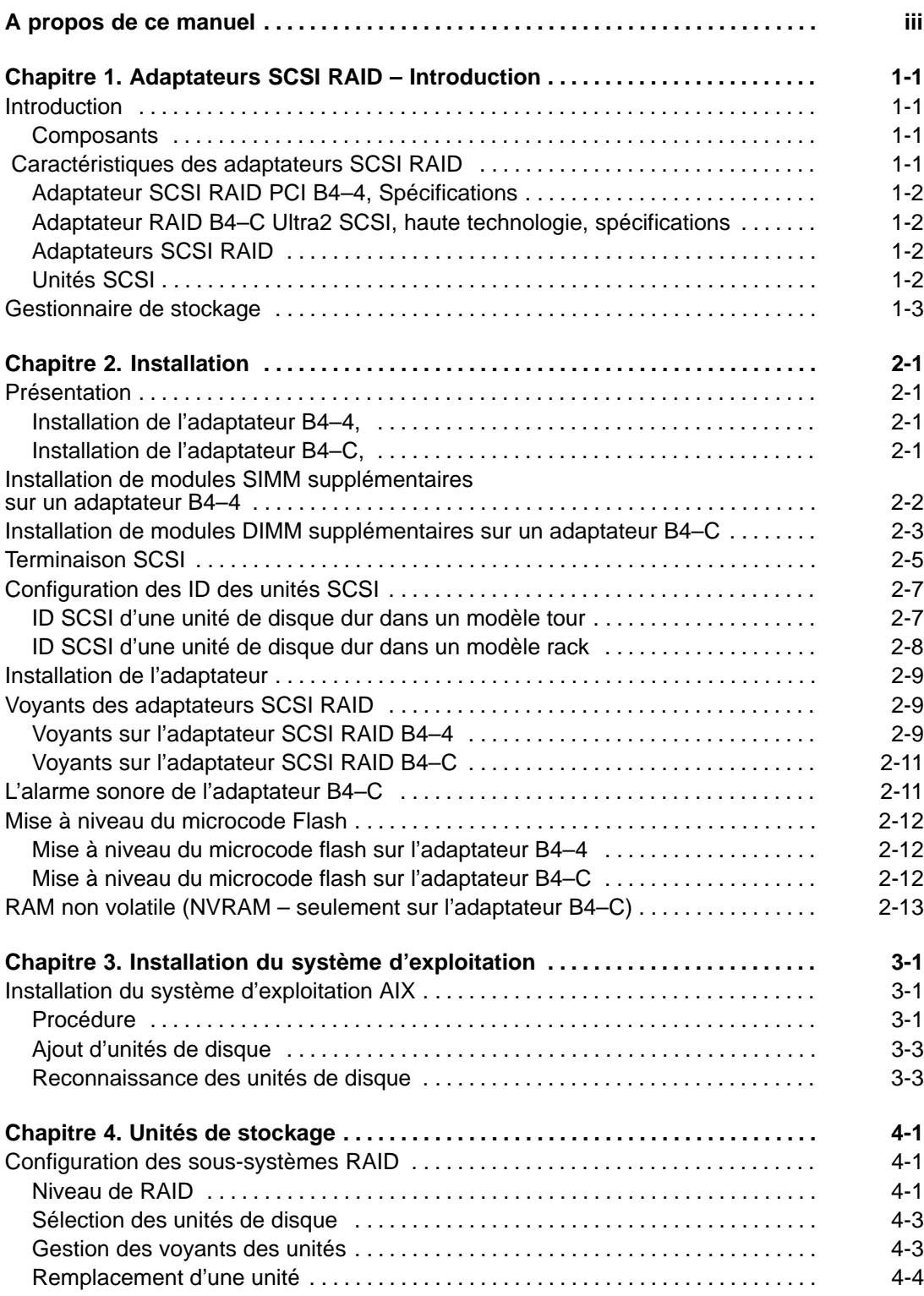

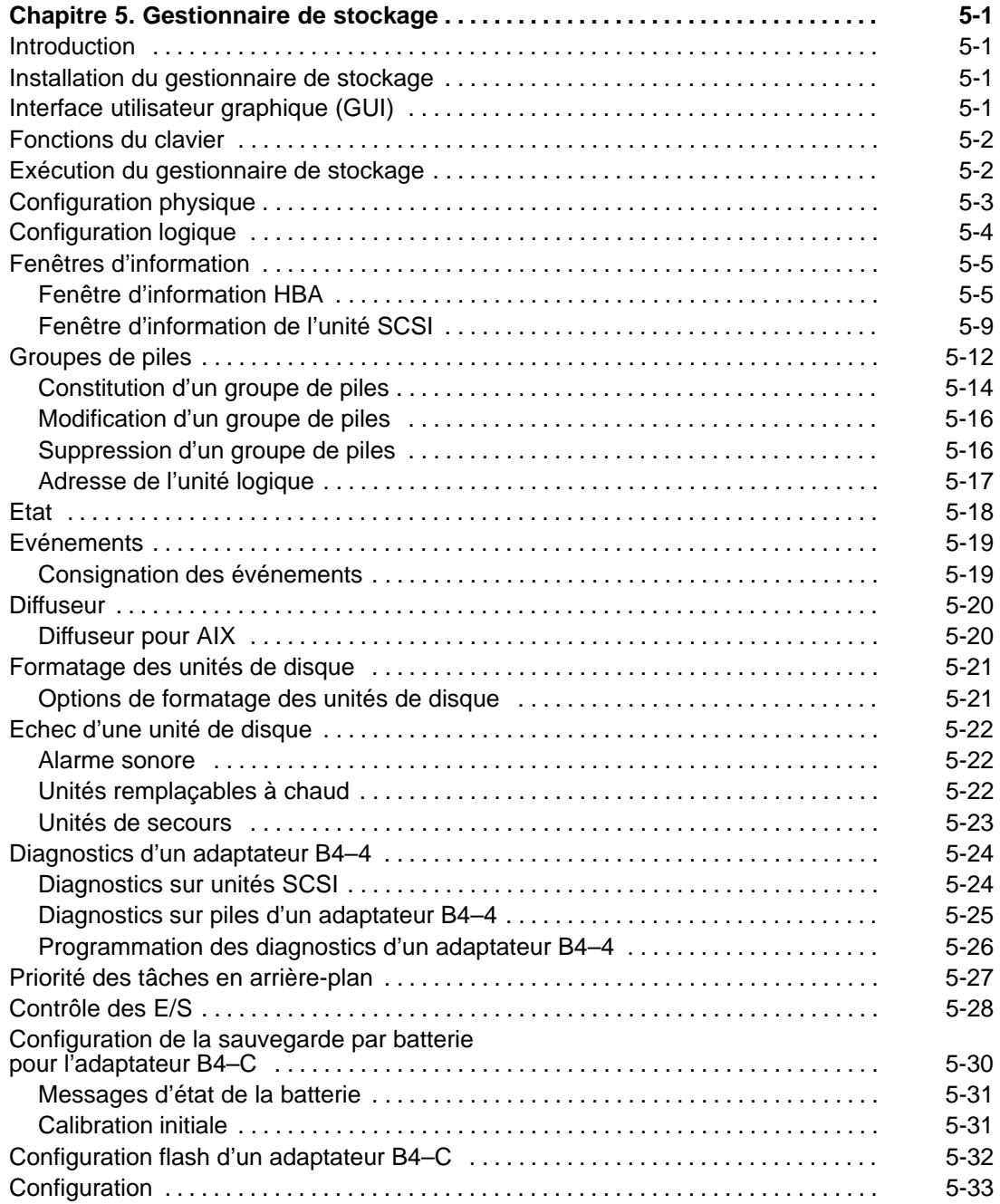

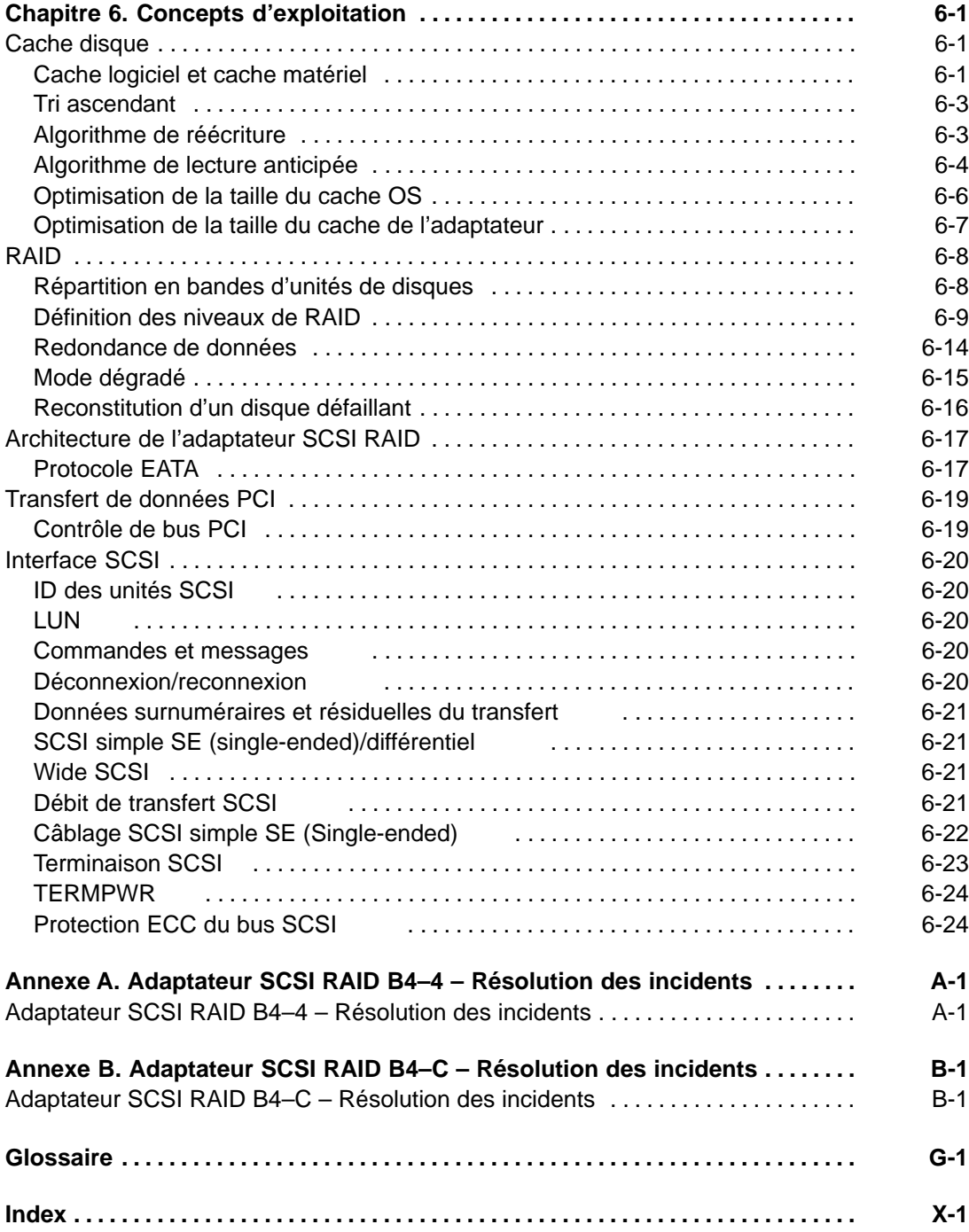

# **Chapitre 1. Adaptateurs SCSI RAID – Introduction**

Présente les adaptateurs SCSI RAID.

### **Introduction**

Les produits SCSI proposés, de haute technologie, assurent des performances optimales pour les systèmes bureautiques, les serveurs de fichiers et les hôtes multiutilisateurs :

- Prise en charge des unités de disque dur Ultra Wide 2GB (seulement avec l'adaptateur B4–4), 4GB (seulement avec l'adaptateur B4–4), 9GB et 18GB.
- SCSI–1, SCSI–2 SCSI–3 et LVD (sur carte B4–C seulement) à terminaison active.
- Contrôle de bus haute performance.
- Prise en charge de la ventilation/du regroupement matériel pour optimiser les performances dans les environnements de mémoire virtuelle (AIX).
- E/S chevauchantes et mise en file d'attente de commandes référencées.
- Protocoles EATA et I2O pour utilisation polyvalente des applications et des utilitaires tiers.
- Gestionnaire de stockage (Storage Manager).

### **Composants**

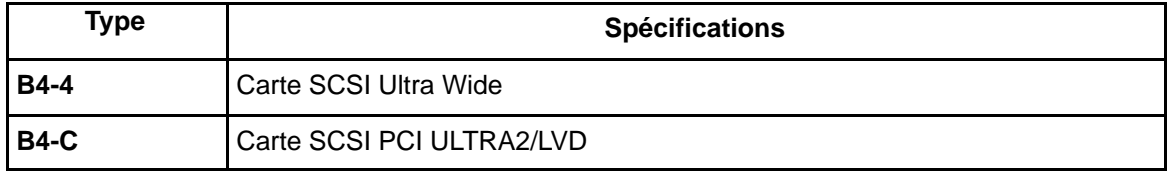

### **Caractéristiques des adaptateurs SCSI RAID**

Les produits SCSI proposés, de haute technologie, assurent des performances optimales pour les systèmes bureautiques, les serveurs de fichiers et les hôtes multiutilisateurs.

Voici leurs principales caractéristiques :

- Niveaux RAID-0, 1 et 5
- RAID multiniveau et duplexage
- Prise en charge des systèmes d'exploitation AIX
- Jusqu'à 64 Mo de cache par adaptateur B4–4 sur carte, jusqu'à 32 Mo de cache par adaptateur B4–C
- Unités de disque permutables à chaud et redondantes
- Existence d'unités de secours
- Support des formats SCSI, SCSI-2, SCSI-3, Fast Wide et Ultra Wide SCSI, ainsi qu'ULTRA2/LVD (sur carte B4–C seulement) avec terminaison active.
- Consignation des événements
- Configuration locale et contrôle des E/S.
- diagnostics (sur adaptateur B4–C)

## **Adaptateur SCSI RAID PCI B4–4, Spécifications**

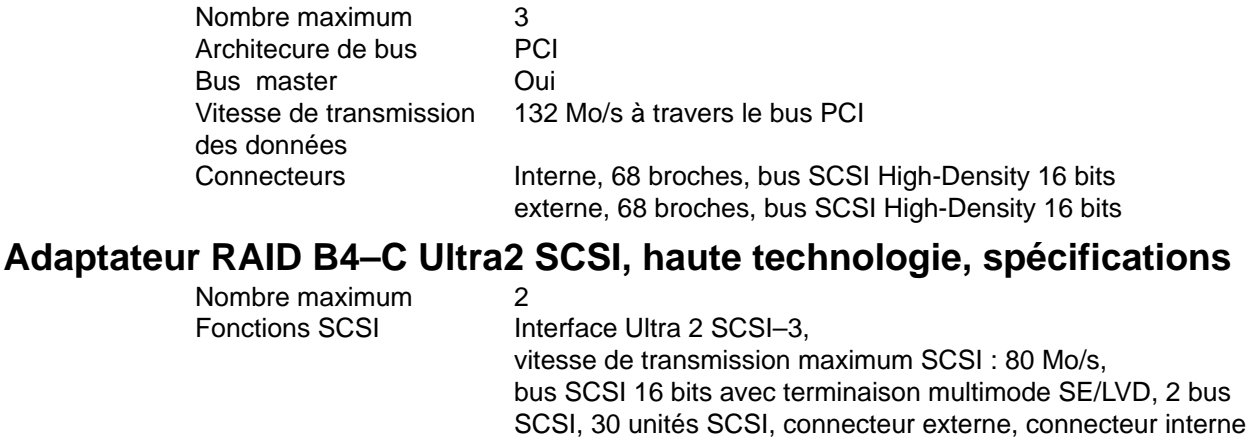

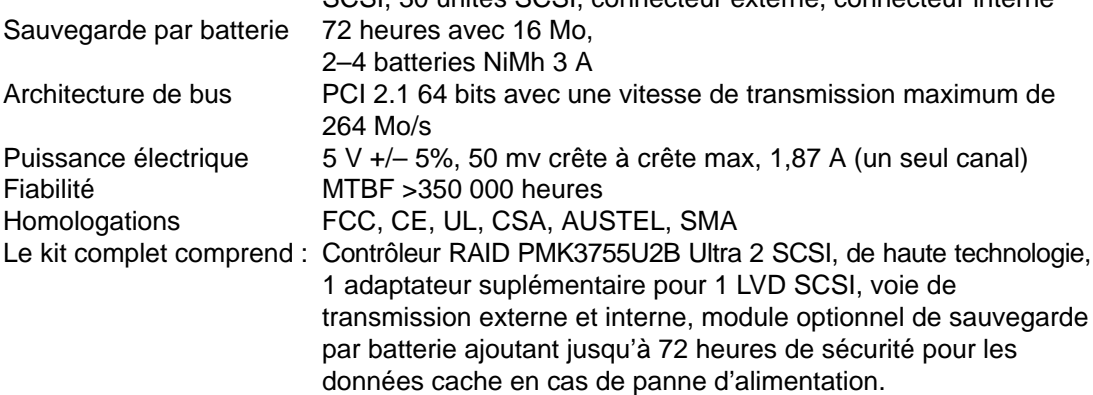

### **Adaptateurs SCSI RAID**

Les adaptateurs SCSI intègrent la technologie RAID avec mise en mémoire cache matérielle.

Ils sont dotés de connecteurs et de câbles SCSI Wide internes ou externes.

L'adaptateur SCSI RAID à quatre sockets SIMM accepte jusqu'à 64 Mo de mémoire cache (32 Mo sur le B4–C), assurant une performance optimale et l'intégrité des données.

Ils disposent en standard des fonctions de détection de l'environnement. Les détecteurs intégrés de température et de tension du serveur, ainsi que les détecteurs de tension et de vitesse du ventilateur de l'armoire de stockage transmettent les données critiques de gestion du serveur au gestionnaire de stockage (Storage Manager) lequel les consigne et en informe l'administrateur système.

### **Unités SCSI**

Les disques durs des unités SCSI sont dans des chariots installables à chaud dans une baie 5 1/4 pouces quelconque de l'ordinateur.

### **Unités de disque**

Les unités de disque SCSI Ultra Wide 2 Go (seulement B4–4), 4 Go (seulement B4–4), 9 ou 18 Go sont placées dans des chariots installables à chaud dans une quelconque des baies de l'ordinateur.

Sur chaque unité de disque, un voyant signale les unités défaillantes : elles peuvent être remplacées sans interrompre l'exploitation normale du système, en retirant le chariot. Lorsqu'une nouvelle unité est placée, l'adaptateur SCSI RAID l'active automatiquement et lance le processus de reconstruction RAID sans qu'il soit besoin de manipuler des interrupteurs ou de lancer un logiciel spécial.

Pour remplacer automatiquement et immédiatement les unités défaillantes, des unités inutilisées peuvent être désignées comme unités de secours. En cas d'incident sur l'une des piles (RAID-1 ou RAID-5), l'unité de secours la remplace automatiquement et les données manquantes y sont reconstruites sans intervention de l'utilisateur.

## **Gestionnaire de stockage**

Les adaptateurs SCSI RAID sont livrés avec une application graphique simple d'emploi qui effectue le contrôle, la surveillance et l'analyse en ligne : analyse de la charge d'E/S en temps réel, diagnostics en ligne, consignation des événements, gestion de l'inventaire des événements, etc. Ce gestionnaire de stockage offre aux administrateurs une souplesse sans égale et réduit sensiblement les coûts d'administration du système.

• **Gestion de l'inventaire matériel** – Le gestionnaire de stockage repère et inventorie automatiquement toutes les unités SCSI et matérielles de votre système. Vous pouvez afficher ou imprimer tous les renseignements concernant votre installation (type, marque, modèle, état opérationnel, vitesse de transfert, capacité et options configurées).

**Remarque :** Ceci n'est valable que pour les adaptateurs SCSI RAID et les unités associées.

- **Configuration RAID** Le gestionnaire de stockage réalise instantanément l'initialisation et la configuration RAID : grâce à une procédure graphique simple, il construit automatiquement la configuration RAID-0, 1 ou 5 la mieux adaptée.
- **Diagnostics en ligne programmés** Les diagnostics du gestionnaire de stockage peuvent être exécutés sur les unités de disque et les piles de disque sans les mettre hors tension et sans interrompre l'exploitation normale du système. Ils peuvent être programmés pour démarrer aux heures creuses afin de ne pas nuire aux performances du système.
- **Analyses d'E/S en temps réel**  Les adaptateurs SCSI RAID sont instrumentés pour recueillir des statistiques d'E/S que le gestionnaire de stockage présente en temps réel dans un format simple. Les administrateurs réseau peuvent ainsi étudier le nombre relatif d'opérations de lecture/écriture du disque, la distribution des tailles d'enregistrement et le nombre d'opérations présentes et absentes en cache afin de déterminer quand ils doivent ajuster les possibilités de traitement d'E/S de leur sous-système de stockage.
- **Consignation des événements** Les adaptateurs SCSI RAID surveillent et enregistrent les conditions d'exploitation du sous-système de stockage et tiennent un journal complet des événements clés. Ces journaux peuvent être affichés et filtrés pour ne laisser apparaître que les événements essentiels. Cette fonction de journalisation réduit la durée des diagnostics et permet à l'administrateur réseau de mettre en place des actions préventives pour protéger les utilisateurs et les données.
- **Notification d'événement**  Le gestionnaire de stockage permet de désigner les personnes à alerter en cas d'incident ou d'événement clé : un e-mail ou un message sur le réseau les en avertit automatiquement et leur permet de répondre en temps voulu.

# **Chapitre 2. Installation**

# **Présentation**

### **Installation de l'adaptateur B4–4,**

Les adaptateurs PCI SCSI RAID comprennent :

- 1. L'adaptateur SCSI
- 2. Le bus simple supplémentaire SCSI UItra Wide
- 3. Les modules de mémoire SIMM.

Ces éléments, assemblés en usine, comprennent au moins un module de 16 Mo de mémoire et ressemblent à une carte PCI longue (voir figure 1, page 2-2).

Récapitulatif de l'installation des adaptateurs PCI SCSI RAID :

- 1. Installation d'un ou de plusieurs modules SIMM sur l'adaptateur SCSI RAID, voir page 2-5.
- 2. Configuration des ID SCSI, câbles et terminaison des unités SCSI sur le serveur, voir page 2-5.
- 3. Installation de l'adaptateur et des unités SCSI sur le serveur, voir page 2-9.
- 4. Configuration des sous-systèmes RAID, voir page 4-1.

### **Installation de l'adaptateur B4–C,**

L'adaptateur RAID B4–4 PCI SCSI comprend 4 éléments :

- 1. L'adaptateur SCSI
- 2. Un bus simple supplémentaire SCSI UItra Wide/LVD
- 3. Les modules de mémoire DIMM.
- 4. Un module de sauvegarde par batterie

Ces éléments, assemblés en usine, comprennent un module de 32 Mo de mémoire et ressemblent à une carte PCI longue (voir figure.2, page 2-3.

Récapitulatif de l'installation des adaptateurs PCI SCSI RAID :

- 1. Installation de deux modules DIMM sur la carte SCSI, voir page 2-3.
- 2. Configuration des ID SCSI, câbles et terminaison des unités SCSI sur le serveur, voir page 2-5.
- 3. Installation de l'adaptateur et des unités SCSI sur le serveur, voir page 2-9.
- 4. Configuration des sous-systèmes RAID, voir page 4-1.

# **Installation de modules SIMM supplémentaires sur un adaptateur B4–4**

Les adaptateurs SCSI RAID prennent en charge jusqu'à 64 Mo de mémoire cache grâce à quatre sockets SIMM intégrés. Jusqu'à quatre SIMM peuvent être installés sur l'adaptateur. **Au moins un SIMM doit être installé.**

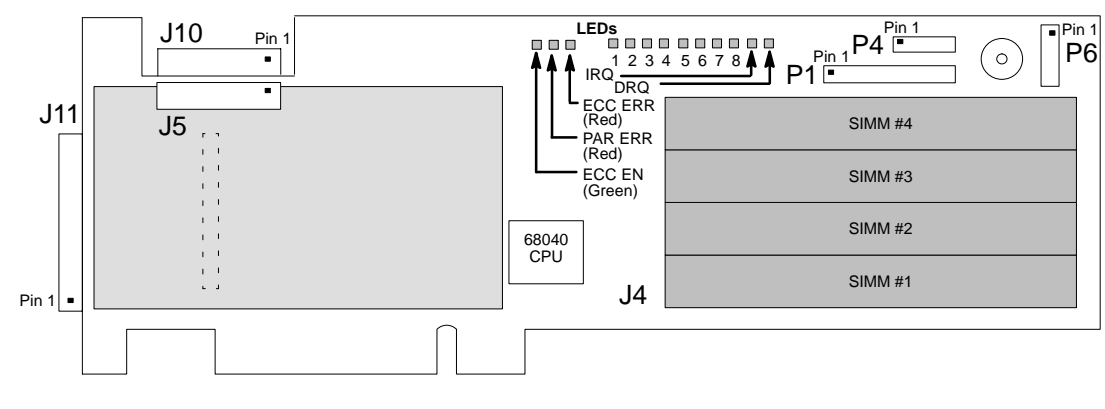

- **Legende :**P1 Cavalier Flash Clear du microcode, broches 5 et 6
	- P4 Cavalier NVRAM Clear, broches 1 et 2 / connecteur d'alarme distante
	- P6 Connecteur du voyant d'activité disque
	- J10 Connecteur interne Wide SCSI (bus 0)
	- J11 Connecteur externe Wide SCSI (bus 0)
	- J5 Connecteur interne Wide SCSI (bus 1)

Figure 1. Installation de modules SIMM

1. Installez les modules SIMM dans les sockets adéquats. Vous pouvez utiliser des SIMM simple face extra-plat standard 36 bits à 4 et 16 Mo.

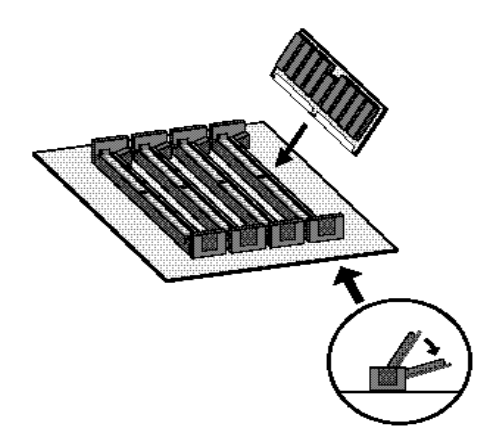

- **Remarque :** Vous pouvez panacher les tailles de SIMM, mais le plus grand doit toujours être placé dans le socket 1.
- 2. Pour vérifier l'installation des SIMM, cliquez deux fois sur l'icône Host Bus Adapter (HBA) (adaptateur SCSI) : le gestionnaire de stockage affiche la quantité de mémoire présente en cache.
- **Remarque :** La signification des voyants est détaillée dans Voyants des adaptateurs SCSI RAID, page 2-9.

# **Installation de modules DIMM supplémentaires sur un adaptateur B4–C**

Les adaptateurs SCSI RAID prennent en charge jusqu'à 64 Mo de mémoire cache grâce à deux sockets DIMM intégrés. **Les deux modules DIMM doivent êtres installés.**

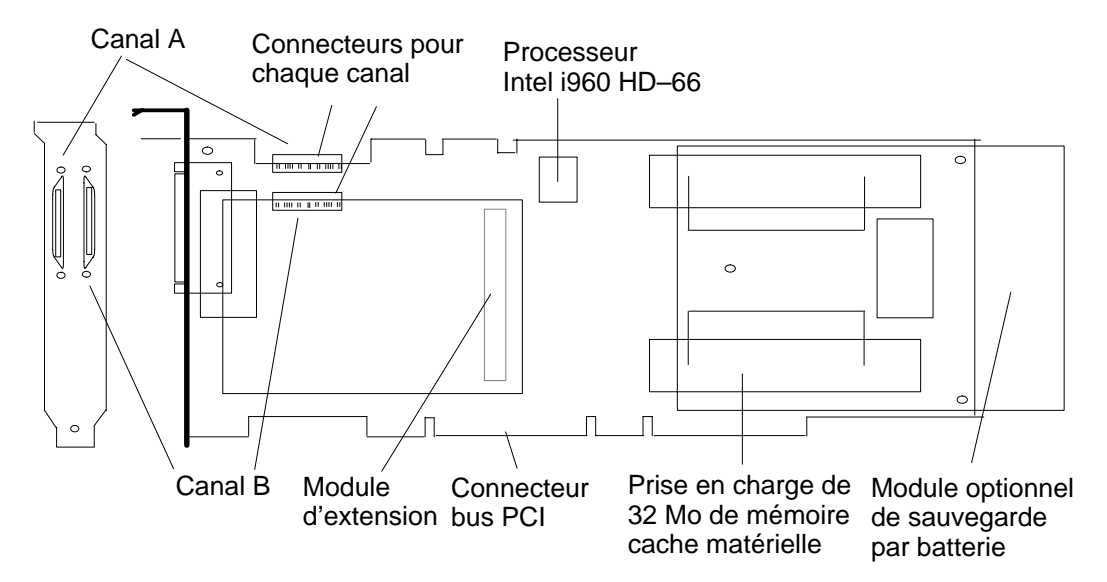

Figure 2. Installation des modules DIMM

1. Démonter le module de sauvegarde par batterie pour accéder aux sockets DIMM (enlever trois vis).

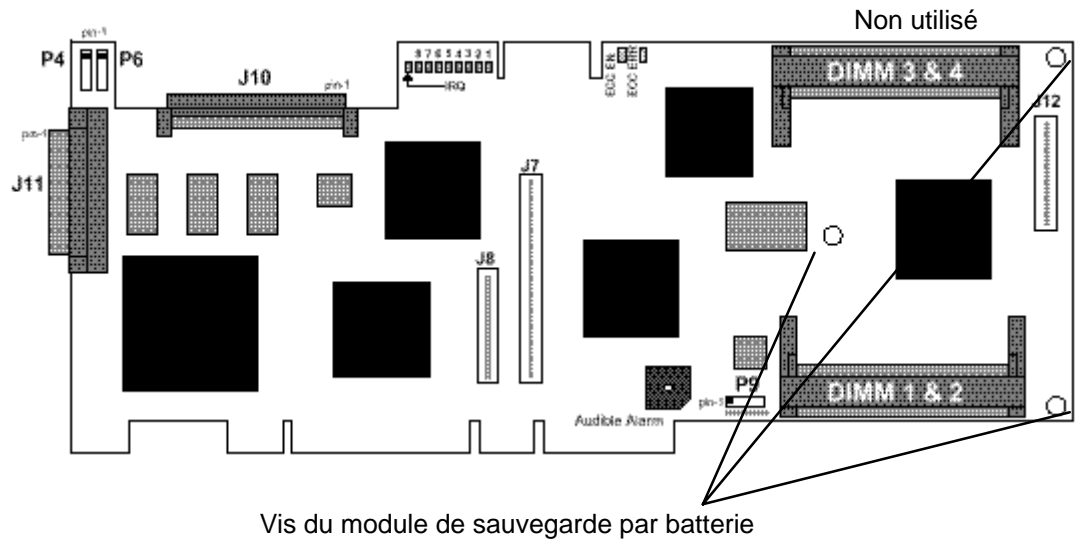

- P4 broches 1 & 2 : cavalier RAZ NVRAM Broches 3 & 4 (réservées, ne pas utiliser)
- P6 Connecteur du voyant d'activité de disque
- P9 Broches 1 & 2 LOAD Broches 3 & 4 RUN
- J7 Connecteur pour module d'extension de bus 32 bits J8 Connecteur pour module d'extension
- de bus 64 bits J10 Connecteur interne Wide Ultra2 SCSI (bus 0)
- J11 Connecteur externe Wide Ultra2 SCSI (bus 0)
- J12 Connecteur pour module de sauvegarde par batterie

2. Insérer les modules DIMM 16 Mo dans les sockets DIMM.

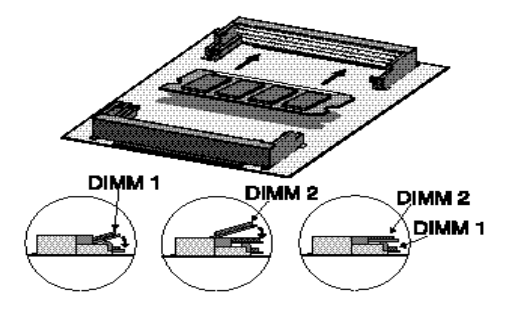

- 3. Remontez l'adaptateur et installez–le dans le système.
- 4. Pour vérifier l'installation des modules DIMM, cliquez deux fois sur l'icône Host Bus Adapter (HBA) (adaptateur SCSI) : le gestionnaire de stockage affiche la quantité de mémoire disponible en cache.

**Remarque :** La fonction des voyants est décrite dans Voyants des adaptateurs SCSI RAID, page 2-11.

### **Terminaison SCSI**

Les unités placées aux extrémités physiques d'un câble SCSI (adaptateur SCSI et/ou unités SCSI, selon la méthode de câblage choisie) doivent être ''terminées". La configuration des terminaisons SCSI des adaptateurs RAID est effectuée via l'utilitaire de configuration ou via le fenêtre Configure Host Bus Adapter, accessible depuis la fenêtre d'information de l'adaptateur du gestionnaire de stockage. Une terminaison peut être sur On (Le réglage par défaut est "Auto" permettant à l'adaptateur d'activer/désactiver la terminaison par la mesure du signal sur les lignes physiques.) ou sur Off, pour activer ou désactiver les signaux SCSI. Le paramètre supplémentaire High Only active la terminaison des signaux présents sur les unités Wide SCSI, mais pas sur les unités SCSI 8 bits ce qui permet aux câbles Wide et 8 bits d'être connectés simultanément à l'adaptateur.

Si un seul câble SCSI est connecté à l'adaptateur, l'unité SCSI à l'autre extrémité du câble doit être terminée et la terminaison de l'adaptateur doit être sur On :

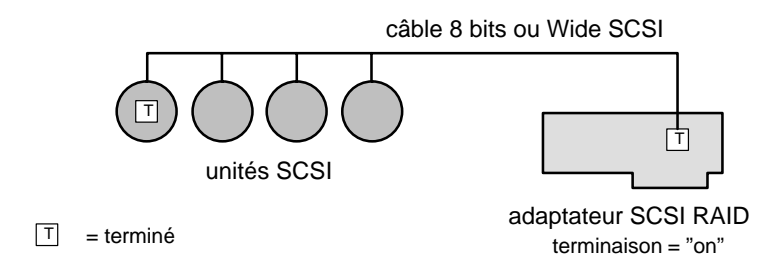

#### Figure 3. Terminaison d'extrémité du câble SCSI unique

Ceci est la seule configuration autorisée (avec un câble SCSI wide). Les autres configurations ci–après ne sont données qu'à titre indicatif.

Dans certains cas, l'adaptateur peut être connecté au milieu d'un câble SCSI interne :

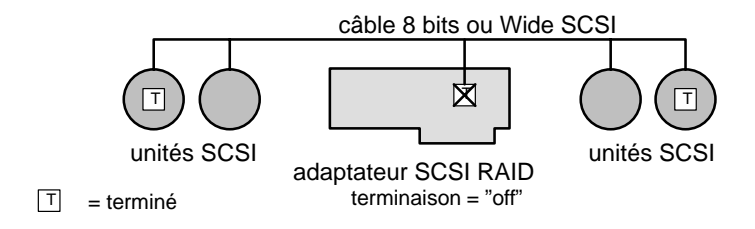

Figure 4. Terminaison centrale d'un câble SCSI unique

Aucun autre câble ne peut être connecté à l'adaptateur. Les unités SCSI à chaque extrémité du câble doivent être terminées et la terminaison de l'adaptateur doit être sur Off.

Si deux câbles sont utilisés et que leurs unités SCSI sont toutes à 8 bits ou toutes Wide, alors les unités aux extrémités doivent être terminées et la terminaison de l'adaptateur doit être sur Off :

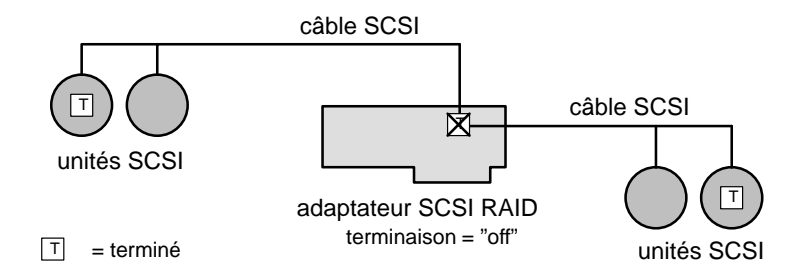

Figure 5. Terminaison SCSI bicâble

Si un câble n'a que des unités 8 bits (sur un câble 8 bits ou avec des convertisseurs de connecteur SCSI) et que l'autre (interne ou externe) est de type Wide, alors les unités SCSI aux extrémités doivent être terminées et la terminaison de l'adaptateur doit être sur High Only :

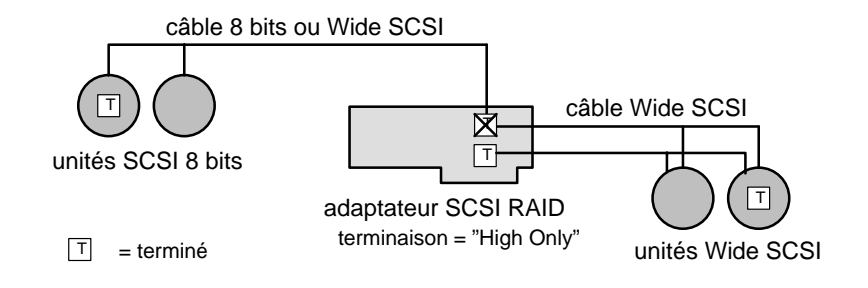

Figure 6. Terminaison des câbles SCSI 8 bits/Wide

# **Configuration des ID des unités SCSI**

### **ID SCSI d'une unité de disque dur dans un modèle tour**

Chaque unité SCSI doit être indentifiée sur le bus SCSI par une adresse logique, appelée ID SCSI.

Les unités de disque dur sont indentifiées par une ID SCSI qui sera automatiquement définie lorsque l'unité est installée à un emplacement donné. Ce processus ne demande aucune intervention manuelle.

Letableau suivant montre les correspondances entre les emplacements physiques et les ID SCSI pour les unités de disque dur installées dans votre système..

Ce tableau spécifie également les différentes étapes de la séquence d'installation suggérée.

La séquence suggérée utilise :

- D'abord les zones 5 et 4 qui peuvent être gérées par le bus 0 du contrôleur SCSI,
- puis les zones 3 et 2, qui doivent être gérées par le bus 1 du contrôleur SCSI.

La séquence d'installation n'est pas directement liée à l'ID SCSI. Même si la séquence d'installation est différente, la correspondance entre la position physique et l'ID SCSI restera inchangée.

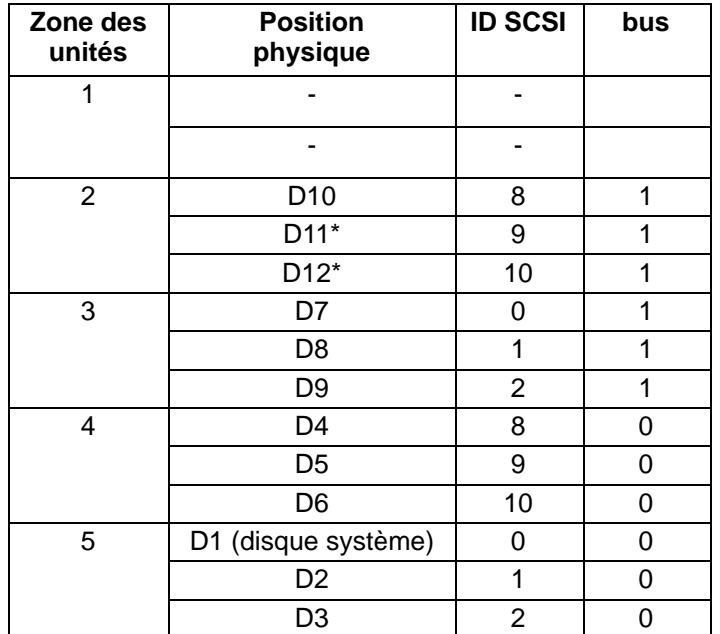

#### **TABLEAU DE CONFIGURATION POUR UNITES DE DISQUE DUR**

#### **Légende :**

 $Dn =$  D unité de disque dur

<sup>n</sup> numéro indiquant la séquence d'installation dans l'unité système.

Dans le cas d'utilisation de disques 18 Go, inversez la séquence d'installation de D11 et D12 .

### **ID SCSI d'une unité de disque dur dans un modèle rack**

Chaque unité SCSI doit être indentifiée sur le bus SCSI par une adresse logique, appelée ID SCSI.

Les unités de disque dur sont indentifées par une ID SCSI qui sera automatiquement définie lorsque l'unité est installée à un emplacement donné. Ce processus ne demande aucune intervention manuelle.

**Remarque :** Si vous avez acheté le disque dur chez un fournisseur autre que votre fournisseur–système assurez–vous que l'unité ne comporte pas d'ID SCSI préréglée, mais que le cavalier "retard du moteur" est bien mis en place. Reportez–vous à la documentation fournie avec l'unité.

Les tableaux suivants montrent les correspondances entre les emlacements physiques et les ID SCSI pour les unités de disque dur installées dans les tiroirs du rack.

Remarquez que la séquence d'installation n'est pas directement liée à l'ID SCSI. Même dans le cas d'une séquence d'installation différente, la correspondance entre la position physique et l'ID SCSI reste inchangée.

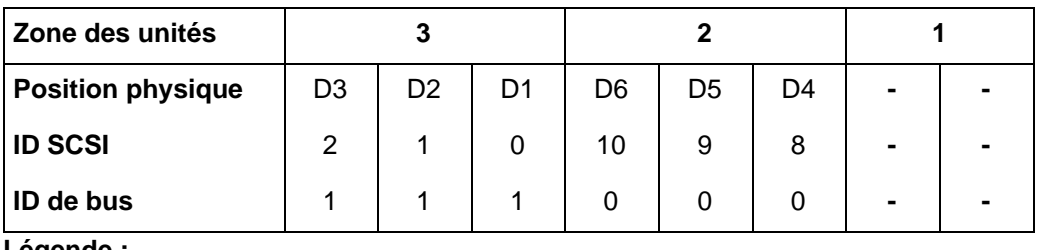

### • **TABLEAU DE CONFIGURATION POUR UNITES DE DISQUE DUR (vue arrière du tiroir)**

**Légende :**

 $Dn =$  D unité de disque dur

<sup>n</sup> numéro indiquant la 0séquence d'installation dans le tiroir.

Pour plus de détails, voir ID des unités SCSI, page 6-20.

### **Unités dans une configuration RAID**

• Connexion de disques durs sur deux bus RAID.

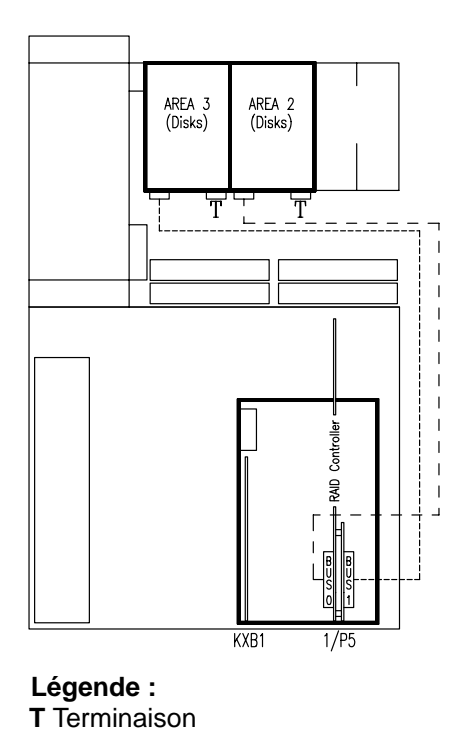

# **Installation de l'adaptateur**

- 1. Installez l'adaptateur PCI SCSI RAID dans un logement PCI vide du système. L'adaptateur B4–C doit être installé dans un logement PCI 64 bits.
- 2. Connectez les câbles SCSI à l'adaptateur.

# **Voyants des adaptateurs SCSI RAID**

# **Voyants sur l'adaptateur SCSI RAID B4–4**

Les adaptateurs SCSI RAID ont dix voyants d'activité (LED) qui permettent de surveiller l'activité de l'adaptateur. Ces différents états sont détaillés plus loin. Trois autres voyants signalent l'état de la mémoire cache sur l'adaptateur (voir figure 1, page 2-2).

### **Adaptateur inactif**

Lorsqu'aucune commande n'est en cours et que l'activité SCSI est terminée, l'adaptateur est inactif. Cet état est signalé par l'alternance des voyants 1 à 8.

### **Adaptateur actif**

Les voyants permettent à l'utilisateur d'obtenir des informations sur les opérations du cache (présence ou absence en cache), les opérations de lecture et écriture du disque et du bus de l'ordinateur (voir figure 7). En outre, plusieurs voyants sont dédiés à la résolution des incidents (voir **Résolution des incidents**, page A-1, pour plus de détails).

| <b>DEL</b>     | <b>Fonction</b>                      |
|----------------|--------------------------------------|
| 1              | Occupé                               |
| $\overline{2}$ | Transfert du bus vers l'adaptateur   |
| 3              | Transfert du bus depuis l'adaptateur |
| 4              | Présence d'une opération en cache    |
| 5              | Lecture anticipée sur disque active  |
| 6              | Lecture disque                       |
| $\overline{7}$ | Ecriture disque                      |
| 8              | Réinitialisation de l'adaptateur     |
| 9              | Interruption due à l'ordinateur      |
| 10             | DRQ envoyé à l'ordinateur            |

Figure 7. Etats signalés par les voyants

### **Mise sous tension**

A la mise sous tension, les voyants de l'adaptateur SCSI RAID indiquent la taille du cache d'extension. Normalement exprimée en Mo, elle est représentée ici en format binaire : chaque voyant allumé représente le chiffre binaire 1, et le voyant 1 (le plus à gauche) est le bit de poids faible. Pour 4 Mo de mémoire cache installés, le voyant 3 s'allume ; pour 12 Mo, ce sont les voyants 3 et 4 qui s'allument.

L'adaptateur SCSI RAID attend 15 secondes pendant lesquelles tous les périphériques SCSI ont le temps de passer sous tension : les voyants 1, 2, 5, 6, et 3, 4, 7, 8 clignotent en alternance.

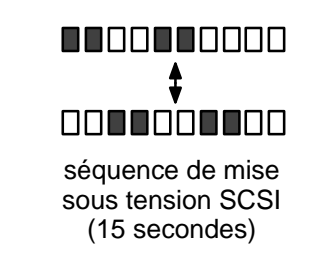

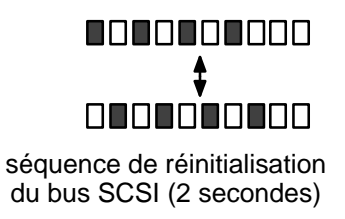

Figure 8. Voyants à la mise sous tension

on off

■□

Le disque RAID réinitialise le(s) bus SCSI et attend 2 secondes pendant lesquelles les voyants 1, 3, 5, 7 et 2, 4, 6, 8 clignotent en alternance. L'adaptateur tente ensuite d'établir le contact avec les unités SCSI, en commençant par l'ID 0. Pendant l'analyse des unités 0 à 7, les voyants 1 à 8 s'allument successivement de gauche à droite ; lorsque c'est au tour des unités 8 à 15, les voyants 8 à 1 s'allument de droite à gauche. Cette séquence est répétée pour chaque bus SCSI de l'adaptateur.

En cours d'analyse, lorsqu'une unité est en phase de démarrage, l'adaptateur doit attendre 30 secondes maximum pendant lesquelles les voyants 1, 3, 5, 7 et 2, 4, 6, 8 clignotent alternativement. Lorsqu'une unité signale qu'elle n'a pas démarrée, l'adaptateur lui envoie une commande de démarrage.

Lorsque le contact a été établi avec les unités de disque, l'adaptateur passe à l'état inactif et affiche une représentation binaire cyclique plus lente qui se reproduit environ une fois par seconde.

### **Etat du cache**

Trois voyants de l'adaptateur SCSI RAID (voir annexe) indiquent l'état du cache RAM intégré.

- Le voyant vert **ECC Enabled** indique que les modules SIMM sont de type ECC : le cache de l'adaptateur et les chemins de données internes sont protégés par le code de correction d'erreur ECC. Dans ce cas, les unités de disque formatées en secteurs de 528 octets gèrent la protection ECC de bus SCSI.
- Le voyant rouge **Parity Error** indique une erreur de parité sur l'un des modules SIMM de parité : il reste allumé jusqu'à la mise hors tension de l'adaptateur. Les informations sur les incidents de cache sont consignées dans le journal des erreurs de l'adaptateur et peuvent être affichées via le gestionnaire de stockage.
- Le voyant rouge **ECC Error** indique une erreur, corrigible ou non, sur l'un des modules SIMM ECC : il reste allumé après correction de l'erreur jusqu'à la mise hors tension de l'adaptateur. Les informations sur les incidents de cache sont consignées dans le journal des erreurs de l'adaptateur et peuvent être affichées via le gestionnaire de stockage.

## **Voyants sur l'adaptateur SCSI RAID B4–C**

### **Voyants**

L'adaptateur B4–C est doté de deux voyants libellés CHARGE et TRICKLE. Ces voyants informent sur les conditions suivantes :

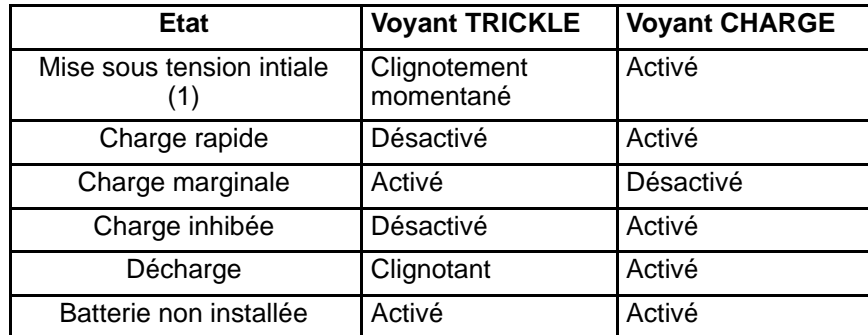

(1) Si la tension de la batterie et la température ambiante présentent des niveaux acceptables, le voyant TRICKLE LED ne restera pas allumé.

Le dialogue "Battery Configuration" dans le gestionnaire de stockage permet de visualiser l'état actuel du module.

# **L'alarme sonore de l'adaptateur B4–C**

La défaillanced'une unité appartenant à une pile raccordée à l'adaptateur déclenche une alarme sonore. L'alarme s'arrête automatiquement (après une analyse initiale du système) dès l'activation du gestionnaire de stockage.

# **Mise à niveau du microcode Flash**

### **Mise à niveau du microcode flash sur l'adaptateur B4–4**

Pour mettre automatiquement à niveau le microcode flash lors de l'amorçage, lancez la commande : /etc/microcode/firm3334.fwi.

En cas d'échec, l'adaptateur s'arrête. Le nouveau microcode peut être désactivé temporairement et une nouvelle tentative peut être lancée :

- 1. Mettez le système hors tension.
- 2. Installez un cavalier entre les broches 5 et 6 en P1 sur l'adaptateur (voir figure) :

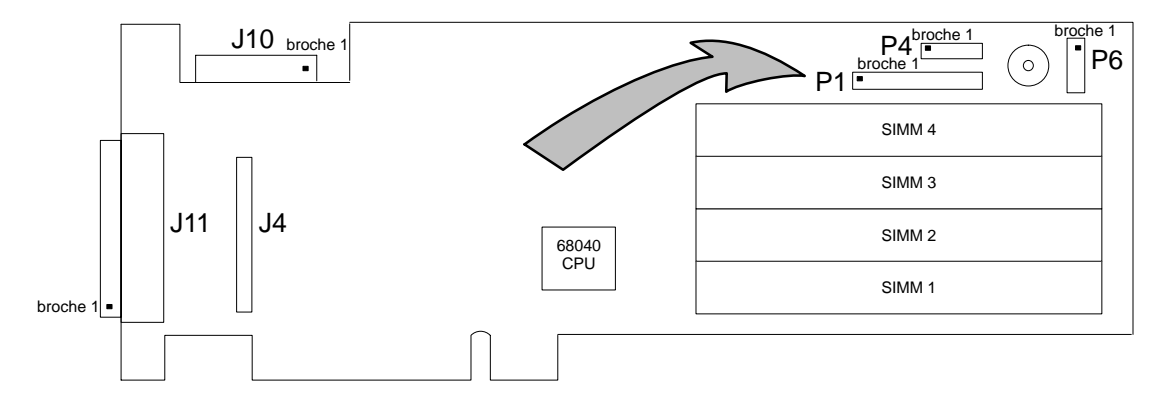

Figure 9. Installation du cavalier en P1

- 3. Remettez le système sous tension. Amorcez AIX et tentez une nouvelle mise à niveau du flash.
- 4. Mettez le système hors tension et enlevez le cavalier.

# **Mise à niveau du microcode flash sur l'adaptateur B4–C**

La mise à niveau du microcode flash est effectuée automatiquement au moment de l'amorçage. Le microcode flash se trouve dans le fichier : /etc/microcode/firm375.fwi

# **RAM non volatile (NVRAM – seulement sur l'adaptateur B4–C)**

Les adaptateurs SCSI RAID hors tension conservent leur configuration. Ces paramètres sont stockés sur l'adaptateur dans une zone de mémoire effaçable électriquement. Une mauvaise configuration de l'adaptateur peut, dans quelques cas, bloquer le système pendant l'amorçage. Dans ce cas, les paramètres par défaut stockés en RAM non volatile (NVRAM) peuvent être restaurés comme suit :

- 1. Mettez le système hors tension.
- 2. Placez un cavalier entre les broches 1 et 2 en P4 sur l'adaptateur (voir page 2-3).
- 3. Remettez le système sous tension et attendez que les voyants de l'adaptateur clignotent.
- 4. Remettez le système hors tension et enlevez le cavalier.

L'adaptateur peut être reconfiguré via l'outil de configuration ou le gestionnaire de stockage.

# **Chapitre 3. Installation du système d'exploitation**

Traite de l'installation du système d'exploitation AIX.

# **Installation du système d'exploitation AIX**

Le logiciel de l'adaptateur SCSI RAID est sur le **CD-ROM AIX** : il comprend le pilote AIX et le gestionnaire de stockage associé.

### **Procédure**

Pour installer le logiciel de l'adaptateur SCSI RAID sur AIX, configurez d'abord le nouvel adaptateur comme indiqué dans **Configuration des terminaisons SCSI**, page 2-5. AIX détecte automatiquement le nouvel adaptateur, mais le pilote n'est pas encore installé.

Procédez comme suit :

- 1. Insérez le **CD-ROM AIX**.
- 2. Connectez-vous en tant qu'utilisateur racine et tapez : smit cfgmgr.
- 3. Sélectionnez /dev/cd0 et tapez **Enter**.

Le logiciel est automatiquement installé et configuré par défaut.

Les modules peuvent être installés comme pilote d'unité dans le CD–ROM en suivant la procédure AIX normale et en sélectionnant l'unité :

**devices.bullraid** (commun) **devices.pci.441000a4** (pour B4–4) **devices.pci.441000a5** (pour B4–C)

### **Installation d'AIX à l'aide du CD-ROM**

Après avoir amorcé le système à partir du CD–ROM AIX, le menu ci–dessous s'affiche :

```
Welcome to Base Operating System
                  Installation and Maintenance
Type the number of your choice and press Enter. Choice is
indicated by >>>.
    1 Start Install Now with Default Settings
   2 Change/Show Installation Settings and Install
   3 Start Maintenance Mode for System Recovery
   >>> 4 Bull PCI Raid Configuration
   88 Help ?
   99 Previous Menu
>>> Choice [4]:
```
Si AIX doit être installé sur une unité RAID, la pile peut être créée à l'aide du gestionnaire de stockage (4ème option de menu) avant toute opération d'installation :

• La commande Echap–c pour créer une unité RAID, et sélectionner le type d'unité RAID à l'aide des touches fléchées et tab.

- La touche Tab pour modifier et la touche d'espacement pour sélectionner les unités sur lesquelles est basé RAID.
- Echap-i et Echap-d pour inclure les unités physiques et terminer la définition RAID.
- Echap-o pour confirmer la création.
- Echap-f pour accéder au menu principal, puis la touche 's' pour exécuter "Set System Configuration", pour démarrer la construction de l'unité RAID physique.
- Si le type 1 est choisi pour l'unité RAID, le gestionnaire de stockage propose deux modes : Copy ou Clear sur les unités physiques.

Notez la création de l'ID SCSI du tableau RAID pour l'identification ultérieure du disque où sera installée AIX.

• Echap-f pour accéder au menu principal, puis la touche 'x' pour quitter le gestionnaire de stockage.

Dans le cas d'un adaptateur B4–4 : avant d'installer AIX, attendez que la pile RAID soit construite (le voyant ambre à l'avant du disque s'éteint).

Dans le cas d'un adaptateur B4–C, AIX peut être installé sur la nouvelle unité RAID pendant que la pile RAID est construite (le voyant ambre à l'avant du disque clignote).

Il est possible de contrôler la progression de la pile RAID en réutilisant le gestionnaire de stockage.

Sélectionnez ensuite les unités sur lesquelles AIX sera installé (1ère option de menu), et suivez l'opération d'installation standard.

Pour s'assurer du succès de cette opération, notez l'ID SCSI des unités RAID créées une fois dans le gestionnaire de stockage et identifiez l'unité associée dans la liste proposée.

#### **Migration d'une unité de disque autonome vers une unité système RAID 1**

**Remarque :** Un disque système simple ne peut être converti en un disque système RAID 1 si le système a été amorcé à partir de ce même disque.

Amorcez AIX en utilisant le CD–ROM AIX (paragraphe précédent)

Entrez la configuration BULL PCI Raid.

Créez l'unité RAID 1, l'unité système en cours et l'autre unité étant sélectionnées.

Après l'exécution de ''Set System Configuration", une boîte de dialogue vous demande de spécifier le mode RAID 1.

• Sélectionnez le mode Copy.

Une nouvelle boîte de dialogue appraît.

• Choisissez la direction de la copie. (direction de copie de l'unité système sur l'autre unité)

Attendez que la construction de RAID 1 prenne fin.

Réamorcez le système ; le système est une pile de l'unité RAID 1.

#### **Gestionnaire de stockage en mode Emulation ASCII graphique**

Lancez le mode Emulation ASCII à l'aide de la commande :

/usr/lpp/dpt/dptmgrac –simple

Ce mode d'émulation ne prend pas en charge l'attribut de soulignement pour identifier un élément sélectionné. Aucune indication n'apparaît à l'écran. Il est donc recommandé de se rappeler ou de noter manuellement toutes les sélections, réalisées à l'aide de la ''barre d'espacement".

Les commandes et les actions sont exécutées à l'aide de séquences de touches Echap, où la touche est généralement la première lettre de la commande ou de l'action et est identifiée comme étant soulignée ou en vidéo inverse.

'Caps Lock' doit être déverrouillée pour l'accès aux séquences de touche Echap.

### **Ajout d'unités de disque**

Pour ajouter des unités de disque SCSI à un système AIX, procédez comme suit :

- 1. Insérez la nouvelle unité de disque SCSI dans les emplacements de guidage, inclinez les loquets jusqu'à ce qu'ils soient ancrés dans le logement du disque et verrouillez le support en fermant les loquets.
- 2. Si les nouvelles unités doivent intégrer des groupes de piles nouveaux ou existants, lancez le gestionnaire de stockage pour les créer ou les modifier. Chaque groupe de piles apparaît comme une unité de disque unique pour le système d'exploitation. Sélectionnez les icônes des unités logiques des nouvelles unités de disque et des groupes de piles : relevez les numéros HBA et ID.

HBA représente l'occurrence de l'adaptateur SCSI RAID sur la machine et identifie l'ID SCSI sur le bus SCSI.

### **Reconnaissance des unités de disque**

L'accès à un volume logique AIX, ou sa création sur une unité de disque physique ou logique définie via un adaptateur SCSI RAID, requiert l'explication suivante : pour AIX, les unités de disque passent pour des objets **hdisk**, et leur code d'emplacement (obtenu via lsdev –Ccdisk) et leur adaptateur SCSI RAID pour une unité logique (obtenue via le gestionnaire de stockage).

Sous AIX, le code d'emplacement est au format aa–bb–cc–dd, où :

aa identifie le bus PCI de l'adaptateur

cc identifie le bus SCSI

bb identifie le bus PCI de l'adaptateur

dd identifie l'ID de l'unité SCSI.

Sur l'adaptateur, LSU est au format A,B,C,0 où :

A identifie HBA

B identifie le bus SCSI sur l'adaptateur

C identifie les ID des unités SCSI

HBA sont numérotés selon le numéro logique AIX. B4–4 en première position (par ex. : sra0, sra1, srai0, srai1,...)

Exemple : 2 adaptateurs : 1 B4–4 et 1 B4–C

 $sra0 \rightarrow HBA0$ 

 $srai0 \rightarrow HBA1$ 

L'association ultérieure entre le code d'emplacement AIX et la numérotation LSU est la suivante :

 $CC \leftarrow B$ 

 $DD \leftarrow > C$ 

Il est également possible d'utiliser l'application "/usr/lpp/diagnostics/pci/dpt\_who" pour identifier les disques et LSU sous AIX.

# **Chapitre 4. Unités de stockage**

Décrit les sous-systèmes RAID, les unités SCSI et les accessoires. Donne les instructions de configuration des sous-systèmes RAID à l'aide de ces produits.

### **Configuration des sous-systèmes RAID**

La configuration des sous-systèmes RAID varie en fonction de leur capacité de stockage, de leur performance, de leur degré de tolérance aux pannes et du type d'unité SCSI souhaité. Pour connaître la configuration appropriée :

- 1. Déterminez les niveaux RAID à utiliser en vous basant sur le type de performance et de capacité requis par le système, et sur le choix éventuel de la tolérance aux pannes.
- 2. Déterminez le nombre et la capacité des unités de disque (unités de secours incluses). Le nombre d'unités requises pour une même capacité de stockage exploitable varie en fonction du niveau de RAID.
- 3. Sélectionnez la quantité de mémoire cache matérielle à installer. Les capacités minimales suivantes sont nécessaires et livrées avec chaque adaptateur : 4 Mo pour un B4–4 et 32 Mo pour un B4–C. L'adaptateur B4–4 peut recevoir jusqu'à 64 Mo de mémoire cache. De façon générale, l'ajout de mémoire cache augmente la performance du contrôleur.

La section suivante détaille ces instructions.

### **Niveau de RAID**

Les explications suivantes permettent de déterminer le meilleur niveau de RAID pour votre système. Des piles de différents niveaux peuvent être configurées sur un même adaptateur. Pour plus de détails, voir **RAID**, page 6-8. Vous pouvez assembler autant de piles de même niveau RAID que souhaité en un groupe de piles unique qui apparaissent comme une seule unité de disque pour l'ordinateur. Les groupes de piles peuvent être répartis sur les 2 canaux de l'adaptateur SCSI RAID. Le nombre d'unités dans un groupe dépend du niveau de RAID :

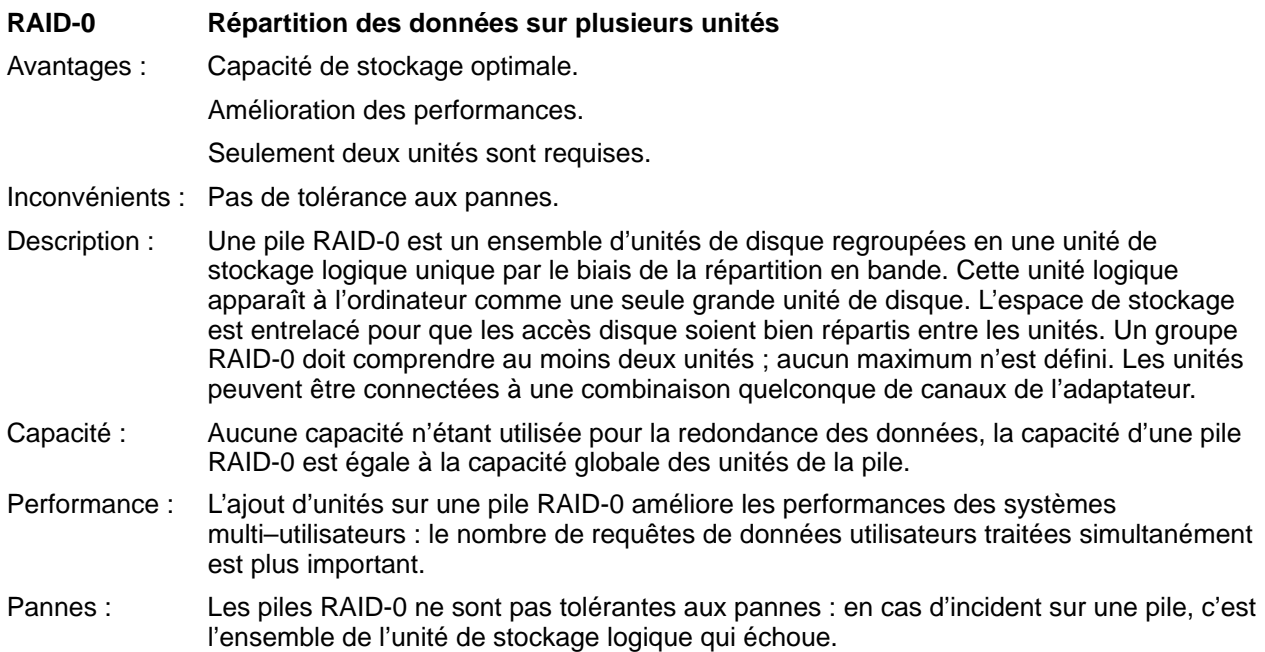

#### **RAID-1 Les données mises en miroir sont écrites sur deux unités**

Avantages : Architecture tolérante aux pannes la plus rapide.

Dégradation moindre des performances en cas d'échec d'une unité.

Rapidité de reconstruction.

Seulement deux unités sont requises.

- Inconvénients : Capacité de stockage amoindrie.
- Description : Une pile RAID-1 comprend deux unités mises en miroir avec les mêmes données. Pour l'ordinateur, la paire RAID-1 apparaît comme une seule unité et dispose de la même capacité, mais peut effectuer deux opérations de lecture en même temps. Les deux unités d'une pile RAID-1 doivent être connectées au même adaptateur. Un nombre illimité de piles RAID-1 connectées à une combinaison quelconque d'adaptateurs peuvent être combinées et réparties en un ''groupe de piles" RAID-1 unique.
- Capacité : La moitié des unités du groupe de piles contient des données redondantes : la capacité de stockage exploitable du groupe est donc égale à la moitié de la capacité des unités regroupées.
- Performance : Les opérations de lecture / écriture sont rapides. L'écriture est sensiblement plus rapide que sur les piles RAID-5 car elle requiert moins de temps système. L'ajout de paires d'unités à un groupe de piles RAID-1 améliore les performances des systèmes multi–utilisateurs : le nombre de requêtes de données utilisateur traitées simultanément est plus important.
- Pannes : Le groupe RAID-1 n'est jamais en échec et ses données ne sont pas perdues, sauf en cas de panne des deux unités d'une paire mise en miroir. En cas d'échec d'une unité d'un groupe de pile RAID-1, on dit que la pile fonctionne en mode dégradé : ce mode, pour les piles RAID-1, ralentit légèrement les opérations, car les opérations de lecture normalement effectuées par l'unité en panne sont réacheminées vers l'unité miroir. Les opérations d'écriture ne sont pas affectées. La pile est reconstruite rapidement, et les performances ne sont pas affectées car le contenu de l'unité remplacée est simplement copié depuis l'unité mise en miroir.

#### **RAID-5 Répartition en bandes des données avec parité**

- Avantages : Tolérance aux pannes.
	- Meilleure capacité de stockage.
- Inconvénients : Plus grande dégradation des performances lors de l'échec d'une unité.
	- Reconstruction plus lente.

Au moins trois unités sont requises.

- Description : Une pile RAID-5 comprend au moins trois unités qui doivent être connectées au même adaptateur. Un nombre illimité de piles RAID-5 connectées à une combinaison quelconque d'adaptateurs peuvent être combinées et réparties en un ''groupe de piles" unique.
- Capacité : L'équivalent de la capacité d'une unité dans chaque pile RAID-5 contient des données redondantes : la capacité de stockage utilisable du groupe de piles combinées est donc égale à la somme des capacités de toutes les unités, moins la capacité d'une unité pour chaque pile.
- Performance : Les opérations de lecture sont rapides, contrairement aux opérations d'écriture qui requièrent plus de temps système que dans les piles RAID-1. L'ajout d'unités à un groupe de piles RAID-5 améliore les performances des systèmes multi–utilisateurs : le nombre de requêtes de données utilisateur traitées simultanément par la pile est plus important.
- Panne : Le groupe RAID-5 n'est jamais en échec et ses données ne sont jamais perdues, sauf en cas d'échec de deux unités de la même pile. En cas d'échec d'une unité d'un groupe de piles RAID-5, on dit que la pile fonctionne en mode dégradé : ce mode est sensiblement plus lent pour les piles RAID-5 que pour les piles RAID-1 car les données manquantes doivent être synthétisées par l'application de XOR aux données lues depuis les unités restantes de la pile.
#### **Sélection des unités de disque**

Déterminez le nombre d'unités de disques nécessaires pour atteindre la capacité totale utilisable requise par le système. Reportez-vous à la section précédente pour calculer cette capacité en fonction du niveau de RAID sélectionné. Les unités de disque des adaptateurs SCSI RAID peuvent avoir une capacité de 2, 4 ou 9 Go.

Sachant que l'ajout d'unités dans un groupe de piles améliore ses performances, vous pouvez envisager de configurer votre système avec un plus grand nombre d'unités de moindre capacité. Cette méthode peut fonctionner, mais il est déconseillé de panacher des unités de capacité différente dans un même groupe de piles.

En option, les piles RAID-1 et RAID-5 peuvent être protégées par une unité de secours qui reconstruit immédiatement et automatiquement la pile lorsqu'une unité échoue. Tous les modèles de disque décrits plus haut peuvent être configurés comme unités de secours, sous réserve que leur capacité soit égale ou supérieure à celle des unités qu'ils protègent. Une unité de secours unique peut protéger toutes les piles RAID-1 et RAID-5 connectées au même adaptateur. Ainsi, si les piles doivent se partager plusieurs adaptateurs, il faut une unité de secours par adaptateur.

#### **Gestion des voyants des unités**

Chaque unité de disque dur, connectée à l'adaptateur SCSI RAID, comporte deux voyants qui affichent l'état de l'unité. Le voyant vert/bleu (activité de l'unié) s'allume chaque fois que l'unité est mise sous tension et est active. Le voyant ambre (incident d'unité) indique un dysfonctionnement de l'unité.

Voyant vert/bleu activé = moteur de l'unité activé.

Voyant ambre activé (uni, non clignotant) = unité défaillante.

Le voyant ambre clignote pour indiquer différents types d'opérations :

- Les voyants ambres de toutes les unités clignotent pendant la mise sous tension.
- Les voyants ambres de toutes les unités, dans une pile, clignotent au cours de l'opération de construction de la pile initiale.
- Lorsqu'une unité défaillante est remplacée, le voyant ambre de la nouvelle unité clignote pendant l'opération de reconstruction de la pile.
- Le voyant ambre d'une unité clignote pendant une opération de formatage physique.

### **Remplacement d'une unité**

#### **ATTENTION**

**Ne retirez pas une unité de son emplacement si le voyant vert/bleu est allumé ou si le voyant ambre clignote.**

Les unités SCSI RAID peuvent être remplacées sans mise hors tension de l'armoire ou interruption de l'exploitation normale. Toute unité défaillante peut être retirée en tirant simplement le chariot. Lorsqu'une unité de remplacement est insérée, l'adaptateur SCSI RAID l'active automatiquement et lance le processus de reconstruction RAID.

Il n'est pas nécessaire de manipuler des commutateurs ou d'exécuter un programme spécial.

Pour remplacer automatiquement et immédiatement les unités défaillantes, des unités inutilisées peuvent être désignées comme unités de secours. En cas d'incident sur l'une des piles (RAID–1 ou RAID–5), l'unité de secours la remplace automatiquement et les données manquantes y sont reconstruites sous la forme d'une activité en arrière–plan sans intervention de l'utilisateur et sans interruption de l'exploitation normale.

Avant de remplacer une unité SCSI, assurez–vous qu'elle est désactivée (le voyant vert/bleu doit être éteint) et que le voyant ambre ne clignote pas.

Pour installer, retirer ou remplacer une unité de l'armoire, procédez comme suit :

- 1. Ouvrez la porte avant de l'armoire.
- 2. Pour retirer une unité SCSI existante, ouvrez les deux loquets de chaque côté de l'unité et faites glisser le chariot en dehors de son emplacement.
- 3. Insérez l'unité SCSI de remplacement dans les emplacements de guidage et inclinez les loquets jusqu'à ce qu'ils soient ancrés dans l'emplacement de l'unité et verrouillez le chariot en fermant les loquets.
- 4. Une fois sous tension, le voyant vert de l'unité s'allume, pour indiquer qu'elle est prête. Le voyant ambre sera étient ou clignotera si une opération de reconstruction de la pile génère des données sur cette unité.

# **Chapitre 5. Gestionnaire de stockage**

Installation et utilisation du gestionnaire de stockage (Storage Manager).

## **Introduction**

Le gestionnaire de stockage :

- permet à l'utilisateur de créer, modifier et supprimer des piles de disques,
- offre des fonctions en ligne dédiées au sous-système de stockage SCSI, telles que consignation et notification des événements, diagnostics et surveillance des E/S.

## **Installation du gestionnaire de stockage**

Lorsque vous configurez un système, une fois le matériel SCSI configuré et installé, l'étape suivante consiste à lancer le processus d'installation du gestionnaire de stockage. Vous pouvez ainsi vérifier la configuration du matériel et créer des piles de disques.

- 1. A ce stade, vous pouvez éventuellement examiner la configuration SCSI matérielle, telle qu'affichée par le gestionnaire de stockage :
	- a. Vérifiez que toutes les unités et adaptateurs SCSI sont affichés. Si non, quittez le gestionnaire de stockage et vérifiez votre matériel.
	- b. Vérifiez toutes les unités repérées par un drapeau jaune. Cet indicateur signale que le gestionnaire de stockage a détecté un problème potentiel sur cette unité (conflit d'ID SCSI, par exemple). Cliquez sur l'icône de l'unité pour afficher des précisions sur le problème.
	- c. Consultez la fenêtre d'information de chaque adaptateur pour vérifier que tous les modules et toutes les SIMM sont affichés.
- 2. A ce stade, vous devez créer les piles de disques souhaitées, comme décrit plus avant. Les groupes de piles peuvent être créés ou modifiés à tout moment, dès lors que le système est installé.
- 3. Quittez le gestionnaire de stockage. Vous êtes invité à sauvegarder les modifications apportées à la configuration. Si vous choisissez de les sauvegarder, les piles créées ou modifiées sont alors constituées. S'il s'agit de piles volumineuses, l'opération peut demander plusieurs heures. Vous avez la possibilité de quitter le gestionnaire de stockage et de vous livrer à d'autres activités pendant ce temps, mais vous ne pourrez pas accéder aux groupes de piles en cours de constitution. Si vous souhaitez vérifier le déroulement de la procédure, vous pouvez rappeler le gestionnaire de stockage et afficher la fenêtre d'information concernant la pile.

## **Interface utilisateur graphique (GUI)**

L'interface utilisateur graphique (GUI) du gestionnaire de stockage offre les meilleures performances avec un moniteur VGA (Video Graphics Adapter) ou plus. En mode texte, les fonctions du gestionnaire de stockage sont inchangées : les icônes sont simplement représentées par des carrés ombrés avec un texte explicatif.

# **Fonctions du clavier**

Avant de lancer le gestionnaire de stockage, vérifiez que le pilote de souris a été installé conformément aux directives du fabricant. Le gestionnaire de stockage peut également être manipulé via les touches fléchées et la touche de tabulation. Le tableau ci-après répertorie certaines fonctions de la souris du gestionnaire de stockage et indique la séquence clavier correspondante.

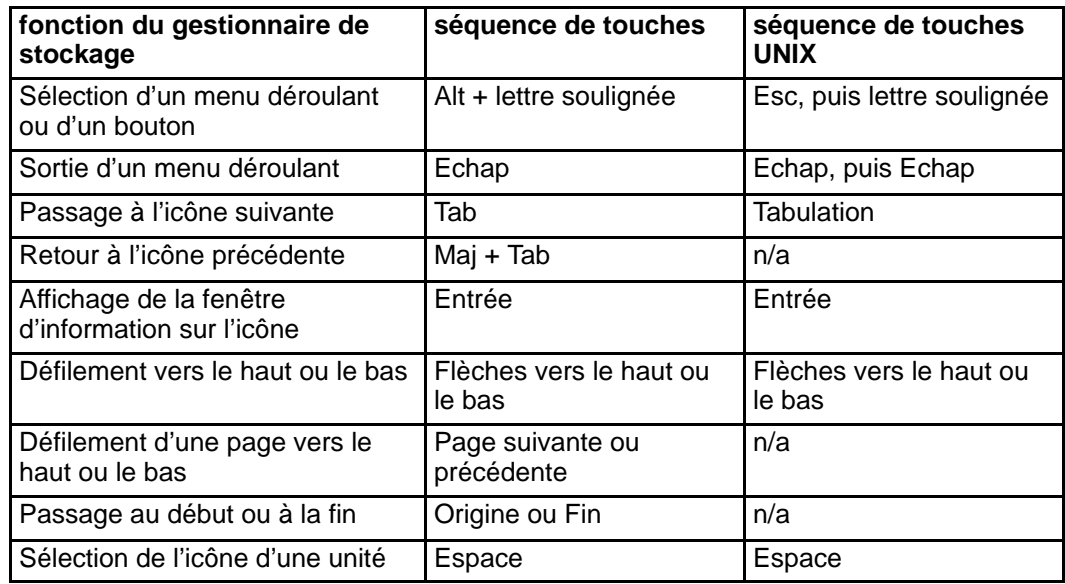

# **Exécution du gestionnaire de stockage**

Après l'installation initiale, lancez le gestionnaire de stockage AIX en tapant :

/usr/lpp/dpt/dptmgram

Le gestionnaire de stockage recherche pour commencer le matériel installé sur l'ordinateur sur lequel il est exécuté. S'il trouve des adaptateurs SCSI RAID, il affiche la configuration SCSI matérielle.

# **Configuration physique**

Le premier écran affiché par le gestionnaire de stockage est toujours ''Physical Configuration View", qui affiche chaque adapteur hôte du système avec les bus et les unités SCSI qui lui sont associés. Les icônes représentant des disques durs sont affichées dans l'ordre de leur numéro HBA (Host Bus adapter) et de leur ID SCSI (pour afficher la liste complète des icônes possibles, sélectionnez ''Legend of Icons" dans le menu ''Help").

Les disques qui font partie d'un groupe de piles sont représentés avec le mot ''RAID" en surcharge. Ceux qui ont été définis comme unités de secours sont représentés avec une croix blanche.

La figure 10 illustre un écran de configuration physique comportant trois disques non en pile et trois disques en pile.

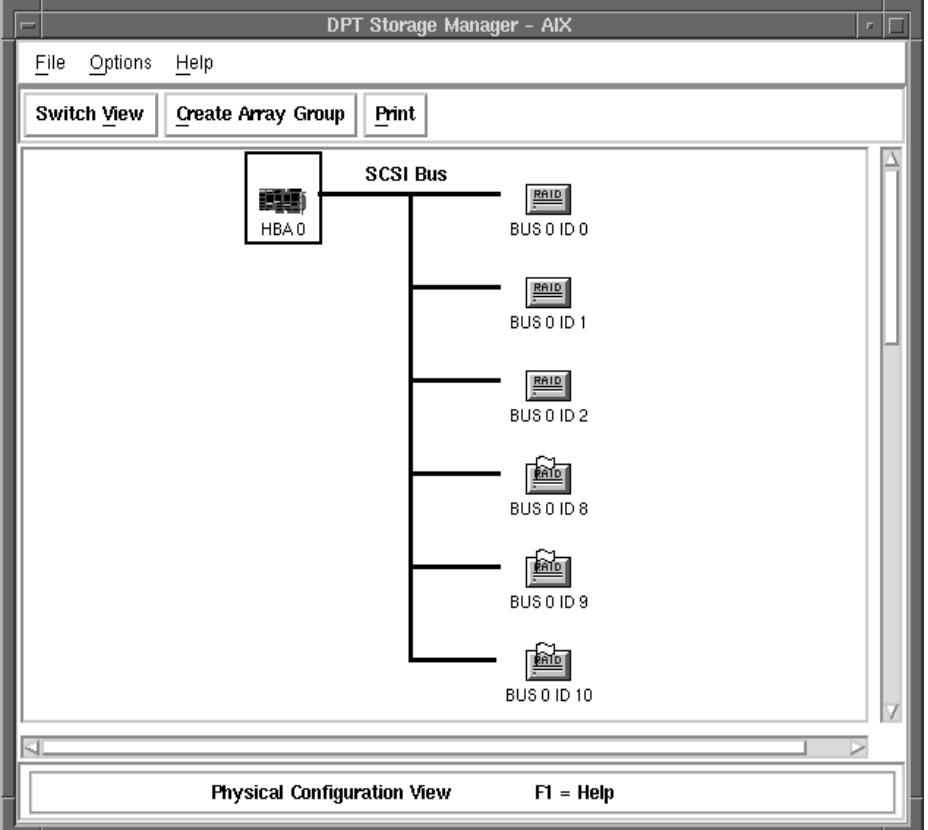

Figure 10. Ecran Physical Configuration View

## **Configuration logique**

Le bouton ''Switch View" bascule entre les écrans Physical Configuration View et Logical Configuration View. A droite de ce dernier, apparaissent toutes les unités SCSI rattachées à des adaptateurs SCSI RAID BULL. A gauche, apparaissent les unités logiques associées, telles que vues par l'ordinateur.

Les unités autres que les disques sont représentées par le même type d'icône (physique et logique). Les disques peuvent être considérés par l'ordinateur soit comme des unités isolées, soit comme des membres de groupes de piles. Dans les deux cas, l'unité ou le groupe de piles est représenté sur la gauche de l'écran comme un LSU (Logical Storage Unit). Les piles matérielles constitutives de ce groupe de piles sont affichées sous formes d'icônes RAID-1 ou RAID-5, entre le LSU à gauche et les unités à droite.

Les unités sont affichées par types, unités non disque en premier, suivies par les disques non en pile, puis les unités de secours et enfin les groupes de piles par niveaux de RAID.

La figure 11 illustre un écran de configuration logique avec un disque non en pile et un groupe de piles RAID-5 composé de quatre disques durs.

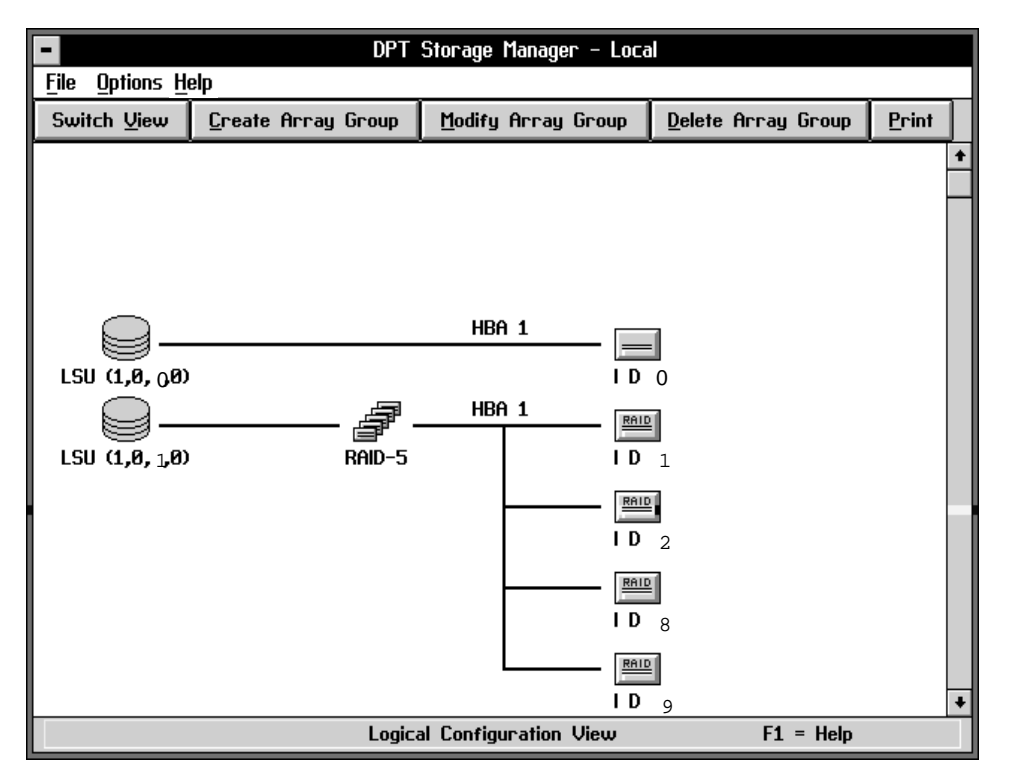

Figure 11. Ecran Logical Configuration View

## **Fenêtres d'information**

Cliquer deux fois sur une icône de HBA (Host Bus Adapter) ou d'unité SCSI affiche une fenêtre d'information sur ce HBA et cette unité (vous pouvez également utiliser **Tab** et **Maj-Tab** pour mettre en évidence le libellé de l'icône et appuyer sur **Entrée** pour afficher cette fenêtre).

### **Fenêtre d'information HBA**

Les fenêtres relatives à HBA affichent les informations de configuration rapportées par cet adaptateur SCSI (figure 12). En haut à gauche de la fenêtre, dans la section ''Controller", sont indiqués le ''Model" HBA (le suffixe F indique un support disquette non détectable par le gestionnaire de stockage, qui ne sera pas affiché dans le champ Model), la révision ''Firmware" et la quantité de ''Cache" installée. ''ECC", s'il est coché, indique que seules des SIMM ECC sont installées et que, de ce fait, les chemins de données internes de l'adaptateur sont protégés par ECC. En haut à droite, sont affichés les ''Attached Modules", SIMM inclus. En bas de la fenêtre, sont affichés les bus SCSI et les types de bus pris en charge. Parmi les boutons disponibles : ''Configure", ''Event Log", ''I/O Monitor" et ''Print". ''Test Alarm" teste l'alarme sonore sur l'adaptateur.

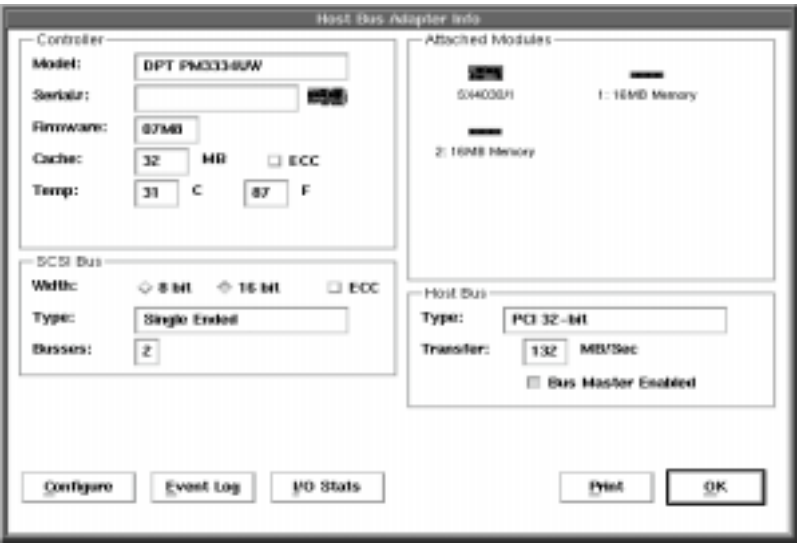

Figure 12. Fenêtre d'informations HBA pour un adaptateur B4–4

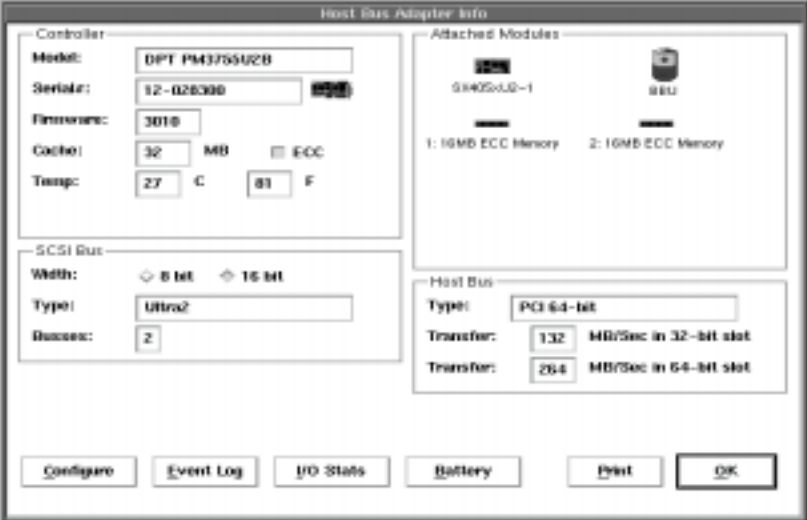

Figure 13. Fenêtre d'informations HBA pour un adaptateur B4–C

#### **Configuration HBA**

Pour modifier les paramètres matériels configurables de l'adaptateur SCSI RAID, cliquez sur le bouton ''Configure" de la fenêtre d'information de l'adaptateur. La fenêtre ''Configure Host Bus Adapter" s'affiche.

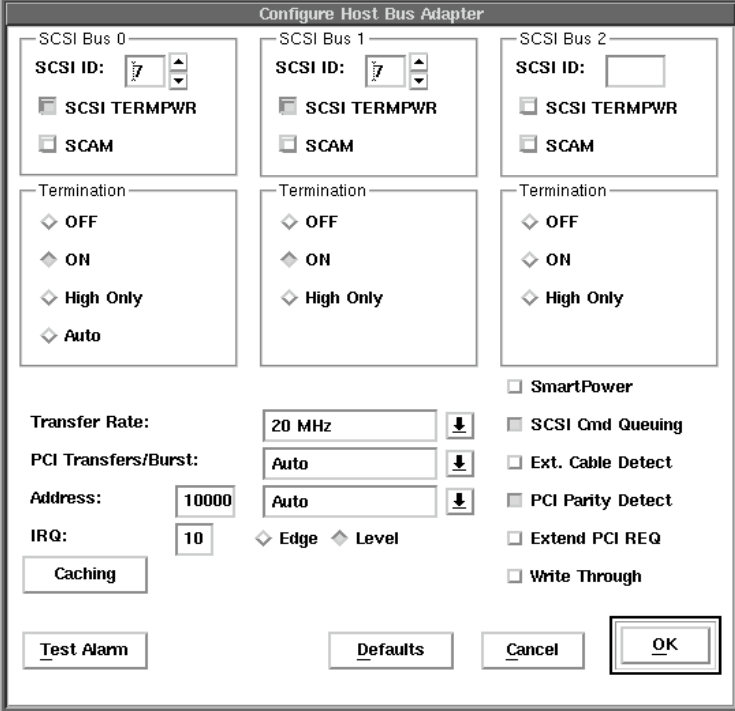

Figure 14. Fenêtre de configuration HBA pour un adaptateur B4–4

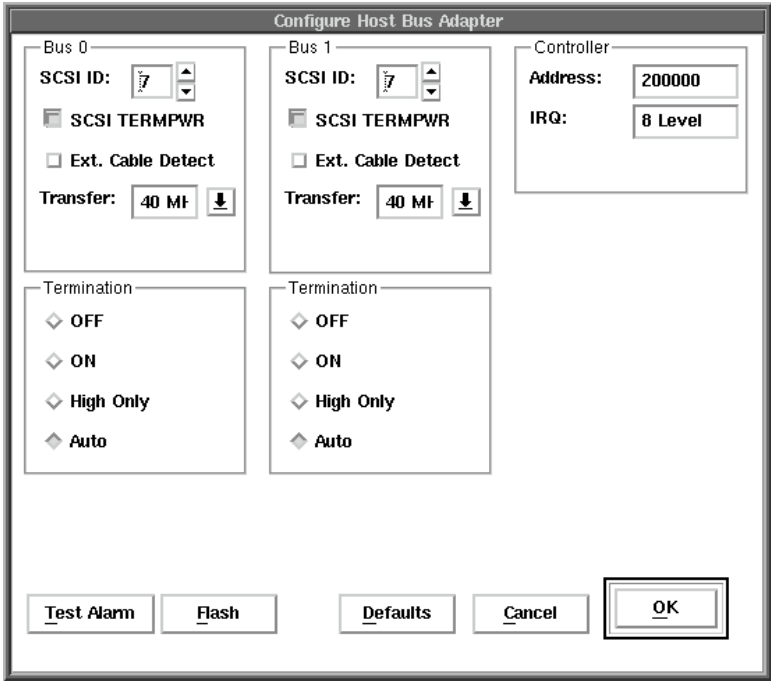

Figure 15. Fenêtre de configuration HBA pour un adaptateur B4–C

Sélectionner le bouton "Caching" affiche la fenêtre "HBA Caching Configuration" (voir section suivante). Sélectionner ''Defaults" restaure les paramètres à leur valeur par défaut. Pour quitter la fenêtre, cliquez sur ''Cancel" si vous ne souhaitez pas enregistrer les modifications ou sur ''OK" pour les enregistrer.

- **SCSI ID :** par défaut, les adaptateurs SCSI RAID sont configurés avec l'ID SCSI 7. Vous n'avez normalement pas à modifier cette valeur, mais, si besoin est, pour en savoir plus sur la définition des ID SCSI, reportez-vous à **Terminaison SCSI**, page 2-5.
- **SCSI TERMPWR :** par défaut, les adaptateurs SCSI RAID fournissent l'alimentation des terminaisons aux autres unités SCSI via la ligne TERMPWR sur le câble SCSI. Si vous souhaitez désactiver ce paramètre, reportez-vous à **TERMPWR**, page 6-24.
- **SCAM** : les adaptateurs SCSI RAID ne prennent pas en charge la configuration automatique SCAM des ID SCSI.
- **Termination :** cette section contrôle la terminaison SCSI de l'adaptateur. La valeur par défaut, ''On", doit être conservée s'il n'y a qu'un câble rattaché à l'adaptateur et que celui-ci est le dernier sur le câble. Sinon, reportez-vous à **Terminaison SCSI**, page 2-5.
- **SCSI Transfer Rate :** les adaptateurs SCSI RAID négocient automatiquement avec chaque unité SCSI, à la mise sous tension, pour déterminer le débit de transfert optimal. Cette section définit le débit maximal et ne doit pas être modifiée, sauf pendant la résolution d'incidents sur le bus SCSI. (Si la définition d'une valeur inférieure au débit maximal élimine les erreurs de données sur le bus SCSI, cela indique que la longueur ou la terminaison du câble SCSI est inappropriée.)
- **Ext. Cable Detect :** les adaptateurs SCSI RAID peuvent détecter la présence d'un câble SCSI externe et réduire automatiquement le débit de transfert maximum du bus SCSI à 5 MHz (câbles internes et externes). De nombreuses méthodes de câblage SCSI externes ne peuvent gérer les débits de transfert maximum sans provoquer des erreurs de données : ce paramètre permet d'éviter les problèmes d'intégrité des données si des unités SCSI externes (bande ou CD-ROM) avec des câbles longs viennent à être connectées.
- **I/O Address :** pour les adaptateurs SCSI RAID, ce paramètre permet d'ignorer l'adresse d'E/S affectée automatiquement par le BIOS plug-and-play.
- **IRQ :** ce paramètre en lecture seule active l'affichage du paramètre de vecteur d'interruption de l'adaptateur. Pour les adaptateurs SCSI RAID, IRQ est automatiquement affecté par le BIOS plug-and-play.
- **PCI Transfers/Burst :** spécifie (uniquement pour les adaptateurs PCI) le nombre minimal de mots de 4 octets transférés par l'adaptateur par rafale de bus maître. L'adaptateur attend d'avoir cumulé suffisamment de données pour transférer le nombre spécifié de mots avant de solliciter le bus. Si ''PCI Transfers/Burst" conserve sa valeur par défaut (Auto), l'adaptateur choisit la meilleure valeur (32, généralement). Une valeur plus élevée peut augmenter le débit sur certains systèmes.
- **SmartPower :** les adaptateurs SCSI RAID ne prennent pas en charge le mode économique (green mode) pendant les périodes d'inactivité.
- **PCI Parity Detect :** valable pour les adaptateurs PCI uniquement. Les adaptateurs SCSI RAID PCI contrôlent la parité du bus PCI sur les cartes mères qui prennent cette fonction en charge. Ce paramètre doit être désactivé manuellement pour les cartes PCI qui signalent de façon erronée qu'elles prennent en charge la parité.
- **Extend PCI REQ** : ce paramètre est valable uniquement pour les adaptateurs SCSI RAID PCI et permet de contrôler la durée du signal PCI Bus Request. Sa valeur par défaut (disabled) contraint l'adaptateur à libérer le bus plus souvent. Lorsque cette option est activée, l'adaptateur doit activer le signal de requête du bus pendant toute la durée du transfert des données, c'est-à-dire qu'il monopolise le bus jusqu'à la fin du transfert ou jusqu'à ce qu'un autre bus maître ou le temps d'attente l'oblige à le libérer. Sur certaines cartes mères PCI, cette option peut induire des débits plus élevés.
- **SCSI Cmd Queuing :** les adaptateurs SCSI RAID prennent en charge la mise en file d'attente des commandes référencées SCSI (Tagged Command Queuing), ce qui leur permet de transférer jusqu'à 64 commandes sur une unité SCSI. Pour plus de détails, reportez-vous à **Mise en file d'attente des commandes**, page 6-17. Il est inutile de désactiver cette option car l'adaptateur interroge toutes les unités SCSI pour savoir si elles prennent en charge la mise en file d'attente des commandes.
- **Write–Through :**Dans ce mode, toutes les données sont écrites à leur adresse finale avant que la fin de l'opération d'écriture ne soit signalée.

#### **Configuration de cache HBA, seulement pour un adaptateur B4–4 Adapter**

Pour afficher la fenêtre "HBA Caching Configuration", appuyez sur le bouton "Caching" dans la fenêtre ''Configure Host Bus Adapter". Les paramètres décrits ci-après peuvent être modifiés depuis cette fenêtre. Pour sélectionner les paramètres par défaut, cliquez sur ''Defaults". Pour quitter sans sauvegarder les modifications, sélectionnez ''Cancel" ; sinon ''OK" pour les sauvegarder.

**Remarque :** D'autres paramètres de mise en cache définissables séparément pour chaque unité de disque SCSI peuvent être modifiés depuis la fenêtre ''Device Caching Configuration", accessible depuis la fenêtre d'information des unités.

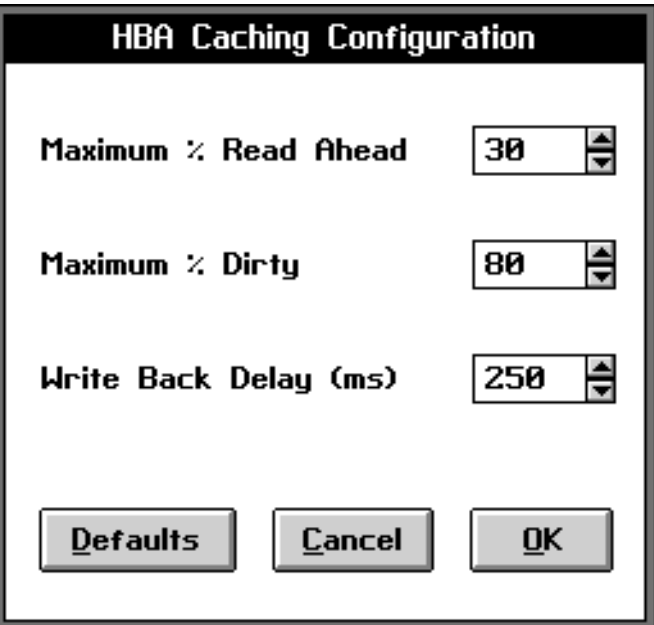

Figure 16. Fenêtre HBA Caching Configuration pour un adaptateur B4–4

- **Maximum % Read Ahead :** si l'adaptateur SCSI RAID détermine qu'une commande de lecture issue de l'ordinateur fait partie d'un schéma de lectures séquentielles, d'autres secteurs séquentiels sont lus en cache pour que les commandes de lecture à venir y trouvent un écho (présence en cache). Ce paramètre permet de modifier le pourcentage maximal de cache adaptateur autorisé pour les données de lecture anticipée.
- **Maximum % Dirty :** permet de modifier le pourcentage maximal de cache adaptateur autorisé à conserver des données ''sales". Le vidage est automatique chaque fois que le pourcentage de cache contenant des données ''sales" dépasse cette valeur. Le vidage se poursuit et l'exécution d'autres commandes d'écriture issues de l'ordinateur est reportée jusqu'à ce que le pourcentage de cache ''sale" tombe en dessous de ce seuil.
- **Write Back Delay :** chaque fois qu'un adaptateur SCSI RAID ne reçoit aucune requête d'E/S d'une unité de disque pendant ce délai, il vide des pages ''sales" de l'unité vers le disque (le vidage copie les données depuis le cache vers le disque mais n'en supprime pas les données, ce qui permet d'autres échos de lecture).

### **Fenêtre d'information de l'unité SCSI**

En haut de la fenêtre d'information des unités SCSI (figure 17), se trouve le champ ''Description" qui indique le fabricant, le modèle et les numéros de ''Revision" de l'unité. Suivent l'adresse (''Address") et la capacité (''Capacity") de l'unité en Mo. Pour les unités de disque amovibles, la capacité indiquée est celle du support qui y est inséré. En outre, y sont affichés le nombre de secteurs du support ainsi que la taille du secteur logique et physique. D'autres informations sont fournies : taux de transfert (''Transfer"), prise en charge éventuelle des supports amovibles et de la protection par ECC (code de correction d'erreur) sur le bus SCSI.

En dessous se trouve l'état (''Status") de l'unité en cours (certaines conditions sont signalées par des drapeaux de couleur sur l'icône de l'unité). Les ''SCSI Capabilities" signalées par l'unité incluent la prise en charge de ''Soft Reset", ''Command Queuing", "Linked Commands", "Synchronous" SCSI, "Wide" SCS 16 ou 32 bits, "Relative Addressing", ''S.M.A.R.T." et si l'unité répond aux spécifications SCSI-2 et SCSI-3.

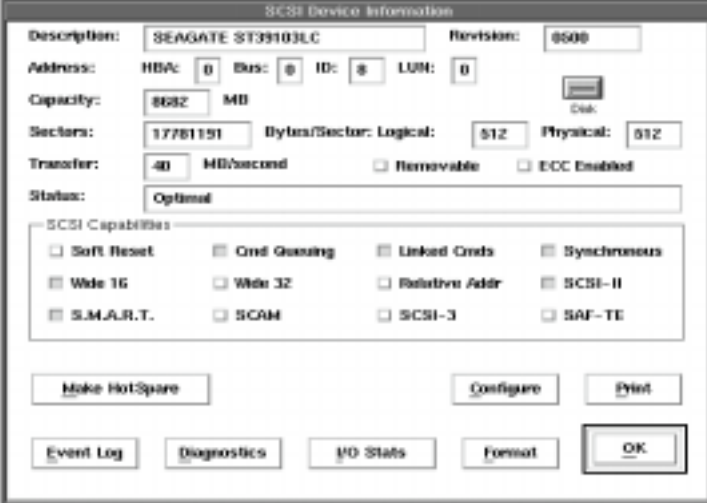

Figure 17. Fenêtre SCSI Device Information pour un adaptateur B4–4

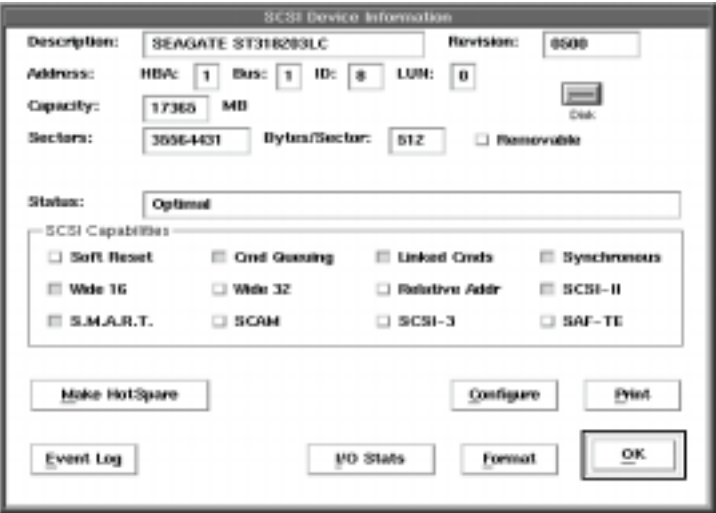

Figure 18. Fenêtre SCSI Device Information pour un adaptateur B4–C

Selon le type d'unité, différents boutons sont disponibles : "Print" est une fonction permanente ; ''Event Log", ''Diagnostics", ''I/O Monitor" et ''Caching" sont des fonctions des unités de disque ; ''Make HotSpare" et ''Format" sont réservés aux disques non inclus dans un groupe de piles. Quant aux disques membres d'un groupe de piles, ils affichent le nom et le niveau de RAID de la pile à laquelle ils appartiennent, suivi de la taille de la bande (''Stripe Size") de cette pile.

#### **Configuration de cache d'unité pour un adaptateur B4–4 Adapter**

Certains paramètres du cache peuvent être affectés individuellement pour chaque unité de disque. Sélectionner le bouton ''Caching" de la fenêtre d'information d'une unité de disque ouvre la fenêtre ''Device Caching Configuration" (figure suivante) de cette unité, depuis laquelle certains paramètres (décrits ci-après) peuvent être modifiés. Sélectionner ''Defaults" redonne leur valeur par défaut aux paramètres de cette unité. Pour quitter cette fenêtre sans enregistrer, choisissez ''Cancel", sinon ''OK" pour les sauvegarder.

**Remarque :** D'autres paramètres de cache qui affectent toutes les unités de disque de l'adaptateur sont modifiés depuis la fenêtre "HBA Caching Configuration", accessible depuis la fenêtre d'information de l'adaptateur.

Par défaut, toutes les unités sont en mode cache ''Write Through". Il s'agit du mode le plus sur mais le moins efficace.

Ce paramètre ne doit être modifié que lorsque l'unité est en mode autonome (ne fait pas partie d'un RAID).

Pour modifier ce mode Write Cache lorsque l'unité fait partie d'un RAID :

- enregistrez les données RAID sur une bande,
- supprimez le RAID,
- modifiez le mode Write Cache des unités,
- recréez le RAID,
- restaurez les données à partir de la bande.

Ne mélangez pas les modes Write Cache sur le même RAID.

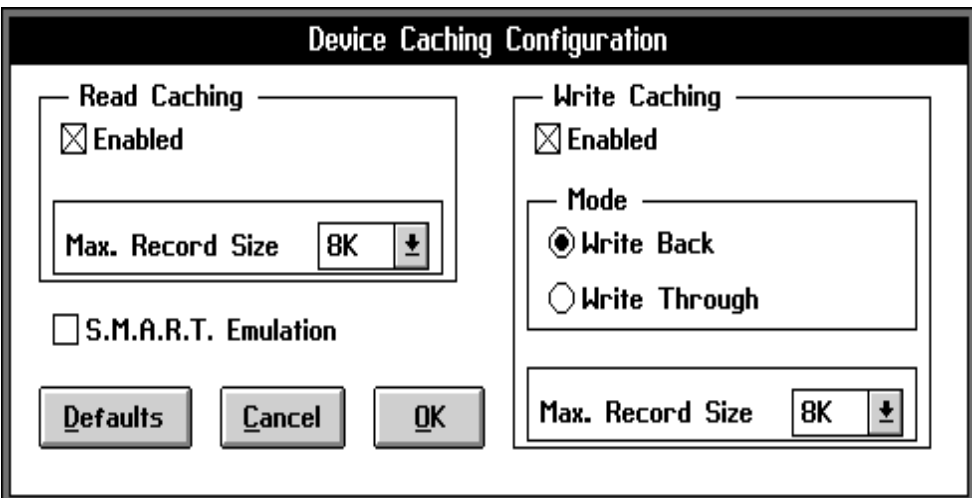

Figure 19. Fenêtre Device Caching Configuration

- **Read Caching Enabled :** si cette case n'est pas cochée, aucune donnée ne sera mise en cache pendant les opérations de lecture disque.
- **Maximum Record Size :** lorsqu'ils lisent les données depuis le disque, les adaptateurs SCSI RAID limitent généralement à 8 ko la taille de l'enregistrement le plus grand en cache, ce qui évite des opérations d'E/S trop longues (déplacer pour les copier de grandes quantités de données du cache, par exemple). Si l'ordinateur sollicite une opération de lecture de plus de 8 ko, les données ne seront pas mises en cache. La taille maximale de l'enregistrement mis en cache peut être différente pour chaque unité de disque.
- **Write Caching Enabled :** si cette case n'est pas cochée, aucune donnée ne sera mise en cache pendant les opérations d'écriture sur disque.
- **Write Caching Mode :** en mode ''Write Through", toutes les données sont écrites sur disque à chaque commande d'écriture avant que l'état ''command complete" ne soit renvoyé à l'ordinateur (même si les données peuvent être mises en cache pour être utilisées ultérieurement). En outre, les écritures sur disque peuvent être reportées jusqu'à l'aboutissement de la commande.
- **Maximum Record Size :** ce paramètre agit comme le paramètre Maximum Record Size de la mise en cache des opérations de lecture.
- **S.M.A.R.T. Emulation :** les adaptateurs SCSI RAID prennent en charge les unités qui fournissent le compte-rendu des anomalies prédictives S.M.A.R.T. basées sur l'écart entre les têtes de L/E et disque, les lectures en cours, etc. Pour les unités qui ne disposent pas de cette fonction, ce paramètre permet à l'adaptateur d'émuler la prévision des anomalies S.M.A.R.T. basée sur le démarrage de l'unité et les temps de recherche.

#### **Configuration de cache d'un groupe de piles pour adaptateur B4–C**

La sélection du bouton "Caching" dans la fenêtre "Array Group Information" ouvre la fenêtre "Array Group Caching Configuration".

Les paramètres décrits ci-après peuvent être modifiés à partir de cette fenêtre.

Pour sélectionner les paramètres par défaut, cliquez sur "Defaults".

Pour quitter cette fenêtre sans enregistrer vos paramètres, choisissez "Cancel", sinon "OK" pour les sauvegarder.

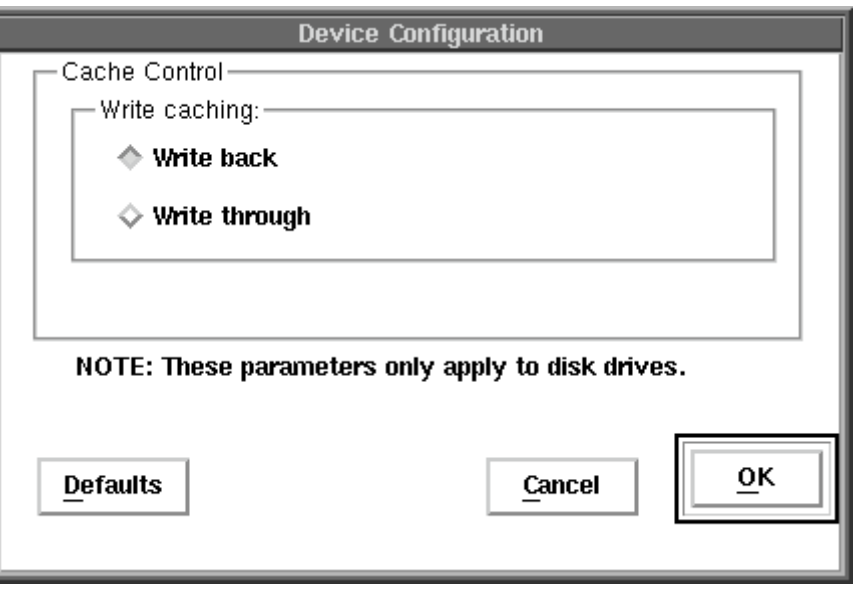

Figure 20. Fenêtre Array Group Caching Configuration

**Cache en écriture :** En mode "Write Through", toutes les données sont écrites sur disque à chaque commande d'écriture avant que l'état "command complete" ne soit renvoyé à l'ordinateur (même si les données peuvent être mises en cache pour être utilisées ultérieurement). En mode "réécriture", les écritures sur disque peuvent être reportées jusqu'à l'achèvement de la commande. Le mode "réécriture" (Write back) offre une meilleure performance.

Contrairement à l'adaptateur B4–4 nécessitant une alimentation extérieure sécurisée (système complet sur alimentation ininterruptible) avant d'activer le mode réécriture pour éviter les pertes de données, l'adaptateur B4–C est doté d'un module de sauvegarde par batterie (avec une autonomie de 72 heures en pleine charge) autorisant l'utilisation en toute sécurité du mode de réécriture.

### **Groupes de piles**

Les boutons ''Create Array Group", ''Modify Array Group" et ''Delete Array Group" de la barre de menus en haut de l'écran Logical Configuration View permettent d'ajouter ou de supprimer des unités des groupes de piles RAID-0, 1 ou 5.

Les adaptateurs SCSI RAID peuvent implémenter une combinaison quelconque de piles de disques RAID-0, 1 ou 5 sur le matériel de l'adaptateur. Les piles matérielles RAID-1 comprennent toujours deux unités et les piles matérielles RAID-5 doivent contenir au moins trois unités. Toutes les unités d'un groupe de piles doivent être connectées au même adaptateur. Cependant, un nombre quelconque de piles matérielles (une ou plus) de même niveau de RAID peuvent former un ''groupe de piles" (les groupes de piles RAID-0 sont une combinaison quelconque d'unités individuelles). Toutes les unités d'un groupe de piles apparaissent ensuite pour l'ordinateur comme une LSU unique (Logical Storage Unit).

La figure 21 représente un groupe de piles RAID-1 composé de piles matérielles RAID-1 et un groupe de piles RAID-5 composé d'une seule pile matérielle RAID-5.

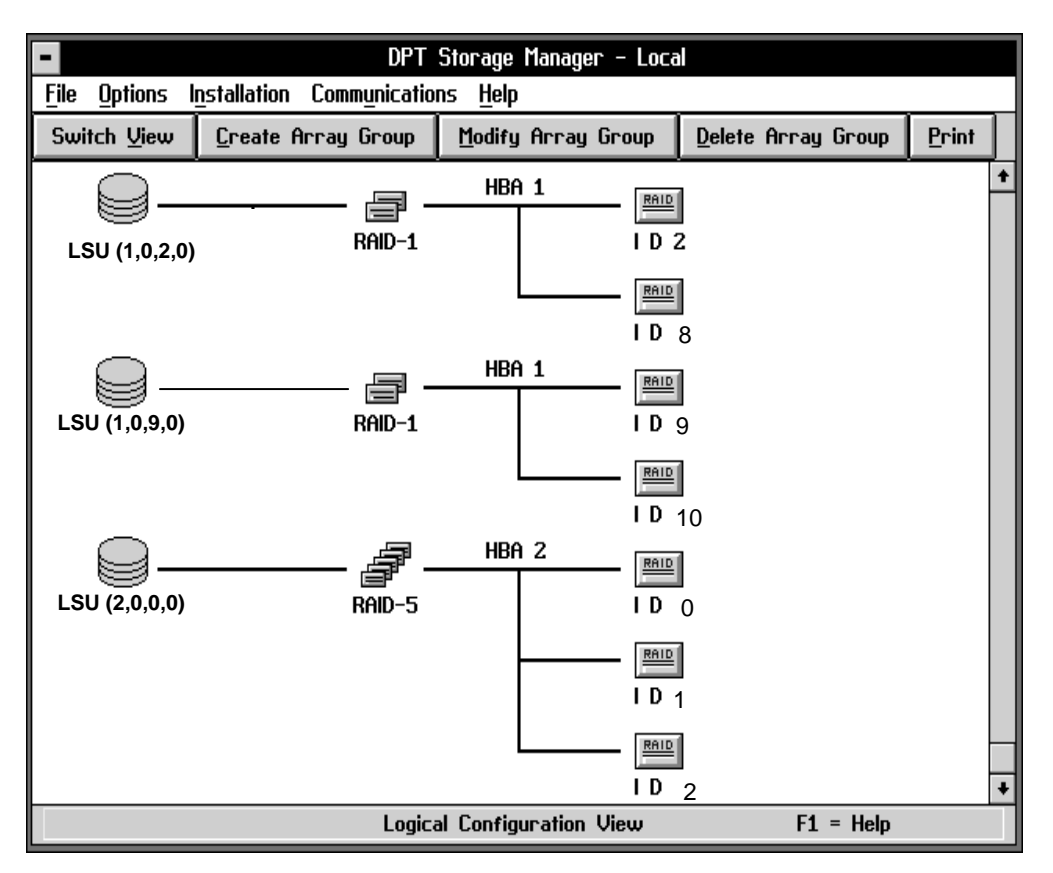

Figure 21. Fenêtre du groupe de piles RAID-1

Pour afficher la fenêtre d'information d'un groupe de piles depuis l'écran Logical Configuration View, il suffit de cliquer sur l'icône de ce groupe de piles. De même, pour afficher les fenêtres d'information des piles matérielles qui composent le groupe de piles, il suffit de cliquer sur l'icône de ces piles.

En haut de la fenêtre d'information (figure 22) sont affichés le nom (''Name"), le niveau de RAID et l'icône de la pile, ainsi que l'adresse (''Address") de l'unité logique. L'estimation de la capacité (''Capacity") totale et de l'état (''Status") de la pile est affichée après l'adresse. Si la fenêtre d'information concerne une pile matérielle, toutes les unités de secours (''Hot Spares") qui protègent la pile sont affichées. La fenêtre ''Components" affiche l'adresse, le modèle et la taille de bande de chaque disque membre de la pile matérielle. Si elle concerne un groupe de piles, ''Components" affiche l'adresse ou le nom et la taille de bande de chaque pile matérielle membre du groupe. Pour les groupes de piles RAID-0, les unités de disque membres sont affichées.

Les boutons "Print", "Event Log", "Diagnostics", "I/O Monitor" et "Name" sont disponibles. En outre, le bouton ''Rebuild" est disponible pour les piles redondantes dont une unité est défaillante.

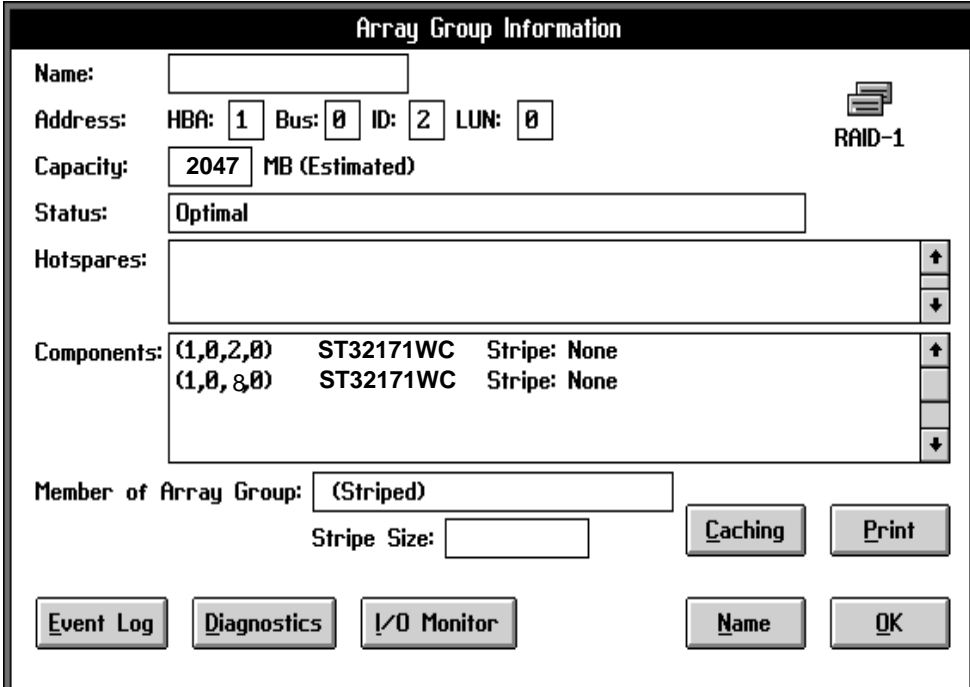

Figure 22. Fenêtre Array Group Information pour un adaptateur B4–4

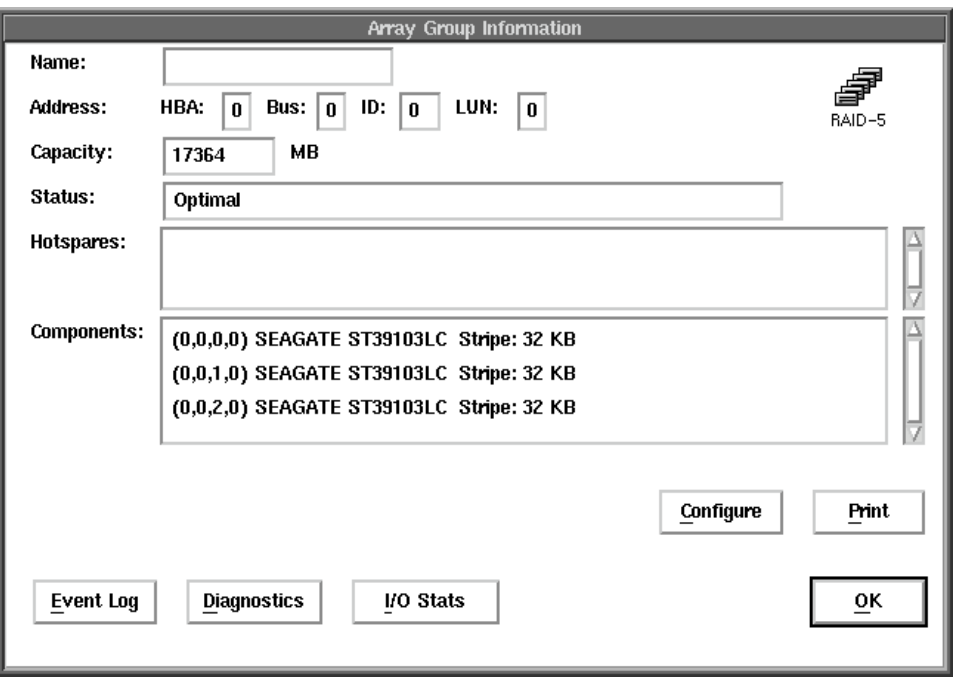

Figure 23. Fenêtre SCSI Device Information pour un adaptateur B4–C

### **Constitution d'un groupe de piles**

Pour créer un groupe de piles :

- 1. Sélectionnez le bouton ''Create Array Group".
- 2. Dans la fenêtre ''Select Array Type" (voir figure), indiquez si vous activez la tolérance aux pannes, et si vous souhaitez optimiser la capacité ou la performance du groupe de piles. Au fur et à mesure des sélections, '''Chosen Array Parameters" indique automatiquement le niveau de RAID et la taille des bandes qui correspondent le mieux à vos besoins. Ces deux éléments peuvent être spécifiés manuellement via le bouton ''Override". Lorsque vous avez terminé, cliquez sur ''Continue".

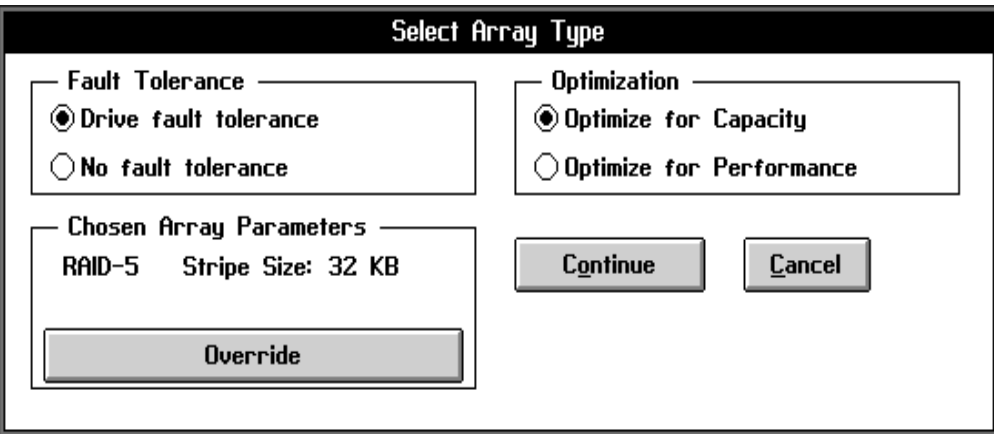

Figure 24. Fenêtre Select Array Type

- 3. L'écran Logical Configuration View s'affiche avec le texte : ''Choosing drives for Array (RAID-n)" où n est le niveau de RAID choisi. Trois boutons (''Include Drive", ''Remove Drive" et ''Done") sont en haut de l'écran. A ce stade, vous devez sélectionner les unités à inclure dans le groupe de piles :
	- a. Pour ajouter une unité au groupe de piles, cliquez sur l'icône de l'unité appropriée. Une marque (en vert) indique la sélection. Cliquer sur ''Include Drive" fait passer les icônes marquées dans le nouveau groupe de piles en bas de l'écran. Vous devrez peut-être faire défiler l'écran vers le bas pour visualiser le groupe de piles.
	- b. Pour supprimer une unité du groupe de piles, cliquez sur l'icône de l'unité appropriée puis sur ''Remove Drive". Les icônes des unités sélectionnées rejoignent les autres icônes de l'unité de disque. Vous devrez peut-être faire défiler l'écran vers le haut pour visualiser les icônes des unités.
	- c. Pendant cette opération, certaines unités peuvent être ombrées en bleu : cela signale qu'elles ne peuvent joindre le groupe de piles sauf modification de la configuration actuelle. Soit d'autres unités doivent être ajoutées au groupe de piles, soit ces unités doivent être supprimées du groupe de piles (voir **Groupes de piles**, page 5-12 pour les règles concernant le nombre d'unités intégrables à un groupe de piles).
- 4. Lorsque la sélection des unités à inclure dans le nouveau groupe de piles est terminée, cliquez sur ''Done". Si nécessaire, faites défiler l'écran pour afficher la nouvelle pile. L'icône du groupe de piles s'affiche avec un drapeau noir (''missing") jusqu'à ce que le processus de construction soit lancé (au moment de la sauvegarde des modifications en quittant le gestionnaire de stockage).
- 5. Lorsque vous avez terminé, quittez le gestionnaire de stockage. Vous êtes invité à sauvegarder les modifications apportées à la configuration. Si vous choisissez de les sauvegarder, les piles créées ou modifiées sont alors constituées. S'il s'agit de piles volumineuses, l'opération peut demander plusieurs heures. Vous avez la possibilité de quitter le gestionnaire de stockage et de vous livrer à d'autres activités pendant ce temps, mais vous ne pourrez pas accéder aux groupes de piles en cours de constitution. (Vous pouvez également lancer la constitution sans quitter le gestionnaire de stockage en sélectionnant "Set System Configuration" dans le menu "File".)

Si vous souhaitez vérifier le déroulement de la procédure, vous pouvez rappeler le gestionnaire de stockage et afficher la fenêtre d'information concernant la pile. De même, vous pouvez afficher la fenêtre d'information relative aux piles matérielles membres du groupe de piles.

### **Modification d'un groupe de piles**

Vous pouvez modifier le nombre d'unités d'un groupe de piles :

- 1. Sauvegardez les données éventuellement écrites dans le groupe de piles (sur bande, par exemple) car toutes les données du groupe sont écrasées lors de la modification de la pile.
- 2. Depuis l'écran ''Logical Configuration View", sélectionnez l'icône LSU du groupe de piles à modifier puis cliquez sur le bouton ''Modify Array Group".
- 3. A ce stade, vous pouvez ajouter ou supprimer des unités du groupe de piles comme décrit dans **Création d'un groupe de piles**, page 5-14.
- 4. Lorsque vous avez terminé, cliquez sur ''Done". L'icône du groupe de piles modifié s'affiche avec un drapeau noir (''missing") jusqu'à la constitution de la pile.
- 5. Lorsque vous avez terminé, quittez le gestionnaire de stockage. Vous êtes invité à sauvegarder les modifications apportées à la configuration. Si vous choisissez de les sauvegarder, les piles créées ou modifiées sont alors constituées. S'il s'agit de piles volumineuses, l'opération peut demander plusieurs heures. Vous avez la possibilité de quitter le gestionnaire de stockage et de vous livrer à d'autres activités pendant ce temps, mais vous ne pourrez pas accéder aux groupes de piles en cours de constitution. (Vous pouvez également lancer la constitution sans quitter le gestionnaire de stockage en sélectionnant "Set System Configuration" dans le menu "File".)

Si vous souhaitez vérifier le déroulement de la procédure, vous pouvez rappeler le gestionnaire de stockage et afficher la fenêtre d'information concernant la pile. De même, vous pouvez afficher la fenêtre d'information relative aux piles matérielles membres du groupe de piles.

6. Lorsque l'opération est terminée, restaurez les données de secours sur le groupe de piles modifié.

#### **Suppression d'un groupe de piles**

Pour supprimer un groupe de piles :

- 1. Depuis l'écran Logical Configuration View, sélectionnez l'icône LSU du groupe de piles à supprimer, puis cliquez sur "Delete Array Group".
- 2. Un message vous avertit que toutes les données seront perdues. Choisissez ''OK" pour confirmer ou "Cancel" pour annuler. (Un groupe de piles n'est pas physiquement supprimé tant que vous n'avez pas quitté le gestionnaire de stockage et choisi de sauvegarder les modifications, ou sélectionné "Set System Configuration" du menu ''File".)

### **Adresse de l'unité logique**

Le gestionnaire de stockage affecte une adresse d'unité logique (''Logical Device Address") à chaque unité SCSI et groupe de piles afin que l'OS puisse y avoir accès. Ces adresses sont entre parenthèses sous l'unité logique et les icônes LSU à gauche de l'écran Logical Configuration View. Elles comprennent quatre champs : HBA, Bus, Device et LUN et sont affectées aux unités SCSI comme suit :

- **HBA** Adaptateur de bus hôte auquel l'unité est connectée. Sur les systèmes PCI, les emplacements de bus sont analysés, depuis le plus petit, pour trouver les adaptateurs SCSI RAID. Une fois repérés, un numéro leur est affecté, par incrément, en partant de 1.
- **Bus** Bus SCSI auquel l'unité est connectée. Le bus SCSI d'un adaptateur SCSI RAID est toujours le bus 0. Le bus SCSI d'un module SX4030/1 est le bus 1.
- **Device** ID SCSI affecté à cette unité.
- **LUN** LUN (Logical Unit Number) SCSI de cette unité (0, généralement).

Les groupe de piles sont généralement dotés de la plus petite adresse logique correspondant à une unité de ce groupe (voir figure 25).

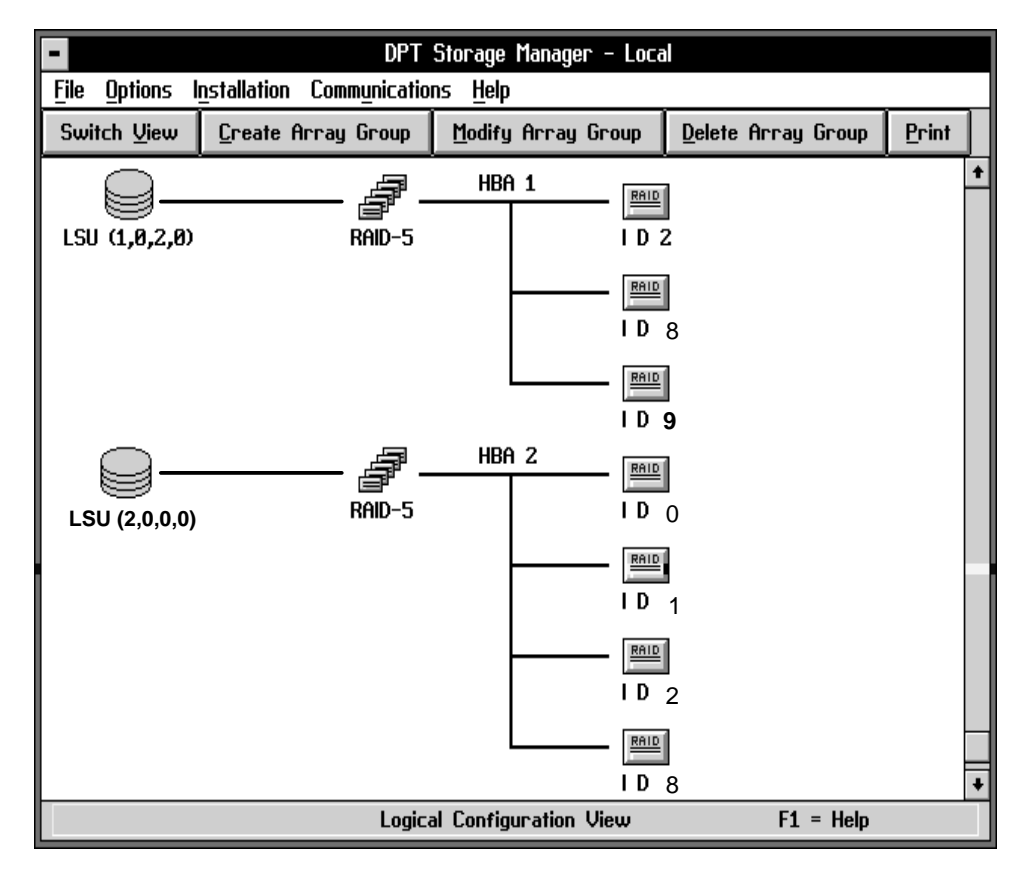

Figure 25. Fenêtre du gestionnaire de stockage illustrant l'adressage d'unité logique

(Lorsqu'un groupe de piles est créé, et que sa plus petite unité est remplacée par l'unité de secours, son adresse d'unité logique n'est pas modifiée. Une fois remplacée, l'unité défaillante devient la nouvelle unité de secours : si vous ne le souhaitez pas, le gestionnaire de stockage vous invite à choisir une adresse d'unité logique inutilisée pour l'unité.)

### **Etat**

L'état des piles et des unités de disque est rapporté par les adaptateurs SCSI RAID. Certains états sont signalés par le gestionnaire de stockage grâce à des drapeaux placés sur les icônes des unités ou des piles. La fenêtre d'information de l'unité ou de la pile dispense des renseignements plus détaillés. Les modifications des états sont consignées et peuvent être diffusées en option. Les états suivants peuvent s'appliquer aux unités de disque ou aux piles.

- **Optimal : Indicateur d'état : aucun** L'unité ou la pile est entièrement fonctionnelle et n'exécute pas de diagnostics susceptibles de diminuer les performances.
- **Verifying : Indicateur d'état : blanc** Icône unité ou pile : des diagnostics sur le matériel ou le support sont en cours sur l'unité ou la vérification de la redondance de la pile est effectuée. Les performances peuvent en souffrir.
- **Warning : Indicateur d'état : jaune** Icône unité (avec prédiction de panne S.M.A.R.T.) : panne imminente ou une pile RAID-1 ou RAID-5 a perdu une unité.
- **Failed : Indicateur d'état : rouge** Icône disque dur : panne sur une unité. Icône pile : panne sur une unité d'une pile RAID-0 ou échec de deux unités (ou plus) d'une pile RAID-1 ou RAID-5.
- **Building : Indicateur d'état : bleu** Icône pile : nouvelle pile en cours de constitution.
	- **Indicateur d'état : blanc** Cet indicateur s'affiche sur toutes les icônes disque membres de la pile en cours de constitution.
- **Rebuilding : Indicateur d'état : bleu** Icône pile : pile en cours de reconstitution après échec d'une unité.

**Indicateur d'état : blanc** - Icône disque dur : reconstitution des données sur l'unité.

**Missing : Indicateur d'état : noir** - Icône disque dur : unité physiquement absente ou ne répondant pas aux commandes sur le bus SCSI. Icône pile : la pile a été créée ou modifiée depuis le gestionnaire de stockage, mais n'est pas encore constituée. Icône unité de secours : l'unité de secours n'a pas encore été créée par l'adaptateur.

### **Evénements**

Les événements sont générés pour les conditions d'erreur détectées et les modifications dans l'état d'un sous-système. Il existe quatre catégories d'événements :

- **Niveau 1 : erreur logicielle** Une erreur s'est produite sur une unité de disque, mais l'opération a abouti après une nouvelle tentative.
- **Niveau 2 : erreur matérielle récupérable** Une erreur matérielle s'est produite sur une unité de disque, un adaptateur ou un bus SCSI, mais les données ont pu être récupérées grâce à l'ECC ou resynthétisées à partir des informations de la pile redondante.
- **Niveau 3 : erreur matérielle irrémédiable** Une erreur matérielle s'est produite sur une unité de disque, un adaptateur ou un bus SCSI, et les données n'ont pas pu être récupérées via l'ECC ou resynthétisées à partir des informations de la pile redondante.
- **Niveau 4 : changement d'état**  L'état d'une pile ou d'une unité de disque a été modifié (panne d'une unité ou d'une pile, opération de constitution ou de reconstitition d'une pile lancée ou terminée, par exemple).

### **Consignation des événements**

Les événements sont automatiquement consignés dans le cache de l'adaptateur SCSI RAID sur lequel ils se produisent. En outre, vous pouvez programmer le gestionnaire de stockage pour qu'il tienne un journal d'événements sur disque. Le contenu de ces journaux peut être affiché via le bouton ''Event Log" de la fenêtre d'information des adaptateurs, des unités de disque ou des piles. Seuls les événements relatifs à l'adaptateur, l'unité ou la pile en question seront affichés.

Cliquer sur le bouton Event Log affiche la fenêtre Event Log Display (figure 26) dans laquelle vous pouvez choisir ou limiter le niveau des événements affichés. Cliquez sur les flèches pour donner à ''Display Threshold" la valeur souhaitée, puis sur ''View Log" pour afficher les messages d'événement dont les niveaux sont indiqués par la barre.

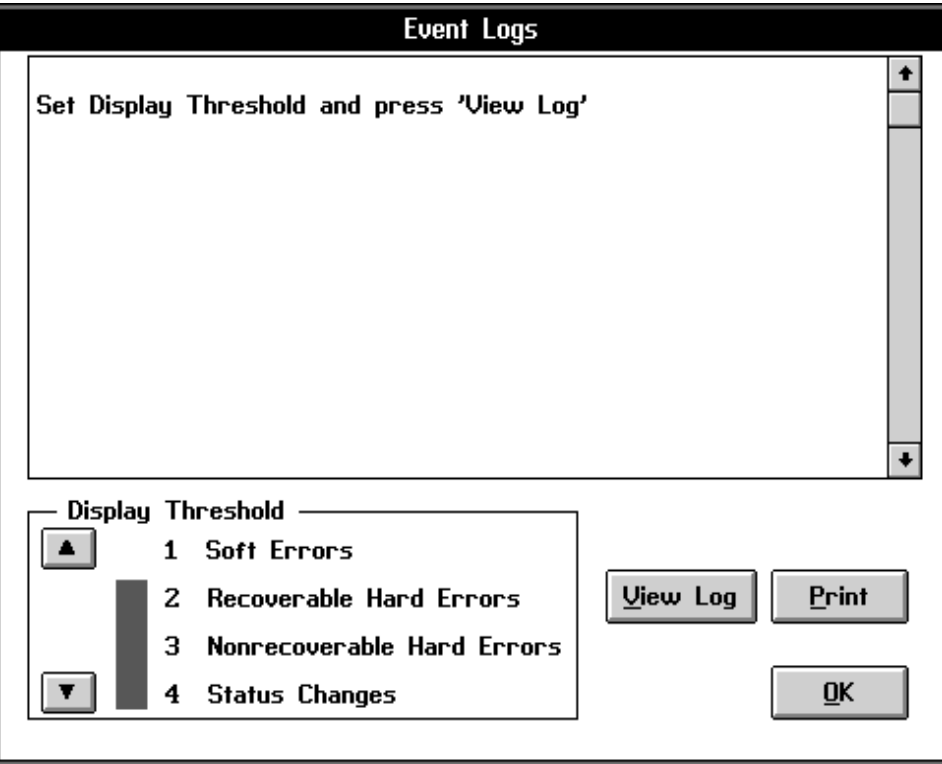

Figure 26. Fenêtre Event Log Display

### **Diffuseur**

Le diffuseur (Broadcaster) collecte les événements consignés par les HBA SCSI RAID sur l'ordinateur sur lequel le diffuseur est actif. Il enregistre ensuite ces événements dans des fichiers disque – pour chaque HBA – à usage du gestionnaire de stockage. En outre, tout évènement d'un niveau supérieur à 3 est consigné dans le journal des erreurs AIX.

#### **Diffuseur pour AIX**

Un diffuseur est intégré à AIX version 4.1.4 et ultérieures. Il collecte les événements issus de l'adaptateur SCSI RAID et les enregistre dans des fichiers dans le répertoire /varladm/dpt, à usage du gestionnaire de stockage. Les événements peuvent en outre être envoyés vers un fichier ASCII et stockés dans le journal d'événements AIX.

#### **Installation du diffuseur**

Par défaut, le diffuseur est placé dans /usr/lpp/dpt. Au cours de son installation, paramétrez-le pour qu'il soit automatiquement chargé lorsque le système est amorcé en mode multi-utilisateur : les événements seront alors collectés et enregistrés sans intervention de l'utilisateur.

#### **Affichage des événements**

Les événements peuvent être affichés à partir de la console système ou d'un terminal, via la fenêtre ''Event Log Display" du gestionnaire de stockage (voir **Consignation des événements**, page 5-19). Ils sont également consignés dans le système AIX. La commande errpt -a permet d'afficher les événements du journal des erreurs AIX sans devoir les charger dans le gestionnaire de stockage.

Le fichier /var/adm/sraidlog.log contient toutes les erreurs des adaptateurs SCSI RAID en format ASCII.. Ce fichier peut être visualisé avec "vi".

## **Formatage des unités de disque**

Les adaptateurs SCSI RAID peuvent exécuter des opérations de formatage sur les unités de disque SCSI et les supports de disque optique. Cette fonction est accessible par le gestionnaire de stockage via la fenêtre d'information de l'unité.

#### **Options de formatage des unités de disque**

Les options de formatage des unités de disque proposent le format standard 512 octets et, si l'unité le prend en charge, un format 528 octets qui fournit la protection par ECC du bus SCSI. Le gestionnaire de stockage présente le format de l'unité en cours comme sélection par défaut.

**Remarque :** Ne mettez pas l'unité hors tension avant la fin du formatage sous peine de laisser certaines unités dans un état indéterminé qui nécessiterait de les retourner au fabricant.

Pour un formatage standard 512 octets :

1. Sélectionnez le bouton ''Format" dans la fenêtre d'information de l'unité : la fenêtre ''Format Options" s'affiche (figure 27).

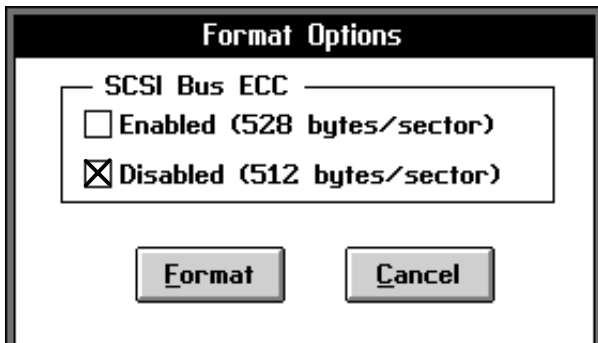

Figure 27. Fenêtre des options de format

- 2. Sélectionnez le format 512 octets, puis ''OK" et confirmez.
- 3. Vous pouvez quitter le gestionnaire de stockage. Le formatage se poursuit même lorsque le gestionnaire est inactif. Pour savoir si l'opération est terminée, relancez le gestionnaire et observez l'icône unité : un drapeau blanc signale que l'opération est en cours, l'absence de drapeau signale que le formatage est terminé. Vous pouvez afficher le journal d'événement de l'unité pour savoir si l'opération a abouti.

Pour un formatage 528 octets gérant la protection par ECC du bus SCSI :

- 1. Sélectionnez ''View README Information" dans le menu ''Help" du gestionnaire de stockage et étudiez la liste des unités qui prennent en charge le format de secteur de 528 octets : si votre unité n'en fait pas partie mais que que vous pouvez sélectionner l'option correspondant à l'étape suivante (2), vous pouvez continuer. Lancez les diagnostics sur l'unité du gestionnaire de stockage à la fin du formatage pour savoir si l'opération a abouti.
- 2. Sélectionnez ''Format" dans la fenêtre d'information de l'unité : la fenêtre ''Format Options" s'affiche.
- 3. Sélectionnez l'option de format 528 octets, puis ''OK" et confirmez.
- 4. A ce stade, vous pouvez quitter le gestionnaire de stockage. Le formatage se poursuit même lorsque le gestionnaire est inactif. Pour savoir si l'opération est terminée, relancez le gestionnaire et observez l'icône unité : un drapeau blanc signale que l'opération est en cours, l'absence de drapeau signale que le formatage est terminé. Vous pouvez afficher le journal d'événement de l'unité pour savoir si l'opération a abouti.
- 5. Vérifiez que la case ''ECC Enabled" de la fenêtre d'information de l'unité est cochée. Lancez les diagnostics sur l'unité du gestionnaire de stockage pour savoir si l'opération a abouti.

## **Echec d'une unité de disque**

En cas d'échec d'une unité d'un groupe de piles, l'icône unité est assortie d'un drapeau rouge (''Failed") sur les deux écrans d'affichage de la configuration (Physical et Logical Configuration View).

Si l'unité défaillante appartient à un groupe de piles RAID-0, les icônes de l'unité, de la pile matérielle et du groupe de piles sont assorties d'un drapeau rouge (''Failed"), indiquant un incident important sur la pile et la perte de données de ce groupe de piles.

Si l'unité défaillante appartient à un groupe de piles RAID-1 ou RAID-5, l'icône de la pile matérielle est assortie d'un drapeau jaune (''Warning"), indiquant que la pile fonctionne actuellement en mode dégradé. Si une autre unité appartenant à la même pile matérielle échoue avant que l'unité défaillante soit remplacée et que la pile soit reconstituée, le drapeau passe au rouge, signalant l'échec de la pile et la perte de données.

#### **Alarme sonore**

L'échec d'une unité de disque membre d'un groupe de piles peut déclencher une alarme sur l'adaptateur dont une unité est défaillante. Cette alarme s'arrête automatiquement lorsque le gestionnaire de stockage est activé. Les alarmes déclenchées pendant le fonctionnement du gestionnaire de stockage peuvent être arrêtées via l'option ''Turn Off Audible Alarms" du menu "Options".

#### **Unités remplaçables à chaud**

Lorsqu'une unité d'un groupe de piles RAID-1 ou RAID-5 échoue (voyant ambre uni) et qu'elle n'est pas protégée par une unité de secours, procédez comme suit pour la remplacer :

- Avant de retirer l'unité, sélectionnez ''Rebuild" dans la fenêtre d'information de la pile même si l'unité n'a pas été remplacée pour réutiliser l'unité. La réussite de l'opération est matérialisée par un drapeau blanc dans le gestionnaire de stockage et un voyant ambre clignotant sur l'unité (reconstruction en cours).
- Si cette opération a échoué, retirez l'unité défaillante comme indiqué dans ''Remplacement d'unités" page 4-4. Lorsque vous remplacez cette unité par une unité en bon état, l'opération de reconstruction de la pile démarre automatiquement.

L'unité apparaît avec un drapeau blanc pour indiquer qu'une opération de reconstruction est en cours. Les icônes Hardware Array et LSU apparaissent avec des drapeaux jaunes ''dégradés". Le pourcentage d'exécution de l'opération de reconstruction est représenté par des graphiques à barres dans les fenêtres d'informations de l'unité et Array Group. Lorsque la reconstruction est terminée, les drapeaux blancs disparaissent.

**Remarque :** Les unités SCSI disposent de connecteurs spéciaux sur le bus SCSI pour que les unités défaillantes puissent être retirées ou remplacées sans avoir à mettre le bus hors tension au préalable. En outre, les adaptateurs détectent le remplacement d'une unité en panne et lancent automatiquement la reconstitution. Ainsi, avec les adaptateurs RAID, les unités défaillantes peuvent être retirées et remplacées sans lancer le gestionnaire de stockage.

#### **Unités de secours**

Une unité de disque non en pile quelconque peut disposer d'une unité de secours. Les unités de secours sont inaccessibles à l'OS et permettent de remplacer automatiquement les unités en panne des piles RAID-1 ou RAID-5. Elles peuvent protéger des unités de capacité égale ou moindre connectées à un bus SCSI quelconque sur le même adaptateur que l'unité de secours.

Pour qu'une unité devienne une unité de secours, sélectionnez ''Make HotSpare" sur la fenêtre d'information de l'unité. Sélectionner ''Remove HotSpare" sur la fenêtre d'information d'une unité de secours transforme cette unité en unité de disque normale, accessible à l'OS.

Lorsqu'une pile protégée par une unité de secours tombe en panne, l'adaptateur SCSI RAID lance automatiquement la reconstitution des données manquantes sur l'unité de secours. Au cours de ce processus, le gestionnaire de stockage permute les positions de l'unité en panne et de l'unité de secours dans Logical Configuration View. L'unité en panne est assortie d'un drapeau rouge (''Failed") à la place de l'ancienne unité de secours, et l'unité de secours est affichée comme membre du groupe de piles et assortie d'un drapeau blanc pour signaler qu'une opération de reconstitution est en cours. Les icônes piles et LSU ont des drapeaux jaunes dégradés.

A la fin de la reconstitution, l'icône et le drapeau de l'unité de secours disparaissent et l'unité est affichée comme membre régulier du groupe de piles. L'option de reconstitution de la pile démarre automatiquement. Le drapeau rouge subsiste sur l'unité en panne jusqu'à son remplacement qui s'effectue comme suit :

- Retirez l'unité défaillante comme indiqué dans ''Remplacement d'unités" page 4-4.
- Lorsque l'unité défaillante est remplacée par une unité en bon état, celle–ci devient la nouvelle unité de secours, à la place de celle devenue membre du groupe de piles reconstruit.

## **Diagnostics d'un adaptateur B4–4**

Vous pouvez lancer des diagnostics en ligne sur une unité de disque ou une pile quelconque via le bouton Diagnostics de la fenêtre d'information de l'unité ou de la pile. Ils sont lancés automatiquement par l'adaptateur SCSI RAID, en même temps que les opérations normales du système et ne requiert aucune intervention sur l'ordinateur hôte. Normalement sans influence sur la CPU hôte, l'utilisation intensive de l'unité peut modifier les performances du système. Si cela devient problématique, vous pouvez utiliser les diagnostics détaillés plus loin ou affecter un niveau de priorité inférieur aux tâches en arrière-plan.

#### **Diagnostics sur unités SCSI**

Cliquer sur Diagnostics dans la fenêtre d'information d'une unité de disque active la fenêtre SCSI Device Diagnostics (figure 28) :

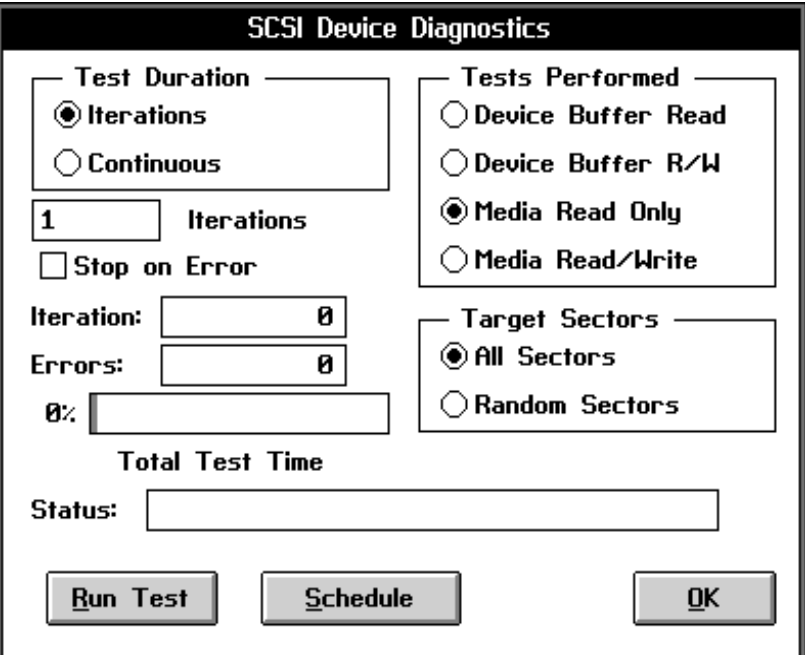

Figure 28. Fenêtre SCSI Device Diagnostics d'un adaptateur B4–4

Les diagnostics ne sont pas destructeurs et peuvent être lancés sans interrompre le fonctionnement normal de l'unité. Ils comprennent des tests du tampon de l'unité, qui sondent l'intégrité du bus SCSI en envoyant et en faisant recevoir des données à un tampon test de l'unité de disques, et des tests de lecture du support qui sondent chaque secteur de l'unité de disques pour savoir si les données sont exemptes d'erreur. Les tests de lecture/écriture du support retiennent momentanément les E/S utilisateur sur chaque secteur pendant qu'une trame de test est écrite, lue et comparée. Les données d'origine sont restaurées sur chaque secteur après test. Les diagnostics peuvent être lancés un certain nombre de fois ou en boucle. Ils peuvent être exécutés simultanément sur plusieurs unités ou piles. L'état des diagnostics en cours et le pourcentage de réalisation sont affichés en bas de la fenêtre des diagnostics. Les différents états sont : ''Running", ''Completed", ''Stopped on Error", ''Stopped by User" et ''Scheduled".

#### **Diagnostics sur piles d'un adaptateur B4–4**

Des diagnostics de vérification des données peuvent être lancés pour les piles RAID-1 et RAID-5 afin de contrôler la cohérence des informations redondantes de la pile. Sélectionner Diagnostics sur la fenêtre d'information d'une pile matérielle ou d'un groupe de piles active la fenêtre Array Diagnostics (figure 29) :

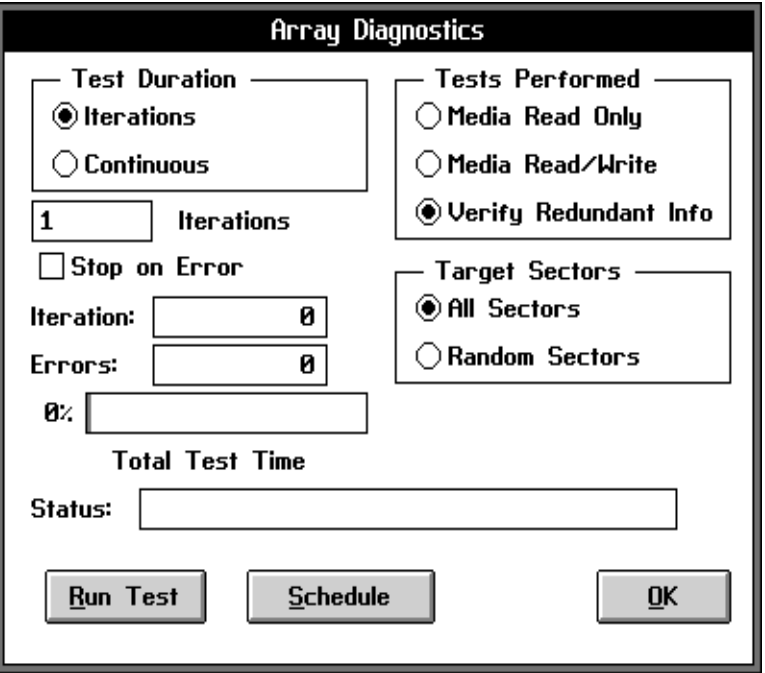

Figure 29. Fenêtre Array Diagnostics

Toute incohérence dans les données redondantes est corrigée. Pour les piles RAID-1, les paires d'unité miroir sont comparées secteur par secteur pour vérifier l'identité des données des deux unités. Pour les piles RAID-5, la parité est recalculée et vérifiée d'après les informations de parité stockées.

**Remarque :** Dans des conditions normales, il ne devrait y avoir aucune incohérence. Cependant, une coupure de courant interrompant une opération d'écriture sur une pile peut provoquer des incohérences. **Redonner leur cohérence aux données via la fonction Verify ne garantit pas nécessairement que les nouvelles données cohérentes soient les données correctes.**

#### **Programmation des diagnostics d'un adaptateur B4–4**

Les diagnostics sur les unités SCSI ou les piles peuvent être programmés jusqu'à six jours à l'avance et peuvent se répéter périodiquement avec un intervalle allant jusqu'à trente jours. La vérification d'une pile peut ainsi être programmée pour démarrer tous les week-ends ou toutes les nuits, par exemple.

Pour programmer un diagnostic, commencez par définir les paramètres souhaités. Sélectionnez ensuite ''Schedule" pour afficher la fenêtre ''Schedule Diagnostic" (figure 30).

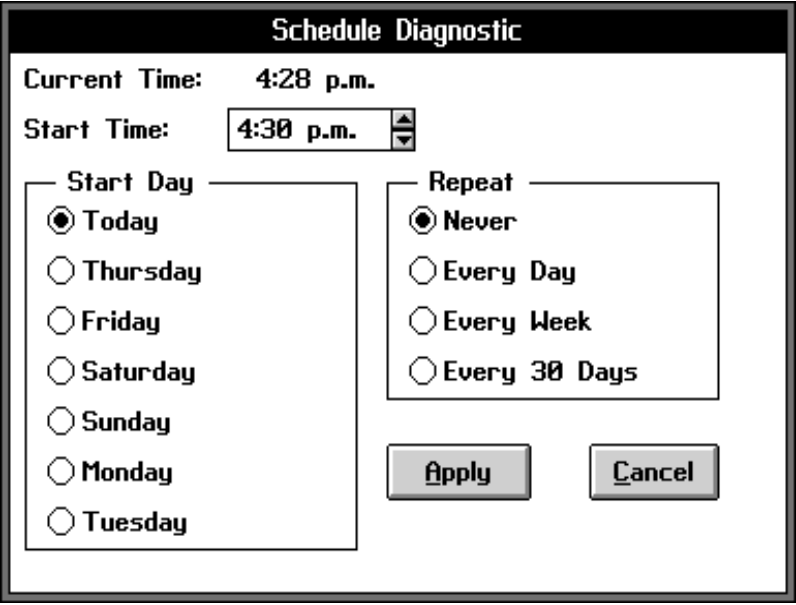

Figure 30. Fenêtre Schedule Diagnostics

A ce stade, vous pouvez entrer le jour et l'heure du début des diagnostics et leur fréquence. Par défaut, ils sont lancés à la date et à l'heure du jour, sans répétition. ''Start Day" détermine le début des diagnostics et peut être un jour quelconque entre la date du jour et les six jours suivants (si la date du jour est mercredi, les options possibles sont ''Today" (aujourd'hui), ''Thursday" (jeudi), ''Friday" (vendredi), ''Saturday" (samedi), ''Sunday" (dimanche), ''Monday" (lundi) et ''Tuesday" (mardi), par exemple). ''Start Time" peut être l'heure du jour, une autre heure jusqu'à 11:30 PM ou une heure intermédiaire choisie par incrément d'une demi heure. Si vous ne sélectionnez pas ''Today", l'option ''Start Time" est comprise entre 12:00 AM et 11:30 PM. ''Repeat Period" détermine la fréquence de répétition des diagnostics et peut être "Never" (jamais), "Every Day" (quotidien), "Every Week" (hebdomadaire) ou ''Every 30 days" (tous les 30 jours).

## **Priorité des tâches en arrière-plan**

La reconstitution des piles, leur vérification et les diagnostics sur unité peuvent être exécutés sans mettre les unités ou les piles hors tension. Ces fonctions sont intégralement exécutées par l'adaptateur SCSI RAID, sous la forme de tâches en arrière-plan transparentes pour l'OS, et permettant le fonctionnement normal du système. Cependant, les adaptateurs entrelacent les E/S de l'OS avec celles des tâches en arrière-plan, ce qui peut affecter les performances du système.

La priorité relative des E/S de l'OS sur les tâches en arrière-plan peut être contrôlée via l'option ''Background Task Priority" du menu ''Options". La section ''Task Priority" de la fenêtre (figure 31) définit la priorité des tâches en arrière-plan pour tous les adaptateurs SCSI RAID de l'ordinateur. La barre de défilement verticale peut être ajustée entre ''Background" et ''Foreground". ''Background" indique que les tâches en arrière-plan sont traitées lorsqu'aucune E/S disque n'est émise par l'ordinateur pendant un certain nombre de secondes. Plus la barre tend vers ''Foreground" plus les tâches en arrière-plan consomment de largeur de bande. Quel que soit ce paramètre, 100 % de la largeur de bande est affectée aux tâches en arrière-plan pendant les périodes sans E/S disque de l'OS.

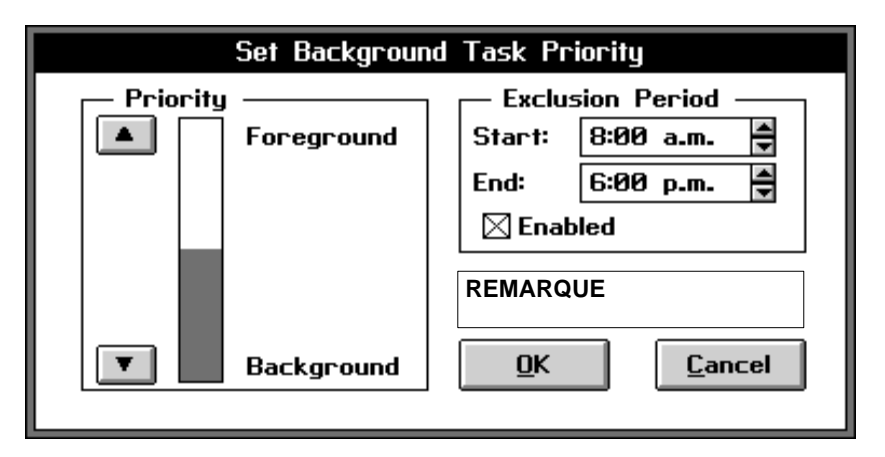

Figure 31. Fenêtre Background Task Priority

**Remarque :** La "période d'exclusion" n'est applicable qu'aux adaptateurs B4–4.

La section ''Exclusion Period" indique une période pendant laquelle aucune reconstitution de pile n'est lancée. Cette option peut ainsi parfaitement servir à exclure les reconstitutions pendant les heures travaillées pour libérer le maximum de largeur de bande. En cas d'échec d'une unité pendant ces heures, la reconstitution qui s'ensuit automatiquement sur une unité de secours est reportée au-delà.

**Remarque :** Les tâches entamées avant la période d'exclusion se poursuivent jusqu'à la fin, même si elles se déroulent en partie pendant le période d'exclusion.

La période d'exclusion est activée en cochant la case ''Exclusion Period Active" et en définissant les heures de début et de fin (''Start Time" et ''Stop Time"). Ces heures peuvent être définies par incréments de 15 minutes entre 12:00 AM (minuit) et 11:45 PM.

## **Contrôle des E/S**

Les adaptateurs SCSI RAID numérotent automatiquement les opérations d'E/S en cache RAM pour analyser la charge d'E/S du sous-système SCSI. Ces numéros peuvent être affichés via le bouton ''I/O Monitor" de la fenêtre d'information de l'unité de disque, de la pile matérielle ou du groupe de piles (figure 32). L'analyse de ces statistiques permet d'optimiser l'architecture de la pile, la taille du cache et de la bande de votre système.

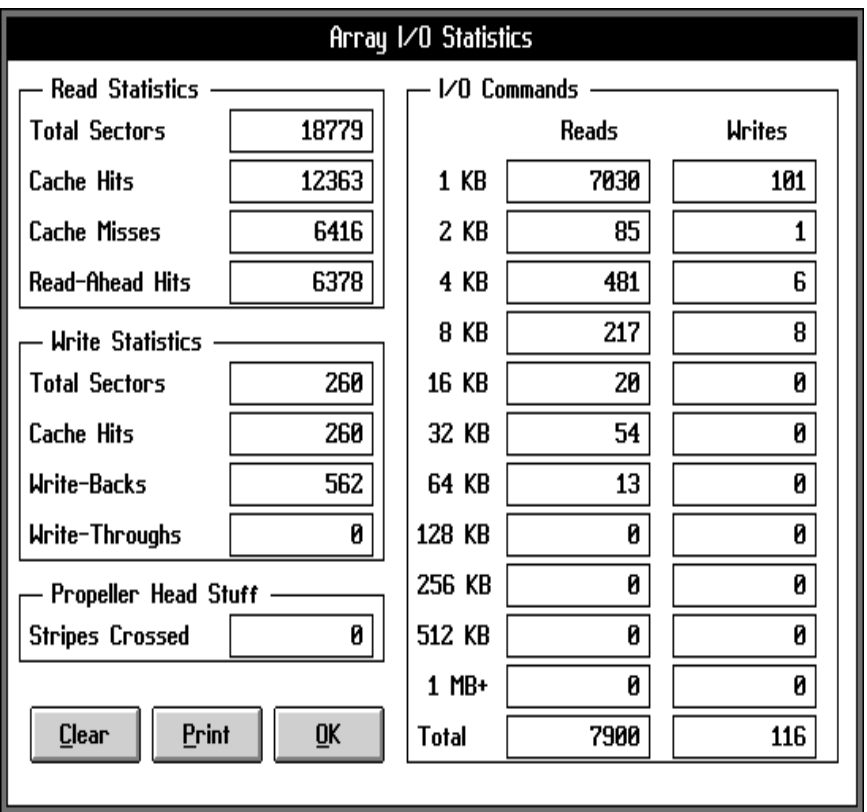

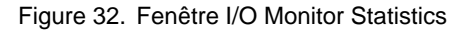

- **I/O Commands** comptabilise les commandes de lecture et d'écriture émises entre l'ordinateur et l'adaptateur. Avec les disques RAID et la mise en mémoire cache, le nombre de commandes émises vers l'unité de disques peut être sensiblement différent de cette valeur.
- **Total Sectors** indique le nombre total de secteurs lus et écrits depuis l'ordinateur.
- **Cache Hits** compte le nombre total de secteurs lus et écrits depuis l'ordinateur et trouvés dans le cache de l'adaptateur, qui ne requièrent donc pas d'accès disque.
- **Read-Ahead Hits** est le nombre d'échos de lecture en cache (présence en cache) dus aux données mise en cache lors de précédentes opérations de lecture anticipée sur disque.
- **Write-Backs** est le nombre de secteurs écrits sur disque maintenus dans le cache de l'adaptateur et écrits quelque temps après la fin de la commande d'écriture de l'ordinateur.
- **Write-Throughs** est le nombre de secteurs écrits sur disque avant la fin de la commande d'écriture.

''Write-Backs" plus ''Write-Throughs" est égal au nombre total de secteurs écrits sur disque par l'adaptateur. Sur les piles RAID-1, ''Write-Backs" plus ''Write-Throughs" est jusqu'à deux fois la valeur de ''Total Sectors" car chaque secteur écrit depuis l'ordinateur génère une écriture sur chaque disque mis en miroir. Sur les piles RAID-5, chaque opération d'écriture de l'ordinateur génère jusqu'à deux opérations de lecture disque et deux opérations d'écriture disque. A cause du cache de l'adaptateur, le nombre de secteurs lus ou écrits sur disque peut être inférieur à cette valeur.

Dans les environnements où les lectures séquentielles sont nombreuses, le nombre d'échos de lecture anticipée (''Read-Ahead Hits") devrait être important par rapport au nombre total de secteurs (''Total Sectors"). Grâce à ces échos, le nombre de recherches est moindre et les performances sont améliorées. Ils peuvent être augmentés en ajoutant de la mémoire cache RAM sur l'adaptateur ou des ''Maximum % Read Ahead" dans la fenêtre ''HBA Caching Configuration". Un pourcentage aussi élevé que 4 ko, ou moins d'opérations d'E/S sont des signes bénéfiques pour le cache de l'adaptateur. Si les échos en cache sont faibles, l'ajout de cache RAM peut améliorer le taux de présence en cache. Les performances des systèmes avec de nombreuses écritures sur disque sont sensiblement influencées par le cache de l'adaptateur.

Pour les piles RAID-0 et RAID-5, la taille par défaut des bandes (32 ko) optimise les performances dans de nombreux environnements ; d'autres, par contre, sont favorisés par des bandes plus petites ou plus grandes. Dans un contexte RAID-5, si une opération d'écriture arrive sur toutes les unités, provoquant de nombreux croisements de bandes, la parité RAID-5 peut être générée plus efficacement et peut améliorer les performances. Cependant, si l'écriture croise une ou plusieurs bandes sans impliquer toutes les unités, les performances seront moindres. La taille de la bande doit donc être choisie en fonction de la taille des E/S et du nombre d'unités dans la pile afin que la plupart des opérations d'E/S soit ne croisent aucune bande et n'implique qu'une seule unité soit croisent plusieurs bandes et impliquent toutes les unités de la pile.

# **Configuration de la sauvegarde par batterie pour l'adaptateur B4–C**

**Remarque :** Pendant le cycle de calibration initial pour le module de sauvegarde par batterie, l'adaptateur désactive le mode "write–through" automatique en cas de niveau de charge faible de la batterie. Après la calibration, définissez dans le dialoque Battery Backup Configuration, le seuil d'activation du mode "write–through" lorsque le niveau de charge de la batterie descend en–dessous d'une valeur prédéterminée.

Cette option permet de visualiser l'état du module de sauvegarde par batterie et de définir les paramètres de fonctionnement lorsque la tension de charge de la batterie atteint un niveau déterminé. L'état de la batterie (Status) ainsi que la capacité de sauvegarde disponible (Backup) sont affichés (en heures). La valeur de sauvegarde est périodiquement surveillée par logiciel et modifiée lorsque la batterie est en phase de chargement ou de déchargement.

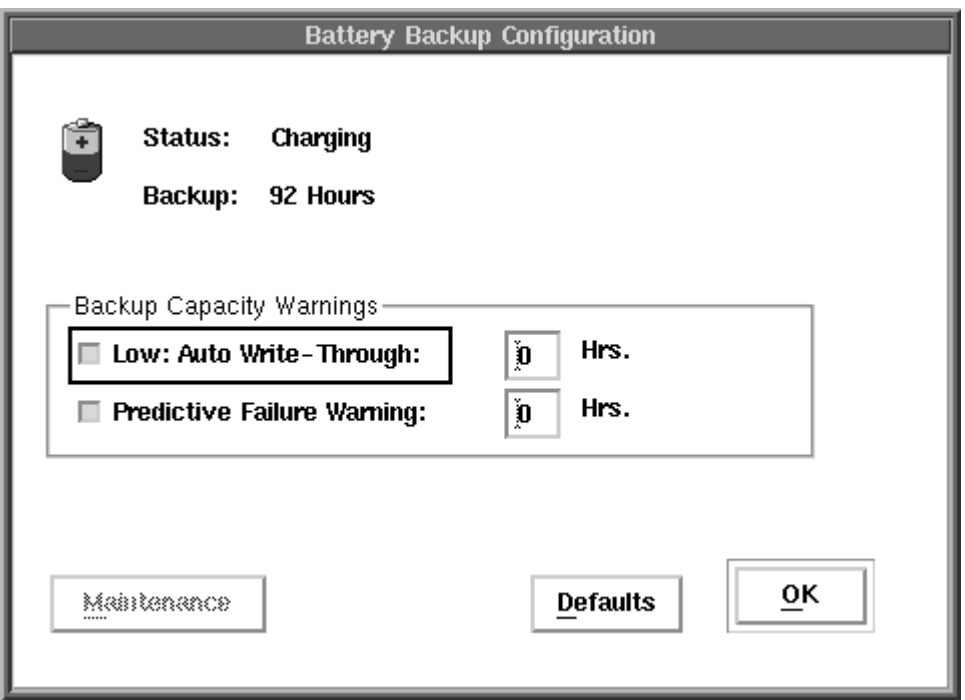

Les paramètres Backup Capacity Warnings vous donnent la possibilité d'activer les options suivantes lorsque le module atteint un seuil prédéterminé de capacité de sauvegarde restante (en heures). Les seuils d'avertissement sur la capacité de sauvegarde restante peuvent varier en fonction de la capacité et du nombre de barrettes de mémoire. De façon générale, un accroissement de la capacité de la mémoire cache résultera en une diminution de la capacité de sauvegarde.

- **Low: Auto Write–Through**: cette option met automatiquement la mémoire cache en mode "write–through" dès que le nombre d'heures restantes de sauvegarde par batterie (Hrs.) est atteint. Cette valeur (nombre d'heures) doit être supérieure ou égale au nombre d'heures spécifié pour le paramètre Predictive Failure Warning.
- **Predictive Failure Warning**: après activation de cette option, un message d'avertissement sera émis lorsque le niveau de charge de la batterie de sauvegarde approche sa valeur minimale. Entrez le nombre d'heures (Hrs.) de capacité de sauvegarde restante qui devra déclencher ce message.

Pour restaurer les valeurs par défaut des paramètres Battery Capacity Warnings, cliquez sur le bouton "Defaults". Les valeurs par défaut actuelles seront calculées par le contrôleur en tenant compte de la taille de la mémoire cache installée.

### **Messages d'état de la batterie**

L'état du module de sauvegarde par batteries est indiqué par les informations suivantes :

Chargée

En charge

Charge initiale de calibration

Décharge initiale de calibration

Recharge initiale de calibration

Décharge de calibration pour maintenance

Charge de calibration pour maintenance

### **Calibration initiale**

La calibration initiale est la première opération effectuée après l'installation d'un module de sauvegarde par batterie sur un contrôleur Cette fonction assure que la batterie sera complètement chargée pour toutes les interventions de sauvegarde futures. Le cycle de calibration dure approximativement 24 heures. Pendant cette période, le module n'est pas en mesure d'assurer les fonctions de sauvegarde. Ce n'est qu'à l'achèvement du processus de calibration que le module est prêt pour un fonctionnement normal.

Ce processus comprend trois phases :

- 1. Charge intiale : La batterie est chargée jusqu'à sa capacité maximale.
- 2. Décharge La batterie est déchargée jusqu'à la limite inférieure de sa capacité de sauvegarde.
- 3. Recharge : La batterie est rechargée jusqu'à sa capacité maximale.
- **Remarque :** Pendant cette période, le module n'est pas en mesure d'assurer les fonctions de sauvegarde.

La fonction de maintenance sert à vérifier que la batterie est toujours en mesure d'accepter une charge complète. Pendant le cycle de maintenance, la batterie sera complètement déchargée, puis rechargée de nouveau. Cette opération permet d'éliminer tous les effets de baisse de tension pouvant résulter d'une décharge partielle de la batterie suivie de cycles de recharge répétés au cours du fonctionnement normal.

Lors de la sélection de la fonction "Maintenance", la date du cycle le plus récent est affichée.

# **Configuration flash d'un adaptateur B4–C**

La sélection du bouton "Flash" dans la fenêtre Configure Host Bus Adapter affiche le dialogue "Flash Configuration".

**Remarque :** La mise à jour sera facilitée si les fichiers image sont placés dans le répertoire racine d'une disquette. La mise à jour de chaque composant doit être effectuée individuellement.

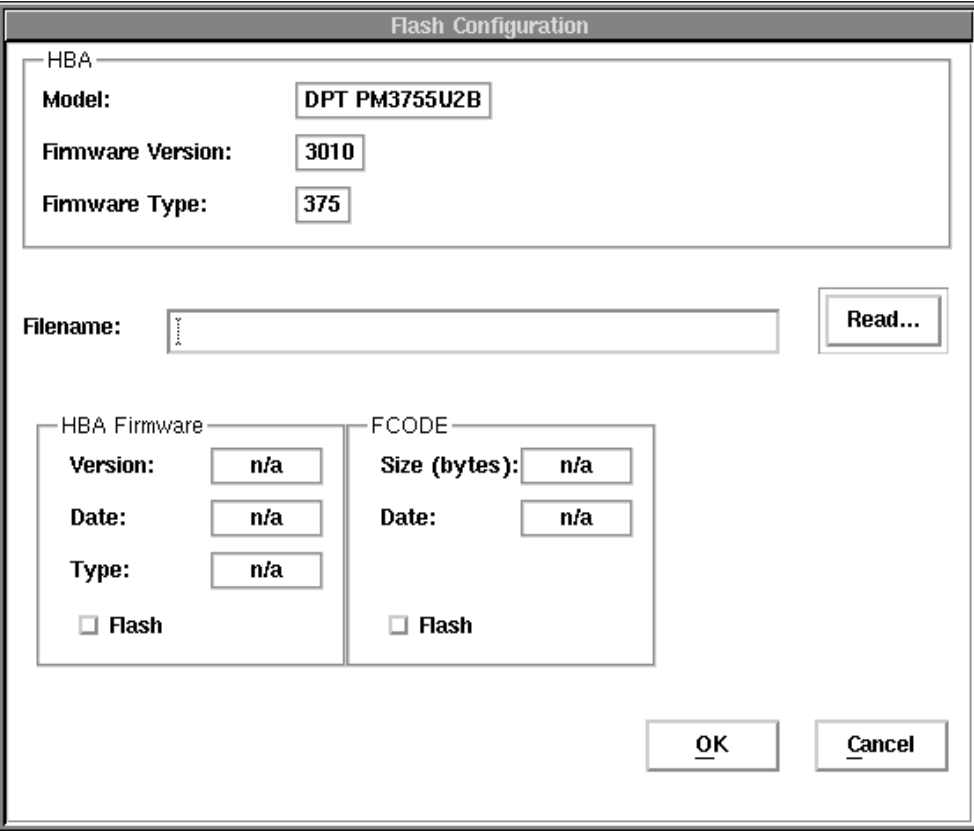

Le dialogue affiche le modèle du contrôleur, la version et le type actuels du microcode. Pour spécifier un fichier image pour l'opération flash, vous pouvez, soit saisir le chemin complet et le nom du fichier correspondant dans le champ "filename", soit cliquer sur "Read" et vous servir d'un dialogue de sélection de fichier standard.

L'image du microcode pour l'adaptateur B4–C se trouve dans le fichier /etc/microcode/firm375.fwi. De façon générale, ce fichier sera mis à jour lors de l'installation ou de la mise à niveau du fileset "devices.pci.441001a5.rte". Le microcode de l'adaptateur sera automatiquement flashé pendant l'amorçage après l'installation du logiciel.

Lors de la sélection d'un fichier image, le gestionnaire de stockage scrute le fichier afin de déterminer le type d'image : microcode ou Fcode. La version, la date et le type sont affichés dans la zone correspondante du dialogue.

Cliquez sur OK pour commencer l'opération flash. Afin de retourner dans la fenêtre "Configure Host Bus Adapter", cliquez sur Cancel.

## **Configuration**

Voici les quatre options du menu File :

- **Read System Configuration** : le gestionnaire de stockage relit la configuration matérielle en cours. Toute modification non sauvegardée sera perdue. ''Read System Configuration" est lancé automatiquement avec le gestionnaire de stockage.
- **Set System Configuration** : le gestionnaire de stockage sauvegarde toutes les modifications apportées à la configuration du sous-système SCSI. Si un groupe de piles a été créé ou modifié, les adaptateurs démarrent la constitution des piles lorsque la configuration système est définie.
- **Load Configuration File** : une configuration sauvegardée est chargée dans le gestionnaire de stockage et appliquée au matériel actuel.
- **Save Configuration File** : la configuration actuelle, ou les modifications qui lui ont été apportées, sont sauvegardées dans un fichier pour usage ultérieur. Cette fonction permet aux sous-systèmes SCSI d'être configurés pour d'autres machines et chargés ultérieurement depuis le fichier de configuration.
# **Chapitre 6. Concepts d'exploitation**

Traite des concepts d'exploitation.

## **Cache disque**

Les adaptateurs SCSI RAID peuvent être configurés avec entre 1 et 64 Mo de cache matériel. Ajouter de la RAM cache à un adaptateur SCSI RAID entraîne généralement une amélioration des performances RAID – surtout dans les environnements RAID-5.

## **Cache logiciel et cache matériel**

Le cache de l'adaptateur SCSI RAID est spécialement conçu pour améliorer les performances dans des environnements tels que UNIX et Novel qui sont déjà dotés de cache logiciel. Bien que l'intérêt des caches logiciels ne soit pas à démontrer, notamment sur les grands systèmes très chargés, associer caches matériels et logiciels offre des avantages autrement significatifs au niveau du système d'exploitation.

Le principal objectif du cache du système d'exploitation est d'éliminer des lectures sur disque – ce qui se produit chaque fois qu'une donnée requise par une application se trouve dans le cache OS (voir figure 33). Les caches logiciels induisent également une amélioration des temps de réponse : ils permettent d'accepter immédiatement des données envoyées par les programmes pour les inscrire sur le disque, mais en diffèrent l'écriture effective jusqu'au moment où le disque n'est pas sollicité. Doter un système peu chargé d'un cache d'écriture dans l'OS est avantageux, mais présente des inconvénients dans des environnements multi-utilisateur chargés et plus vastes : le vidage des tampons cache OS vers le disque requiert de fréquentes plages de temps libre sur le système.

# Le cache OS diffère l'écriture jusqu'au moment où le disque n'est plus sollicité

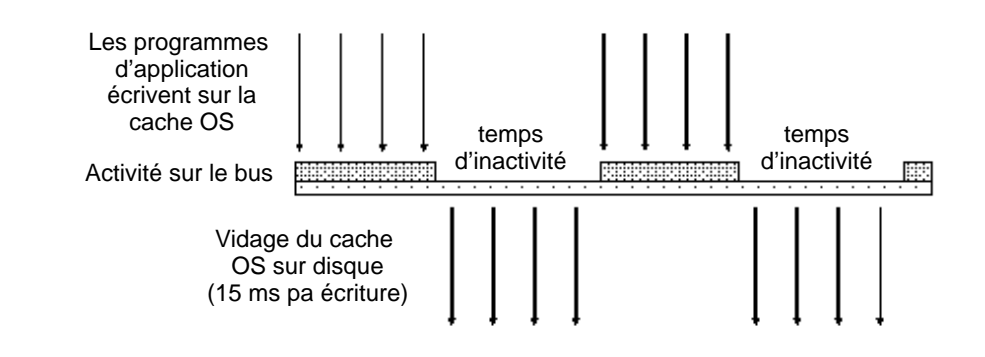

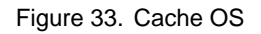

Plus l'activité disque s'accroît, plus les périodes d'inactivité du système se font rares et courtes (figure 34), provoquant l'encombrement du cache OS par des secteurs ''sales", attendant d'être inscrits sur le disque. Ces secteurs prennent la place normalement dévolue à des données plus courantes. Lorsqu'un cache est ajouté à un adaptateur SCSI RAID, les tampons du cache du système d'exploitation doivent toujours être vidés, mais l'adaptateur reçoit les données vidées dans un délai réduit.

# Sur les systèmes très chargés, les périodes d'inactivité sont rares

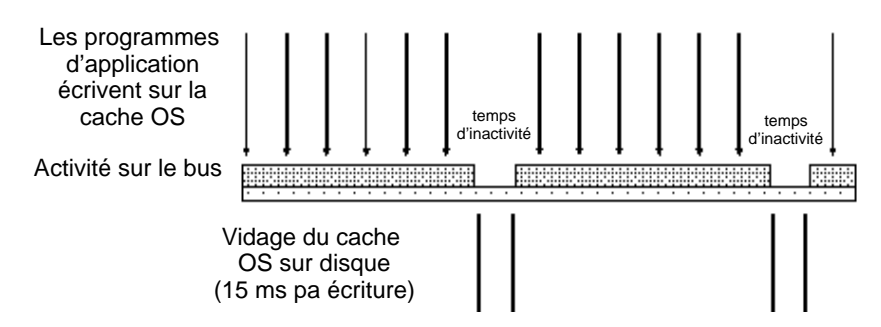

Figure 34. Périodes d'inactivité du système

L'adaptateur recopie plus tard les données sur le disque, dans l'ordre ascendant, sans interférer avec les autres activités du système. Soit, par exemple, un système d'exploitation avec 4 Mo de données ''sales" dans son tampon cache (figure 35). Avec une taille d'enregistrement de 4 ko et une vitesse moyenne pour les E/S de 15 ms par enregistrement, cette opération de vidage prend 15 secondes. Si, en revanche, le cache de l'adaptateur est installé, l'ensemble de l'opération à partir du cache logiciel ne demande que 1 seconde environ. L'adaptateur SCSI RAID vide ensuite son cache vers le disque dans l'ordre ascendant, via son propre bus d'E/S, sans incidence sur les autres activités du système.

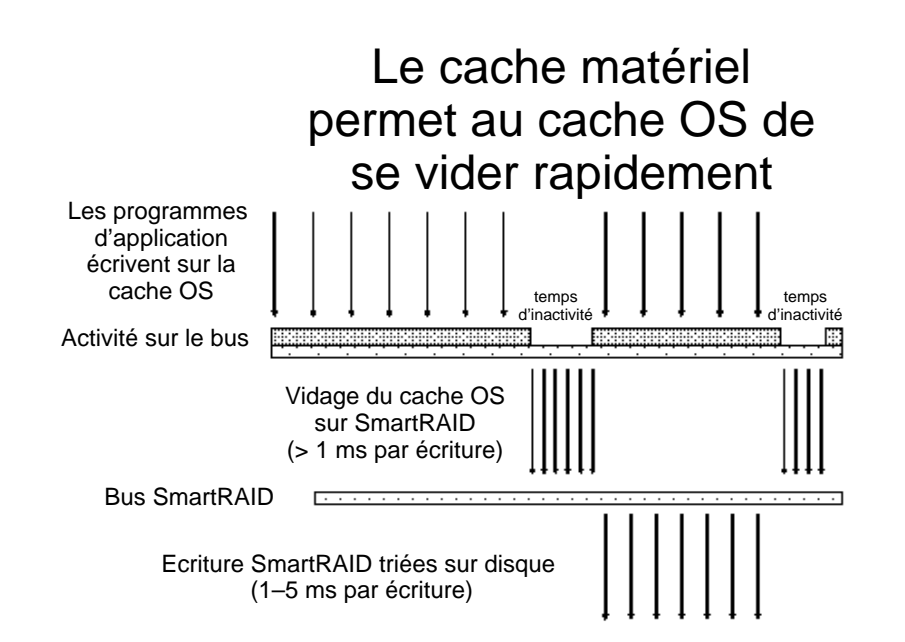

Figure 35. Vidage du cache du système d'exploitation

## **Tri ascendant**

Les opérations de vidage effectuées à partir de l'adaptateur SCSI RAID sont beaucoup plus rapides que celles effectuées à partir du cache OS, car toutes les données du cache de l'adaptateur restent dans un ordre ascendant : elles sont écrites sur le disque dans l'ordre croissant des numéros de cylindre, de tête et de secteur, minimisant les recherches physiques sur disque et les délais de rotation. Cette caractéristique, appelée ''Réécriture en ordre ascendant", élimine la plupart des emballements de têtes, souvent associés aux systèmes d'exploitation requérant beaucoup d'opérations sur disque, tels que Windows NT et UNIX. En triant par ordre ascendant les secteurs dans le cache, le temps moyen d'accès à l'unité peut être réduit de 15 ms (recherche plus rotation), à entre 1 et 5 ms (figure 36).

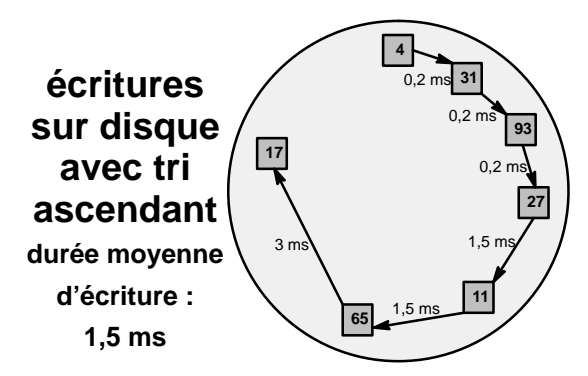

Figure 36. Ecritures sur disque avec tri ascendant

Pour illustrer ce propos, imaginez un ascenseur qui s'arrêterait aux étages dans l'ordre d'appui sur les boutons et non dans l'ordre normal desdits étages (figure 37) ! Le tri ascendant offre en outre la possibilité de regrouper, dans le cache, plusieurs écritures courtes en une seule opération, réduisant de façon significative la charge du SCSI.

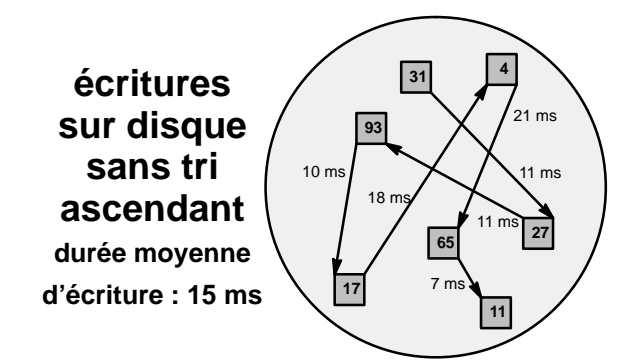

Figure 37. Ecritures sur disque sans tri ascendant

## **Algorithme de réécriture**

Chaque fois qu'un adaptateur SCSI RAID ne reçoit pas de l'ordinateur de demande d'E/S sur un disque donné pendant 250 ms, il commence à vider les pages ''sales" de ce disque (les opérations de vidage copient les données du cache vers le disque, sans les supprimer du cache). Les données étant inscrites sur le disque par ordre ascendant, il suffit généralement de quelques secondes d'inactivité pour vider ces pages. Le vidage est également lancé dès que plus de 80 % du cache disponible pour l'écriture devient ''sale". Le vidage se poursuit et l'exécution des commandes d'écriture suivantes est différée jusqu'à ce que le pourcentage de cache sale tombe à moins de 80 %.

La limite de 80 % du paramètre ''Maximum Percentage Dirty" et la valeur de 250 ms de ''Write Back Delay" peuvent être modifiées via la fenêtre ''HBA Caching Configuration" accessible depuis la fenêtre d'information de l'adaptateur du gestionnaire de stockage.

## **Algorithme de lecture anticipée**

Un autre moyen de réduire les délais d'accès au disque est la mise en cache anticipée (figure 38). Dans la mesure où les données sur disque sont souvent regroupées en blocs de secteurs contigus sur le disque, il est parfois intéressant de poursuivre la lecture des secteurs séquentiels dans le cache qui suit un secteur demandé par l'ordinateur. C'est ce qu'on appelle le principe de ''localité de référence". Les algorithmes de l'adaptateur SCSI RAID analysent le schéma des accès disque, à la recherche d'occurrences d'E/S séquentielles. S'il s'avère qu'une commande de lecture issue de l'ordinateur fait partie d'un schéma de lectures séquentielles, l'adaptateur place d'autres secteurs séquentiels dans le cache, de sorte que les commandes de lectures suivantes aient un écho dans le cache (présence en cache).

# L'adaptateur exécute la lecture anticipée automatique

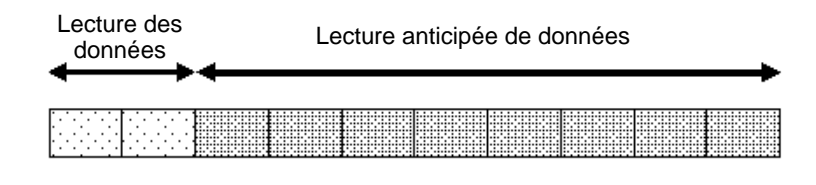

Données séquentielles supplémentaires lues dans le cache de l'adaptateur

Figure 38. Accès disque anticipé

Pour que la lecture anticipée de disque soit effective dans un environnement multi-utilisateur, il faut ''cacher" un grand nombre de secteurs de lecture anticipée issus de plusieurs zones du disque. Ceci parce que les systèmes d'exploitation multi-utilisateur et réseau contiennent des fichiers très fragmentés et des demandes d'E/S par tranches de temps émises par de nombreux utilisateurs ou tâches. Les données ''cachées" par une opération de lecture anticipée ne sont pas accessibles tant que l'utilisateur ou la tâche concernée n'émet pas d'autres commandes demandant un accès disque.

Des milliers de segments de lecture anticipée sont stockés dans le cache de l'adaptateur

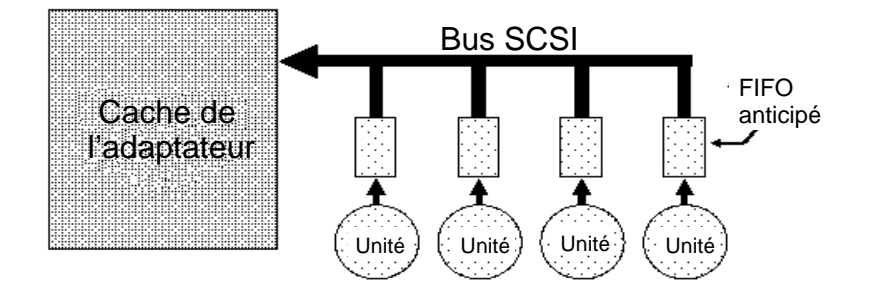

#### Figure 39. Mise en cache anticipée

En outre, les schémas d'E/S séquentiels sont plus difficiles à détecter dans les grands systèmes multi-utilisateur, dans la mesure où ils sont entrelacés avec des E/S d'autres utilisateurs. C'est pourquoi un FIFO anticipé d'unité SCSI, qui ne permet de stocker efficacement qu'un nombre limité de segments de données, peut donner des performances acceptables sur un petit système, mais doit être assorti du cache le plus grand possible sur l'adaptateur SCSI RAID dans les systèmes à plusieurs utilisateurs.

Par défaut, l'adaptateur SCSI RAID limite à 30 % le pourcentage de cache pouvant contenir des données de lecture anticipée. Cette limite (''Maximum Percentage Read Ahead") peut être modifiée via la fenêtre ''HBA Caching Configuration" accessible depuis la fenêtre d'information de l'adaptateur du gestionnaire de stockage.

## **Optimisation de la taille du cache OS**

Lors de la configuration d'un serveur, il est important de tenir compte de l'effet du cache du système d'exploitation sur le sous-système disque. Bien que nombre d'opérations de lecture soient éliminées par le cache OS, toutes les écritures doivent, à un moment ou à un autre, passer par le disque. De fait, le cache OS joue le rôle d'un filtre de lecture pour le sous-système disque.

L'augmentation de la taille du cache OS provoque l'augmentation des ''échos" de lectures maintenus depuis ce cache, résultant en une diminution du nombre de lectures émises vers le sous-système disque (figure 40). Toutefois, le nombre d'écritures sur disque reste relativement constant. A partir d'un certain point, augmenter la taille du cache OS n'entraîne plus de diminution significative des E/S disque : mieux vaut alors augmenter la taille du cache de l'adaptateur, pour améliorer le débit des sorties.

# Augmenter la taille du cache OS diminue le nombre de lectures disque

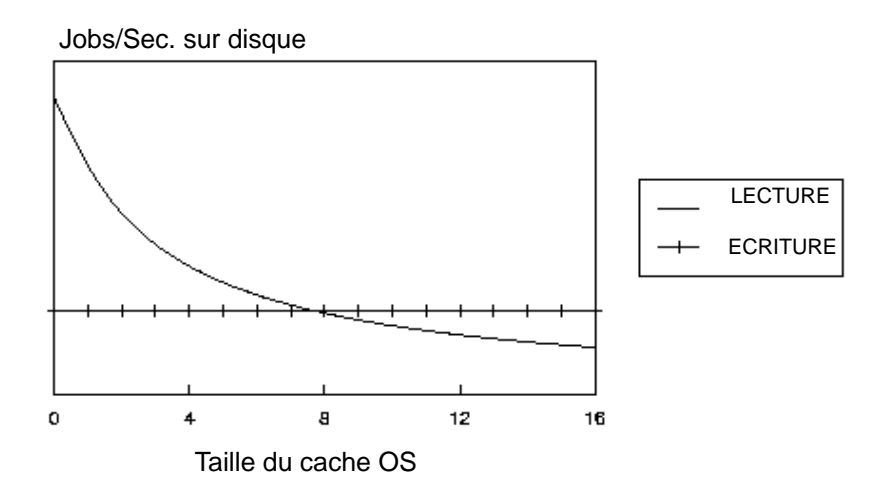

Figure 40. Optimisation de la taille du cache OS

**Remarque :** Si vous affectez un pourcentage trop important de la RAM système au cache disque ou aux tampons d'E/S, il risque de ne plus y en avoir assez pour le code système et les programmes d'application. L'ordinateur effectue alors trop de permutations ou de paginations des applications et du code OS de et vers le disque, entraînant une dégradation des performances du système. En règle générale, limitez à 10 % le pourcentage de la RAM affectée au cache du système d'exploitation et aux tampons d'E/S.

## **Optimisation de la taille du cache de l'adaptateur**

Le cache de l'adaptateur SCSI RAID est principalement utilisé pour traiter les segments de réécriture et de lecture anticipée triés dans l'ordre ascendant. Augmenter la taille de ce cache accroît l'efficacité de ces fonctions. Davantage de cache RAM permet à l'adaptateur de contenir et de trier dans l'ordre ascendant plus d'enregistrements, entraînant une réduction de l'espace entre deux segments de réécriture consécutifs, et donc une diminution du temps d'accès moyen pour les écritures sur disque et un débit disque amélioré. Le cache de l'adaptateur SCSI RAID peut être agrandi par incréments, pour maintenir des performances système optimales. Les systèmes multi-utilisateur requièrent normalement plus de cache que les systèmes mono-utilisateur, de même que les systèmes traitant de gros fichiers par rapport à des systèmes en gérant de petits. La taille du cache peut être réduite si de nombreux utilisateurs accèdent aux mêmes fichiers de données.

**Remarque : En règle générale, l'adaptateur doit être configuré avec 0,5 Mo de cache pour chaque utilisateur actif du système. Avec les piles RAID-5, il est conseillé de toujours configurer l'adaptateur avec au moins 4 Mo de cache.**

## **RAID**

En 1987, Patterson, Gibson et Katz de l'Université de Berkeley (Californie) ont publié un article intitulé ''A Case for Redundant Arrays of Inexpensive Disks (RAID)", qui décrivait les différents types de piles de disques, référencées par l'acronyme ''RAID". L'idée de base est de combiner plusieurs petits disques peu coûteux en une pile, dont les performances soient bien au-delà ce que l'on peut espérer avec un SLED (Single Large Expensive Drive) et qui apparaissent pour l'ordinateur comme une seule unité logique de stockage.

Le MTBF (Mean Time Between Failure) de la pile est égal au MTBF d'une unité, divisé par le nombre d'unités de la pile. De ce fait, le MTBF d'une pile non redondante est trop bas pour les systèmes stratégiques. Les piles de disques peuvent toutefois être rendues tolérantes aux pannes en définissant un stockage redondant des données.

Cinq types d'architectures de piles, RAID-1 à RAID-5, ont été définis dans l'article de Berkeley, offrant tous la tolérance aux pannes et un panachage de fonctions et de performance. Outre ces cinq architectures redondantes, il est devenu courant d'appeler RAID-0 une pile de disques non redondante.

## **Répartition en bandes d'unités de disques**

Une des techniques fondamentales de RAID est la ''répartition en bandes", méthode qui consiste à combiner plusieurs unités en une seule unité logique de stockage. Cette technique implique de partitionner chaque espace de stockage en bandes, qui peuvent être aussi petites qu'un secteur (512 octets) ou atteindre plusieurs méga-octets (figure 41). Ces bandes sont ensuite entrelacées circulairement, de sorte que l'espace combiné est composé de bandes de chaque unité : l'espace de stockage des unités est ''battu" comme un jeu de cartes. La taille des bandes est déterminée par l'environnement d'exploitation.

# Répartition en bandes des unités de disque

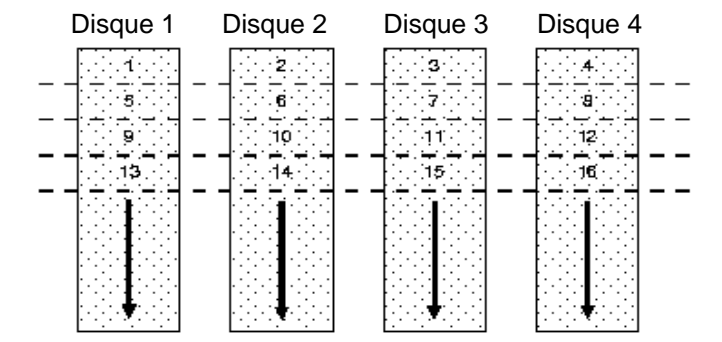

Les bandes de données de chaque unité sont entrelacées pour former une unité logique unique.

Figure 41. Répartition en bandes des unités de disque

La plupart des systèmes d'exploitation actuels prennent en charge les accès disque concurrents sur plusieurs unités. Mais, pour maximiser le débit du sous-système disque, la charge d'E/S doit être répartie sur toutes les unités, de sorte que chacune soit aussi occupée que possible. Dans un système multi-unités sans répartition par bandes, la charge des E/S disque n'est jamais équitablement répartie : certaines unités contiennent des fichiers de données fréquemment sollicités, d'autres des fichiers qui le sont peu. En répartissant les unités de la pile en bandes suffisamment grandes pour loger un enregistrement complet, les enregistrements sont uniformément répartis sur toutes les unités et la charge d'E/S est équilibrée. Toutes les unités sont ainsi sollicitées lorsque la charge est importante : elles traitent simultanément différentes opérations d'E/S, maximisant le nombre d'E/S simultanées susceptibles d'être exécutées par la pile.

## **Définition des niveaux de RAID**

**RAID-0** est défini comme un groupe non redondant d'unités réparties en bandes sans parité. Les piles RAID-0 peuvent être configurées avec des bandes larges dans les environnements multi-utilisateur ou des bandes étroites sur les systèmes mono-utilisateur qui effectuent des accès à des enregistrements séquentiels longs. Si une unité d'une pile RAID-0 est défaillante, c'est l'ensemble de la pile qui est touché. Les piles RAID-0 offrent toutefois le meilleur en terme de performances et d'efficacité du stockage des données (figure 42).

# **RAID 0**

## Pile répartie en bandes non redondante

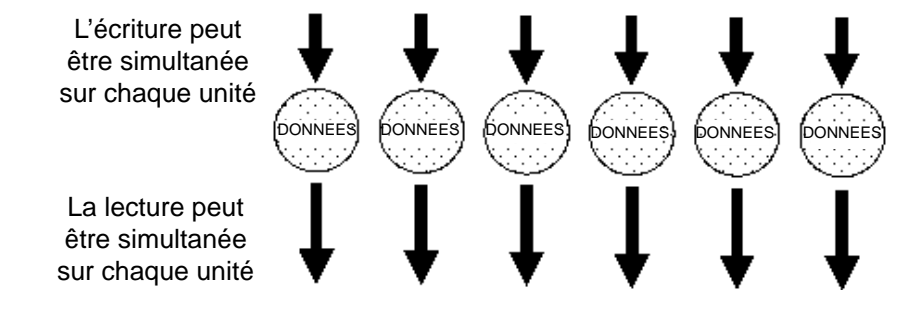

Figure 42. Pile répartie non redondante

**RAID-1**, également appelé disque miroir, est une simple paire d'unités de disque qui stockent les données dupliquées, mais qui apparaît vis-à-vis de l'ordinateur comme une seule unité. Bien que la répartition en bandes ne soit pas utilisée sur une paire miroir unique, il est possible de regrouper plusieurs piles RAID-1 et de les répartir, pour créer une seule grande pile constituée de paires de disques miroir. Toutes les écritures doivent être effectuées sur les deux disques, pour maintenir l'identité de leur contenu. Chaque unité peut toutefois effectuer simultanément des opérations de lecture. La mise en miroir double ainsi les performances de lecture d'une unité simple non mise en miroir, et conserve inchangées les performances au niveau de l'écriture. RAID-1 offre de meilleures performances que n'importe quel type de pile redondante. En outre, la dégradation de performance est moindre en cas de défaillance d'unité qu'avec les piles RAID-5 (figure 43).

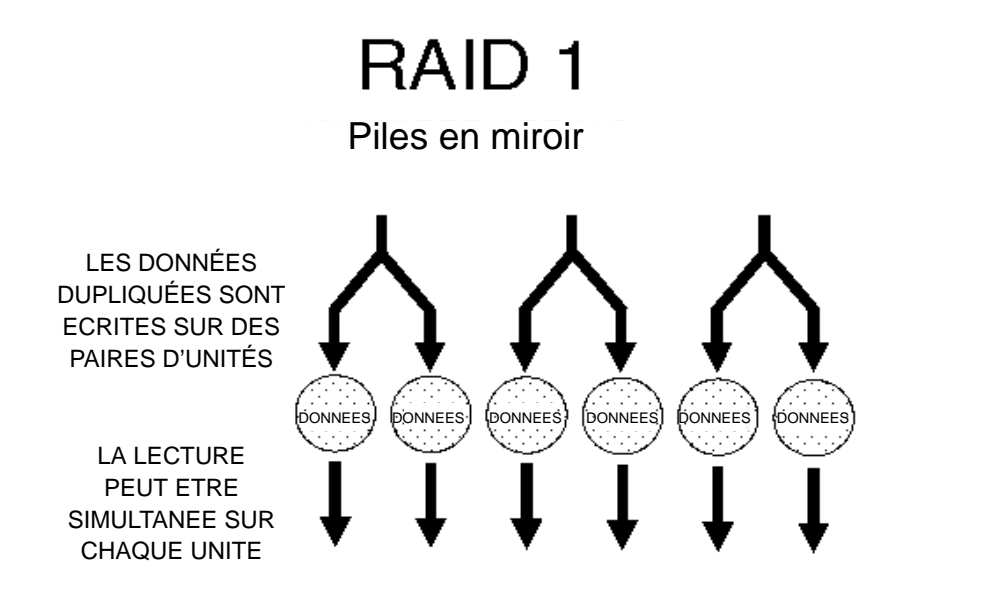

Figure 43. Piles en miroir

Les piles **RAID-2** répartissent les données par secteur dans des groupes d'unités, certaines unités étant réservées au stockage des informations ECC. Dans la mesure où toutes les unités de disque actuelles intègrent des informations ECC dans chaque secteur, RAID-2 n'offre pas d'avantages significatifs par rapport à l'architecture RAID-3 et n'est pas pris en charge par l'adaptateur SCSI RAID (figure 44).

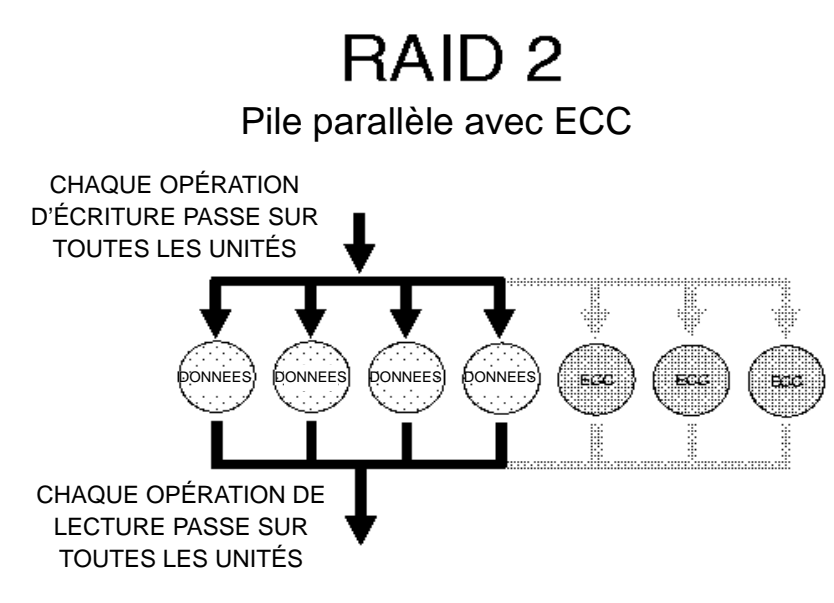

Figure 44. Pile parallèle avec ECC

**RAID-3**, comme RAID-2, répartit les données par secteur dans des groupes d'unités, une unité du groupe étant réservée aux informations de parité. RAID-3 compte sur l'ECC intégré à chaque secteur pour détecter les erreurs. En cas de défaillance d'une unité, le recouvrement des données est effectué par le calcul du OU exclusif (XOR) des informations enregistrées dans les unités restantes. Normalement, les enregistrements s'étendent sur toutes les unités, pour optimiser le taux de transfert disque. Dans la mesure où chaque E/S entraîne un accès à chaque unité de la pile, les piles RAID-3 n'exécutent qu'une E/S à la fois, enregistrant leur meilleur rendement dans les environnements mono-utilisateur, mono-tâche avec des enregistrements longs. Les piles RAID-3 requièrent des unités dont les axes soient synchronisés pour éviter toute dégradation des performances avec des enregistrements courts. Les piles RAID-5 avec de petites bandes offrant des performances comparables à celles des piles RAID-3, RAID-3 n'est pas pris en charge par l'adaptateur SCSI RAID (figure 45).

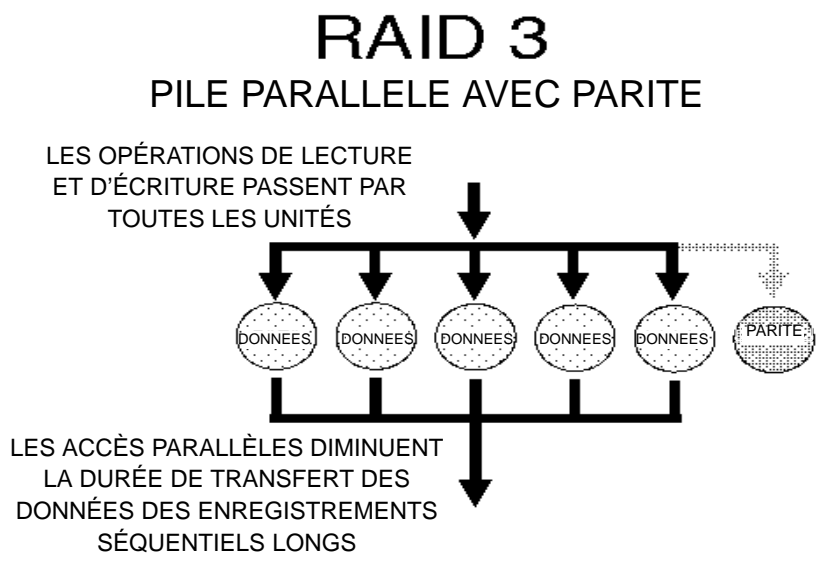

Figure 45. Pile parallèle avec parité

**RAID-4** est identique à RAID-3, excepté qu'il utilise des bandes larges, de sorte que les enregistrements peuvent être lus à partir de n'importe quelle unité de la pile (sauf l'unité de parité), permettant le chevauchement des opérations de lecture – mais non des opérations d'écriture, celles-ci devant mettre à jour l'unité de parité. Cette architecture n'offre pas d'avantages significatifs par rapport à l'architecture RAID-5 et n'est pas prise en charge par l'adaptateur SCSI RAID (figure 46).

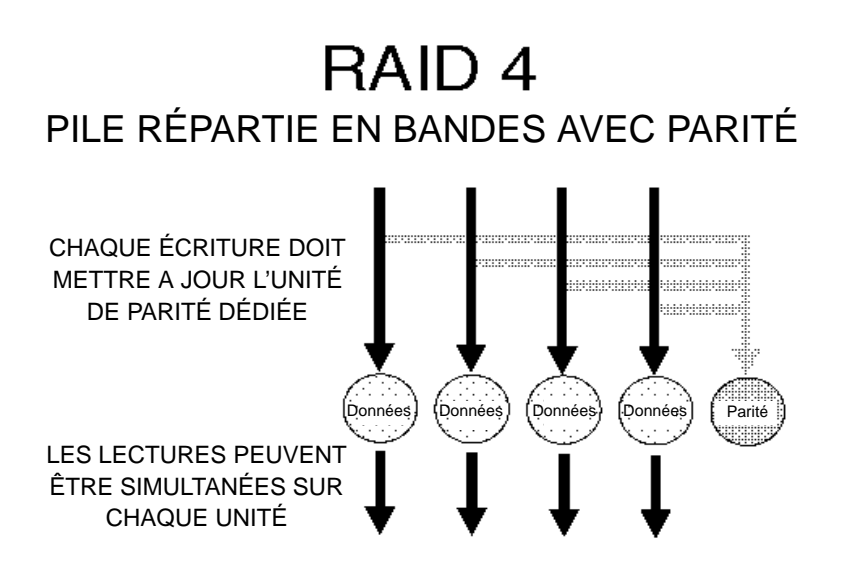

Figure 46. Pile répartie en bandes avec parité

**RAID-5**, parfois appelé pile à parité rotative, évite les goulots d'étranglement au niveau des écritures provoqués par l'unité de parité unique des RAID-4. Comme RAID-4, RAID-5 utilise de larges bandes de sorte que le chevauchement des opérations d'E/S est possible. Mais chaque unité gère tour à tour les informations de parité pour une série de bandes. Du fait de l'absence d'unité de parité dédiée, toutes les unités contiennent des données et les opérations de lectures peuvent se chevaucher sur chaque unité de la pile. Les opérations d'écriture entraînent normalement l'accès à une unité de données et à une unité de parité. Dans la mesure où les divers enregistrements consignent leur parité sur des unités différentes, les opérations d'écriture peuvent généralement se chevaucher (figure 47).

# RAID 5 PILE RÉPARTIE EN BANDES AVEC PARITÉ ROTATIVE

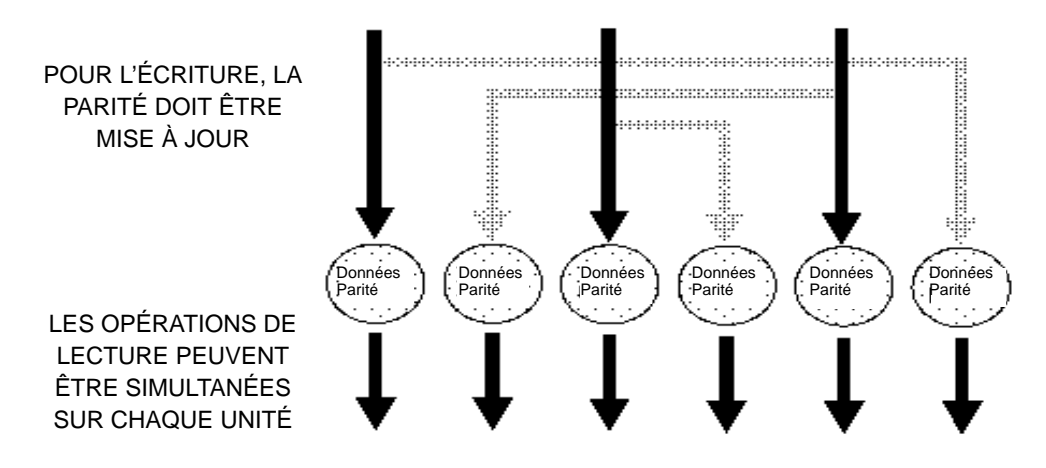

Figure 47. Pile répartie en bandes avec parité rotative

#### **RAID : récapitulatif**

- **RAID-0** : le plus rapide et le plus performant, mais non tolérant aux pannes.
- **RAID-1** : conseillé dans les environnements critiques au niveau des performances et tolérants aux pannes. Seul choix possible, en outre, pour bénéficier de la tolérance aux pannes en ne mobilisant que deux unités.
- **RAID-2** : peu utilisé, ECC étant désormais intégré à toutes les unités de disque. Non pris en charge par l'adaptateur SCSI RAID.
- **RAID-3** : adapté aux environnement mono-utilisateur qui sollicitent des enregistrements séquentiels longs, pour accélérer les transferts de données et garantir la tolérance aux pannes. Mais ne permet pas le chevauchement de plusieurs opérations d'E/S et requiert des unités avec axes synchronisés pour éviter une baisse des performances avec des enregistrements courts. RAID-5 avec bandes étroites offrant des performances comparables, RAID-3 n'est pas pris en charge par l'adaptateur SCSI RAID.
- **RAID-4** : n'offre pas d'avantages significatifs par rapport à RAID-5 et ne prend pas en charge l'écriture multiple simultanée. Non pris en charge par l'adaptateur SCSI RAID.
- **RAID-5** : combine stockage efficace et tolérant aux pannes, et bonnes performances. Les performances au niveau de l'écriture et celles durant une défaillance d'une unité sont toutefois moindres qu'avec RAID-1, et les opérations de reconstruction plus lentes. Requiert au moins trois unités de disque.

### **Redondance de données**

RAID-5 offre une meilleure efficacité au niveau du stockage que RAID-1, car seules les informations de parité sont consignées et non une copie intégrale redondante de toutes les données. Trois unités (au plus) peuvent ainsi être combinées dans une pile RAID-5, une seule étant sacrifiée au stockage des informations de parité. Aussi les piles RAID-5 offrent-elles une meilleure efficacité au niveau du stockage que les piles RAID-1, en contrepartie néanmoins de performances moindres.

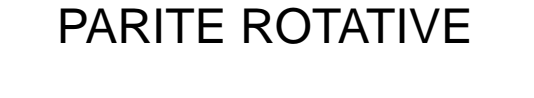

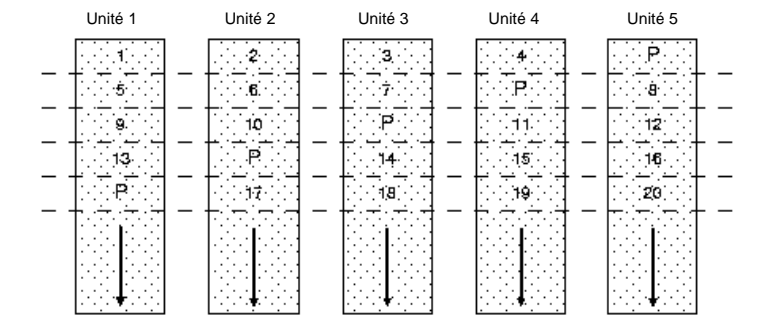

Figure 48. Redondance des données – parité rotative

Lorsque des données sont écrites dans une pile RAID-5, les informations de parité doivent être mises à jour. Vous avez le choix entre deux méthodes. La première est simple mais très lente. Les informations de parité sont le XOR des données de chaque unité de la pile. De ce fait, si les données d'une unité changent, les autres unités contenant des données sont lues et leur XOR calculé, pour déterminer la nouvelle parité. Cette méthode requiert l'accès à chaque unité chaque fois qu'une écriture a lieu.

La seconde méthode, généralement plus efficace, consiste à déterminer les bits de données modifiés par l'opération d'écriture et à modifier les bits de parité en conséquence. A cet effet, il faut d'abord lire les anciennes données à remplacer, puis calculer le XOR entre ces données et les nouvelles. Le résultat est un masque de bits avec un 1 à chaque position correspondant à un bit modifié. Le XOR entre ce masque de bits et l'ancienne parité (lue sur l'unité de parité) est ensuite calculée. Les bits correspondants sont ainsi modifiés dans les informations de parité et la nouvelle parité, inscrite dans l'unité de parité. Cette méthode ne requiert donc que deux lectures, deux écritures et deux opérations XOR, au lieu d'une lecture ou écriture, et un XOR pour chaque unité de la pile.

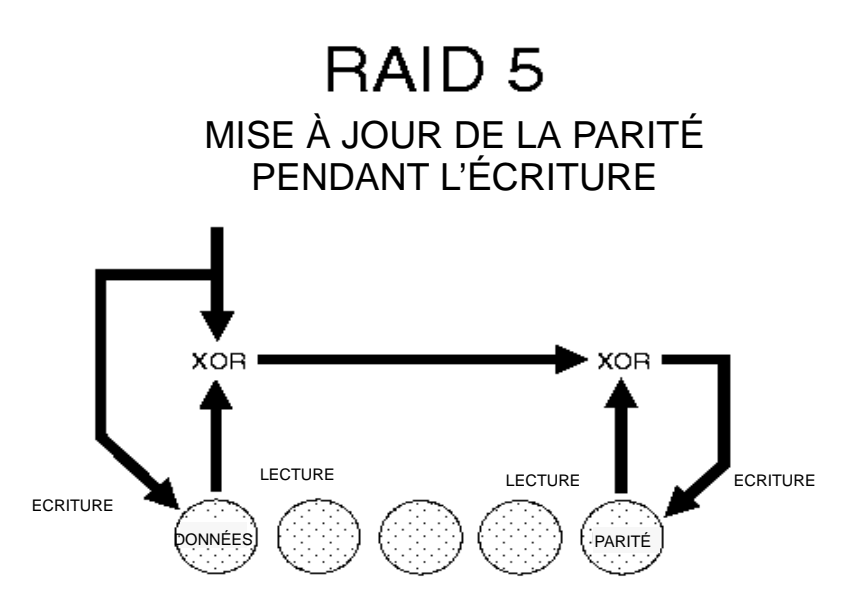

Figure 49. Mise à jour de la parité pendant les écritures

Le coût du stockage de la parité, et non des données redondantes comme dans RAID-1, est le temps consommé durant les opérations d'écriture pour regénérer les informations de parité. Ce temps supplémentaire pénalise les performances en écriture de RAID-5 par rapport à RAID-1.

## **Mode dégradé**

Lorsqu'une unité d'une pile RAID-0 est défaillante, la pile entière est inutilisable. Dans une pile RAID-1, la défaillance d'une unité a peu d'incidence sur les performances dans la mesure où les données peuvent être lues sur l'unité miroir dupliquée. Dans une pile RAID-5, les données doivent être synthétisées, par lecture et application de XOR aux bandes de données correspondantes des unités restantes de la pile. Ce processus, relativement lent, est appelé ''mode dégradé". Plus la pile RAID-5 contient d'unités, plus les opérations en mode dégradé sont lentes.

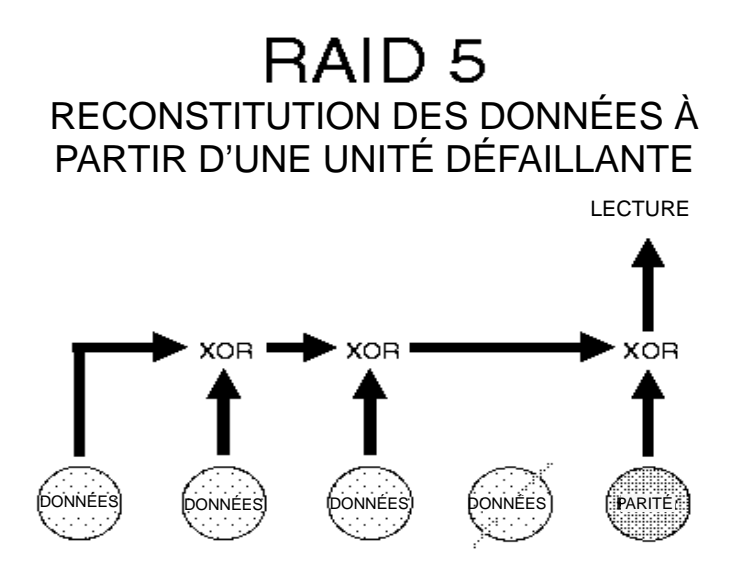

Figure 50. Reconstitution de données à partir d'une unité défaillante

## **Reconstitution d'un disque défaillant**

Lorsqu'un disque défaillant est remplacé dans une pile RAID-1 ou RAID-5, ou qu'il existe une unité de secours, l'adaptateur SCSI RAID reconstitue les données perdues sur le nouveau disque ou sur le disque de secours. Cette opération a lieu en ligne, tandis que les opérations de lecture et d'écriture sont normalement traitées par la pile. Pour une pile RAID-1, la reconstitution est relativement rapide : elle consiste à copier les données de l'unité miroir vers l'unité de remplacement. Pour une pile RAID-5, les nouvelles données doivent être synthétisées, par lecture et application de XOR aux bandes de données correspondantes des unités restantes de la pile. Les piles RAID-5 comprenant davantage d'unités, la reconstitution demande plus de temps.

## **Architecture de l'adaptateur SCSI RAID**

Les adaptateurs SCSI RAID peuvent traiter les commandes du système d'exploitation via deux protocoles :

- **Protocole ASPI** : compatible avec les logiciels d'application (sur bande ou CD-ROM) DOS, OS/2 et NetWare. Non utilisé sur cette machine.
- **Protocole EATA** : utilise toutes les caractéristiques et fonctions des bus PCI, EISA et ISA.

## **Protocole EATA**

Le protocole EATA a été conçu pour exploiter intégralement les fonctions et les caractéristiques des bus PCI, EISA et ISA. Il prend en charge le contrôle des bus PCI, EISA et ISA, le traitement des E/S chevauchantes, la mise en file d'attente des commandes et l'accès mémoire en mode ventilation/regroupement.

#### **Chevauchement des commandes**

Les contrôleurs périphériques qui ne prennent pas en charge le chevauchement des commandes ne peuvent exécuter qu'une commande de l'ordinateur à la fois. Le protocole EATA autorise l'adaptateur SCSI RAID à recevoir une deuxième commande alors que la première n'est pas terminée. Avec cette possibilité de conserver plusieurs commandes en attente, les adaptateurs SCSI RAID sont à même d'optimiser les performances en chevauchant plusieurs commandes pour plusieurs unités SCSI, maintenant ainsi un niveau élevé d'occupation des unités.

#### **Mise en file d'attente des commandes**

Le protocole EATA permet à l'adaptateur de mettre en attente plusieurs commandes issues de l'ordinateur et de les exécuter dans un ordre quelconque. Dès qu'une commande est achevée, l'adaptateur SCSI RAID transfère un paquet d'état dans la mémoire de l'ordinateur, contenant des informations d'état et des précisions sur la commande qui vient d'être exécutée. De ce fait, les commandes peuvent être exécutées dans un ordre différent de celui de leur émission par l'ordinateur : l'adaptateur SCSI RAID peut les mettre en attente et les réagencer de façon à optimiser l'ordre de leur exécution en fonction de la configuration périphérique spécifique.

De plus, l'adaptateur SCSI RAID prend en charge la mise en file d'attente des commandes référencées (Tagged Command Queuing) sur le bus SCSI. Cette fonction permet de transférer jusqu'à 64 commandes SCSI vers une seule unité, si celle-ci accepte les commandes mises en attente. La mise en file d'attente des commandes SCSI peut être désactivée via l'utilitaire de configuration ou à partir de la fenêtre ''Configure Host Bus Adapter" accessible depuis la fenêtre d'information du gestionnaire de stockage. Mais cette opération est généralement inutile, l'adaptateur négociant avec chaque unité SCSI pour déterminer s'il est capable d'utiliser la fonction de mise en attente des commandes.

#### **Ventilation/regroupement**

Si vous utilisez les schémas d'adressage de mémoire virtuelle, la mémoire système peut vous apparaître contiguë, alors qu'elle est en réalité fragmentée et dispersée sur plusieurs emplacements physiques plus ou moins espacés. De ce fait, il est souvent nécessaire, lors de l'accès à un grand volume de données contiguës à partir d'un périphérique, de scinder le transfert sur plusieurs emplacements de la mémoire système. Les adaptateurs SCSI RAID prennent en charge la fonction de ventilation/regroupement (Scatter/Gather), une méthode qui permet de fournir plusieurs adresses mémoire pour le transfert des données dans un seul paquet de commande. Cette fonction améliore considérablement les performances dans des environnements tels que UNIX, Novell NetWare, Windows et OS/2.

#### **Alignement octet/mot**

Les données à lire ou à écrire par les adaptateurs SCSI RAID ne doivent pas nécessairement être alignées sur des limites de mot ou de mot long dans la mémoire du système. Si les données commencent à une adresse mémoire impaire, les signaux de contrôle du bus requis sont générés par l'adaptateur SCSI RAID pour accéder aux données 8, 16, 24 et 32 bits en fonction des besoins. Les blocs de données sont correctement pris en charge par l'adaptateur SCSI RAID quelle que soit leur longueur en octets.

#### **Traitement des commandes**

Via le protocole EATA, les adaptateurs SCSI RAID traitent une commande issue de l'ordinateur comme suit :

- 1. La CPU crée un paquet de commandes dans la RAM système et inscrit l'adresse de ce paquet dans un registre de l'adaptateur. La CPU peut alors se livrer à d'autres tâches. Toutes les autres opérations seront exécutées par l'adaptateur. Le paquet de commande contient des paramètres spécifiant le type de l'opération, la quantité de données et l'emplacement sur l'unité périphérique. Il peut également contenir des pointeurs vers une table de ventilation/regroupement et un bloc d'état. La table de ventilation/regroupement décrit une liste de segments de données à lire ou à écrire séquentiellement sur des emplacements successifs du périphérique. Ces segments peuvent être ventilés en divers endroits de la RAM système. Le paquet d'état est un emplacement de la RAM système où l'adaptateur SCSI RAID peut enregistrer les informations d'état concernant l'aboutissement ou l'échec de la commande.
- 2. RAID devient le bus maître (prend le contrôle du bus système) et transfère (via DMA) le paquet de commandes et la table de ventilation/regroupement en mémoire locale.
- 3. Lorsque l'adaptateur SCSI RAID est prêt à transférer les données, il redevient le bus maître et transfère (via DMA) les données vers les emplacements spécifiés par la table de ventilation/regroupement.
- 4. Une fois la commande exécutée, l'adaptateur SCSI RAID devient le bus maître et transfère (via DMA) le paquet d'état vers l'emplacement approprié de la RAM.
- 5. RAID interrompt la CPU pour signifier à l'ordinateur que la commande est exécutée.

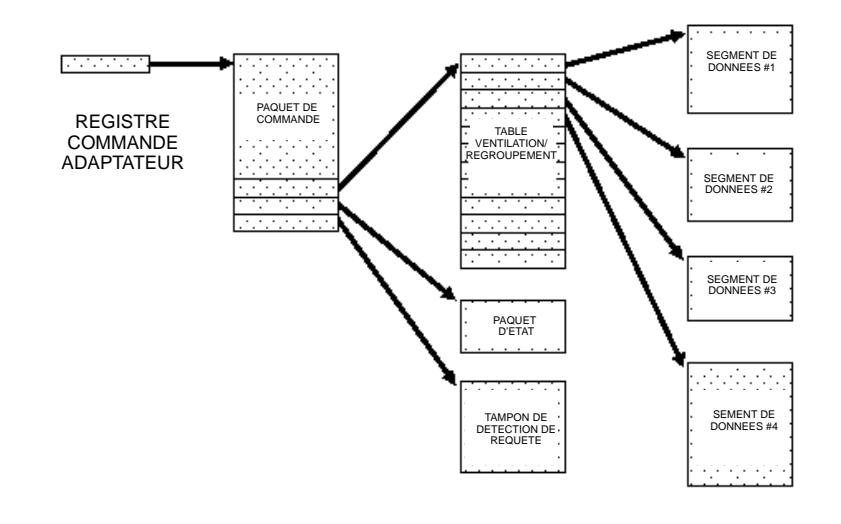

# Protocole bus maître EATA

Figure 51. Protocole bus maître EATA

## **Transfert de données PCI**

Grâce au contrôle de bus, les adaptateurs PM3334UW SCSI RAID peuvent transférer des données à un débit de 132 Mo/s via le bus PCI. D'autres protocoles de transfert sont également pris en charge, comme décrit ci-après.

## **Contrôle de bus PCI**

PCI atteint une bande passante de 132 Mo/s en utilisant une fréquence d'horloge de 33 MHz (au lieu des 8,33 MHz utilisés par les bus ISA et EISA). Pour garantir l'intégrité des données à cette fréquence élevée, le bus PCI est limité à quatre emplacements de cartes et six unités intégrées à la carte mère. Mais la carte mère peut comporter plusieurs bus PCI interconnectés par des ponts. PCI admet deux modes de transfert : le contrôle de bus et PIO. Le DMA issu de tiers n'est pas pris en charge par PCI.

Chaque unité PCI contient des registres de configuration qui permettent de configurer le système pour un débit maximal. Des paramètres tels que Latency Timer, Cache Line Size, Minimum Bus Grant (MIN\_GNT), Maximum Latency (MAX\_LAT), ainsi que les paramètres configurables I/O Address et IRQ peuvent être lus ou écrits par le BIOS système PCI. Les adaptateurs SCSI RAID prennent en charge l'ensemble des fonctions obligatoires et facultatives, telles que définies dans la spécification PCI Revision 2.1.

Les adaptateurs SCSI RAID sont entièrement conformes à la spécification PCI Revision 2.1 relative aux pilotes de bus et aux émetteurs-récepteurs. Ces émetteurs-récepteurs sont les seuls à pouvoir effectuer des variations de courant pour minimiser les réflexions de signal.

Les adaptateurs PCI SCSI RAID prennent en charge l'option Dual Address Cycles, qui permet d'adresser l'intégralité de l'espace d'adressage mémoire 64 bits accepté par la spécification PCI.

Toutes les commandes de lecture/écriture en mémoire, obligatoires et facultatives, sont prises en charge par les adaptateurs SCSI RAID. Sont obligatoires notamment les commandes Memory Read et Memory Write, utilisées par toutes les unités de contrôle du bus PCI. Parmi les commandes facultatives, Memory Read Line, Memory Read Multiple, Memory Write et Invalidate optimisent les performances des systèmes PCI dotés de ponts intelligents qui effectuent l'optimisation des lignes de cache CPU.

## **Interface SCSI**

L'interface SCSI (Small Computer Systems Interface) est une interface parallèle aux normes ANSI, conçue pour communiquer avec des unités périphériques intelligentes. Les adaptateurs SCSI RAID sont conformes à la spécification SCSI, définie dans le document ANSI numéro X3.131–1986. Ils sont en outre conformes aux spécifications ANSI SCSI-2 et SCSI-3 et aux documents CCS (Common Command Set).

## **ID des unités SCSI**

L'ID SCSI des adaptateurs SCSI RAID est réglée par défaut sur ID 7. A l'aide du gestionnaire de stockage (Storage Manager) ou de l'utilitaire de configuration (Configuration Utility), cette valeur peut être changée en toute valeur de 0 à 7 (seulement pour l'adaptateur B4–4). L'ID de l'adaptateur B4–C ne peut être modifiée.

Sur les systèmes SCSI 8 bits, l'unité affectée de l'ID 7 est prioritaire (l'ID 0 ayant la priorité la plus faible) pour l'utilisation du bus SCSI. Sur les systèmes Wide SCSI 16 bits, la priorité des ID est la suivante :

Plus élevée : 7, 6, 5, 4, 3, 2, 1, 0, 15, 14, 13, 12, 11, 10, 9, 8 : plus basse

Les ID 8 à 15 étant toujours affectés d'une priorité inférieure à celle des unités 8 bits, celles-ci, qui ne reconnaissent pas les ID 8 à 15, peuvent coexister sur un même bus SCSI avec des unités Wide SCSI affectées de ces ID. Lors du contrôle des unités 8 bits, toutefois, ne configurez pas un adaptateur Wide SCSI entre 8 et 15, car les unités 8 bits ne reconnaîtraient pas l'adaptateur.

## **LUN**

Toute unité SCSI peut contenir jusqu'à 8 sous-unités (ou unités logiques) affectées d'un numéro (LUN – Logical Unit Number) compris entre 0 et 7. La plupart des unités SCSI, excepté les contrôleurs de pont, sont toutefois constituées d'un seul LUN et accessibles en tant que LUN 0 par l'adaptateur SCSI RAID.

### **Commandes et messages**

Toutes les commandes SCSI sont prises en charge par l'adaptateur SCSI RAID. Via le protocole EATA, les adaptateurs SCSI RAID transmettent toute commande SCSI de l'ordinateur aux unités SCSI périphériques.

L'adaptateur RAID SCSI accepte les messages d'un octet et étendus, tels que Abort, SCSI Reset, Initiator Detected Error, Parity Error, Wide Negotiation et Synchronous Negotiation. Le protocole de message SCSI est normalement géré automatiquement par les adaptateurs SCSI RAID sans intervention de l'ordinateur hôte. La gestion du protocole SCSI en est accélérée et la CPU hôte moins sollicitée, la libérant pour d'autres tâches.

## **Déconnexion/reconnexion**

La déconnexion et la reconnexion par les unités périphériques est intégralement prise en charge. Tout le protocole de messages Disconnect/Reconnect est géré automatiquement par les adaptateurs SCSI RAID, sans intervention de l'hôte.

La déconnexion permet à une unité et un adaptateur SCSI d'abandonner provisoirement le contrôle du bus SCSI pendant les périodes d'inactivité, lors du traitement d'une commande SCSI, de sorte qu'une autre unité SCSI puisse partager le bus. Le protocole de déconnexion et reconnexion augmente toutefois inutilement la charge lorsqu'une seule unité exploite le bus SCSI : pour optimiser les performances, les adaptateurs SCSI RAID désactivent la déconnexion pendant les périodes où seule une unité est active.

## **Données surnuméraires et résiduelles du transfert**

Dans certains cas, rares, un périphérique SCSI peut lire ou écrire plus de données que requis par l'ordinateur. Si ceci a lieu pendant une opération d'écriture sur un périphérique, les adaptateurs SCSI RAID transfèrent automatiquement les données surnuméraires en ajoutant des octets positionnés à FFH à la fin des données à écrire sur l'unité SCSI. Si ceci a lieu pendant une opération de lecture à partir d'un périphérique, les adaptateurs SCSI RAID éliminent automatiquement les octets de donnée surnuméraires lus sur l'unité SCSI, empêchant ainsi l'écrasement de la mémoire hôte. Il est également possible qu'un périphérique SCSI lise ou écrive moins de données que requis par l'ordinateur. Si ceci se produit, les adaptateurs SCSI RAID signalent le nombre d'octets surnuméraires non transférés requis par l'ordinateur, appelés ''données résiduelles" du transfert.

## **SCSI simple SE (single-ended)/différentiel**

La spécification électrique SCSI comporte deux spécifications qui s'excluent mutuellement sur les émetteurs-récepteurs :

- 1. Les émetteurs-récepteurs différentiels RS-485 qui autorisent des transferts jusqu'à 20 MHz avec une longueur de câble maximale de 25 mètres.
- 2. Les émetteurs-récepteurs TTL SE qui permettent :
- les transferts asynchrones de données avec une longueur de câble maximale de 6 mètres (aucun débit maximal spécifié, mais généralement compris entre 1,5 et 3 MHz).
- les transferts lents (Slow) synchrones de données à 5 MHz avec une longueur de câble maximale de 6 mètres.
- les transferts rapides (Fast) synchrones de données à 10 MHz avec une longueur de câble maximale de 3 mètres.
- les transferts rapides (Fast-20) synchrones de données à 20 MHz avec une longueur de câble maximale de 3 mètres pour quatre unités (au maximum) et de 1,5 mètre pour huit unités (maximum).

La plupart des produits SCSI RAID ne prennent en charge que SCSI SE (Single-Ended).

## **Wide SCSI**

La spécification SCSI-2 définit les largeurs de bus SCSI 8, 16 et 32 bits. Tous les adaptateurs SCSI RAID prennent en charge les bus SCSI 8 bits et les bus Wide SCSI 16 bits.

## **Débit de transfert SCSI**

Les adaptateurs SCSI RAID peuvent gérer des unités SCSI mixtes, avec des vitesses de transfert différentes, ainsi que les deux protocoles synchrone et asynchrone, sur le même bus SCSI. Via le protocole de message SCSI, les adaptateurs SCSI RAID négocient automatiquement avec chaque unité SCSI pendant la séquence de mise sous tension pour déterminer la méthode et le transfert le plus rapide pour l'unité concernée.

Les adaptateurs SCSI RAID peuvent éventuellement tester la présence d'un câble SCSI externe et, le cas échéant, abaissent automatiquement le débit de transfert maximal du bus SCSI (le débit est abaissé pour les câbles externe et interne). Certaines méthodes de câblage SCSI ne pouvant gérer des débits élevés sans provoquer des erreurs de données, cette fonction permet de garantir à l'utilisateur l'intégrité des données. Pour activer la détection de câble externe et modifier éventuellement le débit maximal de transfert, faites appel à l'utilitaire de configuration ou à la fenêtre ''Configure Host Bus Adapter", accessible depuis la fenêtre d'information du gestionnaire de stockage.

La spécification SCSI d'origine autorisait des débits de transferts synchrones allant jusqu'à 5 MHz. La spécification SCSI-2 double ce maximum, qui passe à 10MHz. Les unités qui prennent en charge le débit le plus rapide de 10 MHz sont dites Fast SCSI. La spécification SCSI-3 définit des débits encore plus élevés (jusqu'à 20 MHz), appelés Fast-20 SCSI.

Tous les adaptateurs SCSI RAID prennent en charge les unités Fast SCSI 10 MHz et les unités plus lentes.

## **Câblage SCSI simple SE (Single-ended)**

A des débits SCSI de 10 MHz et plus, il n'est pas rare de se heurter à des problèmes de fiabilité des données, notamment lorsque le nombre d'unités et la longueur du câble augmentent. Ces problèmes proviennent le plus souvent des réflexions de signaux et de bruits, lus par les émetteurs-récepteurs SCSI comme des données incorrectes ou des fausses phases du bus SCSI. Le câble SCSI est une ligne de transmission qui a une impédance caractéristique, dont la valeur dépend du type et de la configuration du câble utilisé. Des discontinuités dans cette impédance peuvent provoquer des réflexions de signal. Ces variations d'impédance peuvent résulter d'un excès de capacité interne aux unités SCSI, des connecteurs, des terminaisons inappropriées, du panachage des types de câbles, des tronçons de câbles, etc. A des débits SCSI de 10 MHz Fast et de 20 MHz Fast-20, ces réflexions sont bien plus problématiques qu'à 5 MHz. Les autres bruits émis par les unités externes, ainsi que la diaphonie d'autres signaux sur le câble SCSI, peuvent accentuer les problèmes d'intégrité du signal sur le bus SCSI.

Un bus SCSI SE bien configuré peut transférer en toute fiabilité des données à 20 MHz. Pour éviter toute surprise, suivez néanmoins les recommandations ci-après :

• **Utilisez un câble le plus court possible.** Pour les transferts de données à 10 MHz, la longueur totale du bus SCSI ne doit pas dépasser 3 mètres. Pour les transferts de données à 20 MHz, la longueur totale du bus SCSI ne doit pas dépasser 3 mètres, avec un maximum de 4 unités sur le bus, ou 1,5 mètre avec entre 5 et 8 unités sur le bus.

**Remarque :** Lorsque un boîtier de stockage SCSI externe est utilisé, le panneau de connexion SCSI interne du boîtier induit un supplément de longueur du bus.

- **Evitez la concentration.** Evitez de placer les unités SCSI sur le câble à moins de 0,3 mètre l'une de l'autre : si elles sont trop étroitement groupées, leurs capacités s'additionnent, créant une discontinuité de l'impédance et donc des réflexions. Espacez les unités SCSI le plus régulièrement possible.
- **La longueur des tronçons de câbles doit être inférieure à 0,1 mètre.** Certaines unités SCSI peuvent présenter des tronçons internes qui dépassent cette valeur : il en résulte un excès de capacité et de réflexion de signal. Ce paramètre est sous contrôle du fabricant de l'unité SCSI. Le câblage SCSI lui-même ne doit pas comporter de tronçons.
- **Surveillez la capacité.** Au fur et à mesure que vous ajoutez des unités sur un bus SCSI, de la capacité est introduite sur chaque signal issu des connecteurs, des émetteurs-récepteurs et des traces de carte PC. La spécification de travail SCSI-3 limite cette capacité à 25 pF dans la mesure où l'ajout de capacité diminue l'impédance du câble à proximité de l'unité et ralentit le transfert. Vérifiez s'il existe des filtres d'entrée rattachés à la partie frontale SCSI du circuit imprimé de l'unité. Ces filtres ajoutent de la capacité.
- **Evitez les convertisseurs de connecteur inutiles.** Ils provoquent des discontinuités de l'impédance et des réflexions du signal.
- **Veillez à l'acheminement des câbles.** Evitez d'enrouler le câble sur lui-même, de le faire courir sur une longue distance le long d'une plinthe en métal ou de les faire passer à proximité d'éléments générateurs de bruits (alimentations, notamment). Placer le câble à proximité de panneaux à la terre (créés par un boîtier métallique mis à la terre) diminue l'impédance. Le comité de travail SCSI-3 suggère, pour minimiser les discontinuités aux variations d'impédance locales, qu'un câble plat doit être distant d'au moins 1,27 mm (0,050 pouce) des autres câbles, de tout autre conducteur ou de lui-même s'il est plié.
- **Conformez-vous à la spécification SCSI pour l'impédance du câble.** L'impédance du câble pour les systèmes Fast SCSI 10 MHz doit être limitée à 84 +/- 12 W. L'impédance du câble pour les systèmes SCSI Fast-20 20 MHz doit être limitée à 90 +/- 12 W pour les signaux REQ et ACK et à 90 +/- 10 W pour tous les autres signaux.
- **Evitez de panacher plusieurs types de câbles.** Optez pour des câbles ronds ou plats, blindés ou non. Panacher des câbles entraîne souvent des problèmes d'impédance. La non concordance des impédances de câbles est un incident courant, qui génère des réflexions du signal. Les câbles internes sont généralement des câbles ruban plats, tandis que les câbles externes doivent être blindés. S'ils permettent un routage plus simple, des avantages au niveau de la longueur et une meilleure ventilation, les câbles ronds sont conseillés en interne, surtout s'ils permettent d'améliorer la concordance des impédances des câbles internes et externes.
- **Si vous utilisez un câble rond, sélectionnez-en un qui place astucieusement les signaux sur le câble.** Les câbles ruban sont efficaces au niveau du rejet de la diaphonie, grâce à leur conformation GND-Signal-GND. Plus de précautions sont requises avec les câbles ronds. Sur un câble rond standard 25 paires, les paires sont disposées sur trois couches. Plus une couche est proche de l'axe du câble, plus l'impédance est élevée. Il est souhaitable d'utiliser ces paires centrales à forte impédance pour les signaux dont la vitesse est critique, tels que REQ et ACK. En plaçant les paires de données sur la couche la plus excentrée, la diaphonie entre les signaux REQ et ACK, d'une part, et les données d'autres part, est minimisée. La couche médiane peut contenir des lignes d'état telles que C/D, I/O, MSG, ATN, etc. Vérifiez que le fil dont l'impédance est la plus faible est utilisé pour TERMPWR pour minimiser les effets de ligne de transmission sur cette ligne d'alimentation. Certains câbles SCSI sont dotés à cet effet d'un conducteur basse impédance, qui comprend généralement un gros fil et un isolateur avec une constante diélectrique élevée.

## **Terminaison SCSI**

La terminaison SCSI des adaptateurs SCSI RAID est activée via le gestionnaire de stockage ou l'utilitaire de configuration. Positionnée à ''Off" ou ''On", elle désactive ou active respectivement les terminaisons de tous les signaux SCSI. Un paramètre supplémentaire, ''High Only", active les terminaisons pour les signaux présents sur les unités Wide SCSI, mais non sur les unités SCSI 8 bits, comme suit :

Les adaptateurs SCSI RAID contiennent des terminaisons SCSI actives (appelées Alternative 2 dans la spécification SCSI-2), pour une fiabilité maximale avec les unités Fast SCSI. Une terminaison active utilise une résistance de 110 W par signal, amenée à l'état haut sur une tension fournie localement régulée à 2,85 V. Une terminaison active assure :

- une meilleure immunité contre les fluctuations dans TERMPWR,
- une meilleure adéquation à l'impédance caractéristique du câble, qui minimise les réflexions,
- une marge de bruit moins étroite.

Les terminaisons passives (Alternative-1) restent utilisées sur nombre d'unité SCSI. Elles utilisent une résistance d'excursion haute de 220 W et une résistance d'excursion basse de 330 W par signal. Pour une meilleure intégrité du signal, notamment dans un environnement Fast SCSI, mieux vaut utiliser les unités SCSI avec terminaison active. Il est également possible de panacher terminaisons actives et passives sur un même bus SCSI : le résultat sera plus fiable qu'avec de seules terminaisons passives. Fast-20 n'autorise pas les terminaisons passives dans les configurations SE.

## **TERMPWR**

Les terminaisons SCSI doivent être alimentées. Les adaptateurs SCSI RAID fournissent toujours l'alimentation de leurs propres terminaisons sur carte, et sont configurés par défaut pour fournir également l'alimentation des autres unités via la ligne TERMPWR sur le câble SCSI. La plupart des unités SCSI permettent de sélectionner via leurs cavaliers le mode d'alimentation TERMPWR de leur terminaison SCSI sur carte. Le mieux est que les unités proposant une terminaison de bus SCSI soient configurées pour alimenter leur propre TERMPWR isolé. Ceci empêche la perte de la marge de bruit du récepteur, due à une baisse de la tension (DC) de TERMPWR sur le câble (TERMPWR doit toutefois rester activé s'il y a un risque de coupure d'alimentation sur une unité SCSI externe qui alimente son propre TERMPWR).

Si toutes les unités qui fournissent des terminaisons pour le câble SCSI sont également capables d'alimenter leurs propres terminaisons, le TERMPWR fourni au câble SCSI peut être désactivé sur les adaptateurs SCSI RAID via l'utilitaire de configuration ou le gestionnaire de stockage.

Les adaptateurs SCSI RAID alimentent les terminaisons sur le câble SCSI via une thermistance et une diode Schottky. Un fusible réutilisable, ou un polycommutateur, sur l'adaptateur SCSI RAID le protège d'un court-circuit à la masse sur la ligne TERMPWR (certaines unités SCSI sont équipées d'un fusible simple, qui doit être remplacé en cas de court-circuit ou de branchement incorrect du câble SCSI).

Le groupe de travail ANSI XT3T9.3 SCSI-3 Parallel Interface recommande de découpler toutes les lignes TERMPWR à chaque terminaison pour minimiser le couplage de tension TERMPWR. Les valeurs minimales recommandées sont un condensateur tantale de 2,2 mF associé, en parallèle, à un condensateur céramique de 0,01 mF, pour minimiser les bruits haute fréquence, basse tension. Ces condensateurs fournissent le chemin haute fréquence, basse impédance vers la masse, requis pour filtrer les sautes de tension. Les adaptateurs SCSI RAID alimentent les terminaisons sur carte directement depuis un panneau d'alimentation très découplé, garantissant un couplage de pointe de tension TERMPWR minimal.

## **Protection ECC du bus SCSI**

Les disques acceptant le formatage en secteurs de 528 octets peuvent stocker le code ECC (Error Correcting Code) généré par les adaptateurs SCSI RAID. A partir du moment où cette donnée pénètre pour la première fois dans l'adaptateur SCSI RAID, 16 octets d'ECC sont ajoutés à chaque bloc de 512 octets de données. Cet ECC protège les données contre la plupart des erreurs qui se produisent pendant la transmission via l'adaptateur, les tampons de données, le cache, le câble SCSI, le panneau de connexion de l'armoire de stockage et les circuits électroniques de l'unité. Ce niveau de protection supplémentaire est particulièrement important dans les systèmes qui utilisent des unités connectables à chaud, car le branchement à chaud provoque des sautes de courant sur le bus SCSI qui, à défaut de cette protection, endommageraient les données.

Lorsque des données sont écrites sur un disque d'un adaptateur SCSI RAID, le code ECC (16 octets) et 512 octets de données sont écrites sur le disque, comme un secteur de 528 octets (du code ECC est ajouté au secteur par l'électronique de l'unité pour corriger les erreurs provoquées par des défauts du support). Plus tard, lorsque le secteur de 528 octets est lu depuis l'unité, le code ECC (16 octets) est séparé des données par l'adaptateur SCSI RAID avant leur transfert vers l'ordinateur. Les données endommagées sont automatiquement corrigées par l'adaptateur.

Si le disque le prend en charge, vous pouvez faire appel au gestionnaire de stockage pour formater l'unité avec des secteurs de 528 octets, pour le support d'ECC pour le bus SCSI. Les SIMM ECC ne sont pas encore prises en charge sur Estrella.

# **Annexe A. Adaptateur SCSI RAID B4–4 – Résolution des incidents**

Ces procédures permettent de répondre à la plupart des questions souvent posées. Si vous vous trouvez confronté à une situation non décrite ou que l'intervention proposée ne résout pas le problème, prévenez le support technique.

# **Adaptateur SCSI RAID B4–4 – Résolution des incidents**

**Remarque :** Les voyants (DEL) et autres composants sont illustrés figure 1, page 2-2.

 $\_$  , and the set of the set of the set of the set of the set of the set of the set of the set of the set of the set of the set of the set of the set of the set of the set of the set of the set of the set of the set of th

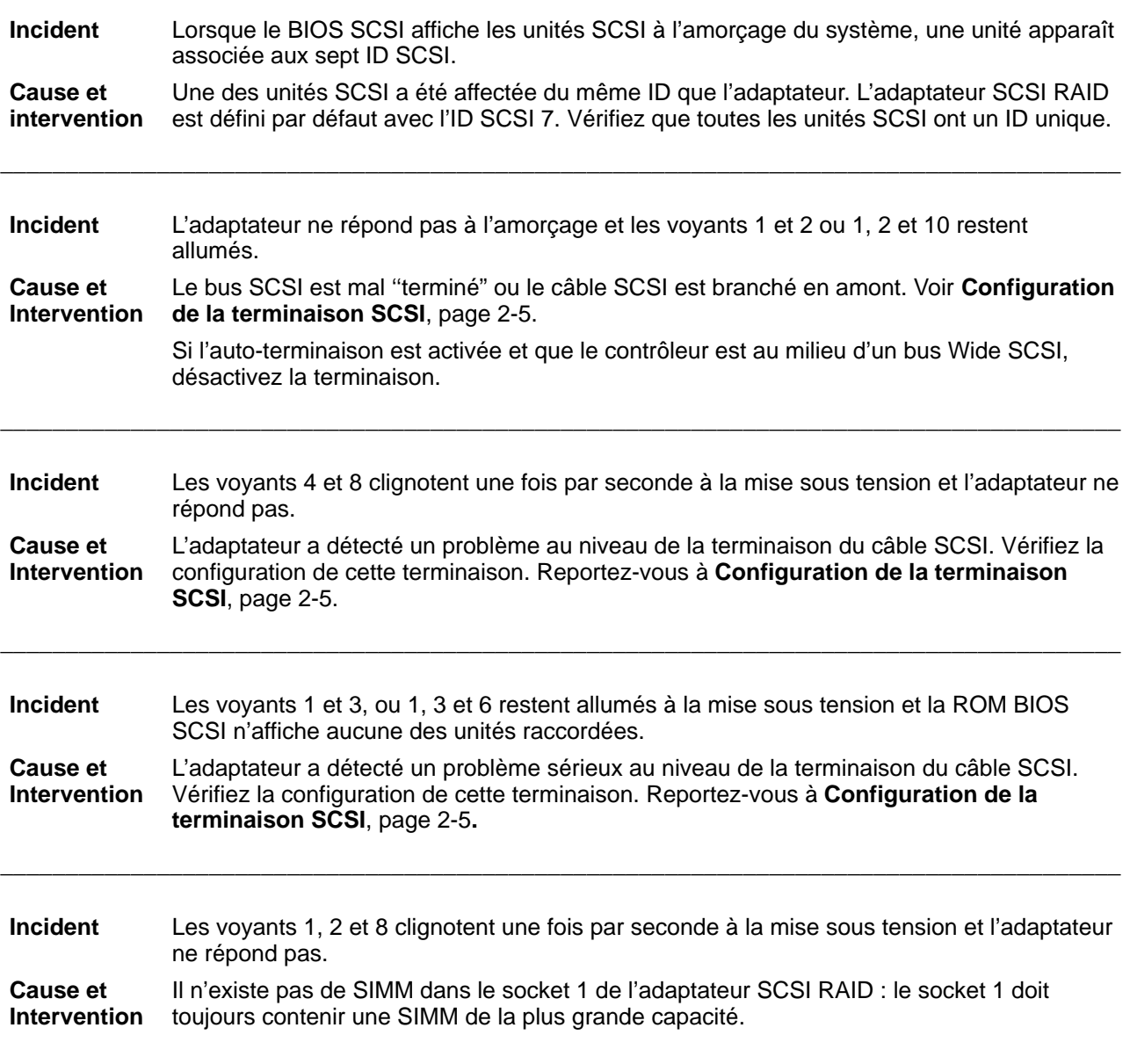

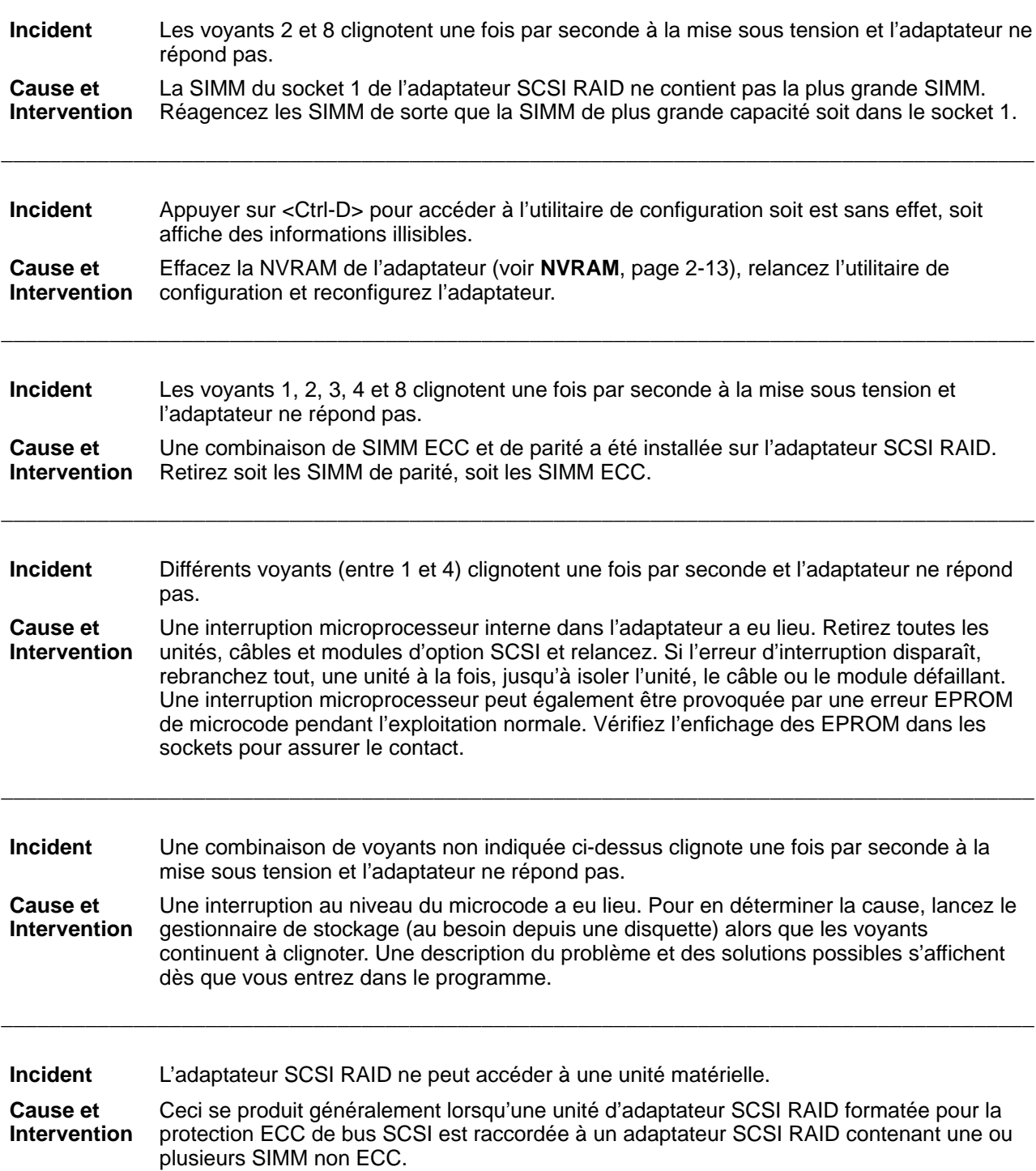

\_\_\_\_\_\_\_\_\_\_\_\_\_\_\_\_\_\_\_\_\_\_\_\_\_\_\_\_\_\_\_\_\_\_\_\_\_\_\_\_\_\_\_\_\_\_\_\_\_\_\_\_\_\_\_\_\_\_\_\_\_\_\_\_\_\_\_\_\_\_\_\_\_\_\_\_\_\_\_\_\_\_\_\_\_\_

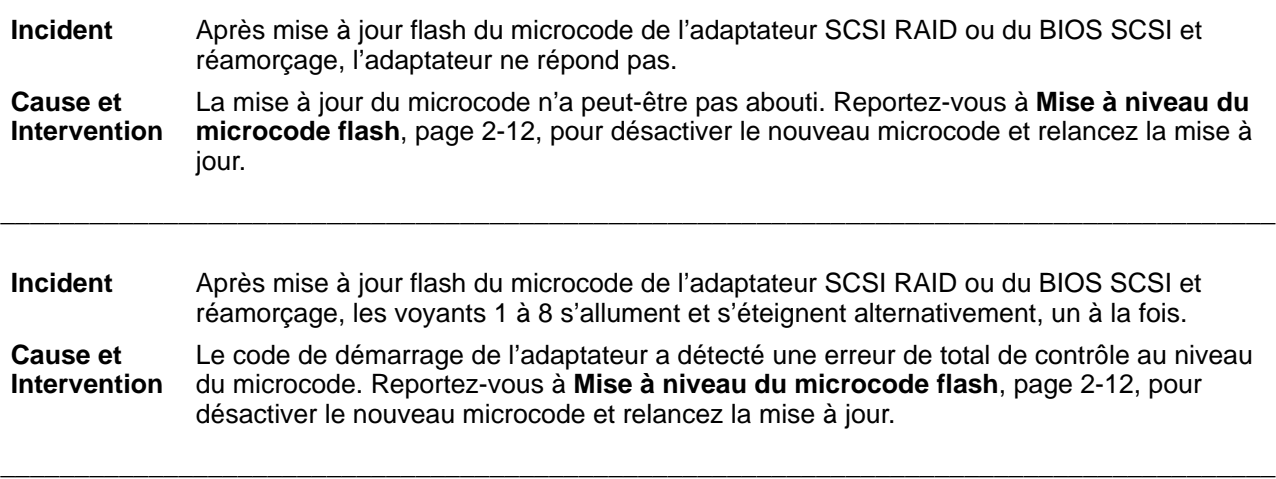

 $\_$  , and the set of the set of the set of the set of the set of the set of the set of the set of the set of the set of the set of the set of the set of the set of the set of the set of the set of the set of the set of th

# **Annexe B. Adaptateur SCSI RAID B4–C – Résolution des incidents**

Ces procédures permettent de répondre à la plupart des questions souvent posées. Si vous vous trouvez confronté à une situation non décrite ou que l'intervention proposée ne résout pas le problème, prévenez le support technique.

# **Adaptateur SCSI RAID B4–C – Résolution des incidents**

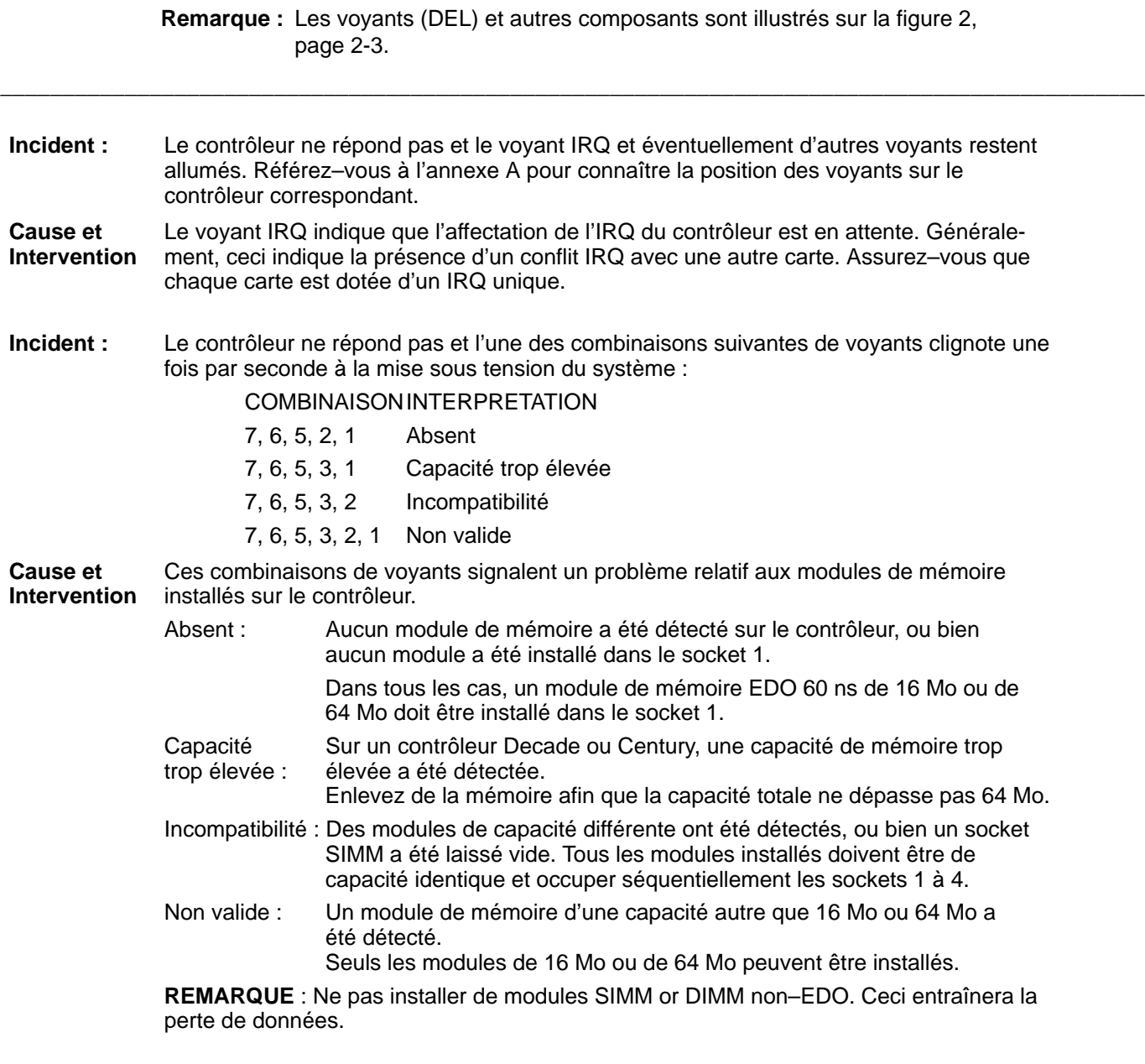

**Incident :** Le contrôleur ne répond pas et plusieurs des voyants 1 à 4 clignotent une fois par seconde. **Cause et Intervention** Une interruption microprocesseur interne s'est produite dans le contrôleur. Retirez toutes les unités, câbles et modules d'option connectés et relancez. Si l'erreur d'interruption disparaît, rebranchez successivement ces éléments, un à la fois, jusqu'à isoler l'unité, le câble ou le module défectueux. En cas de persistance de l'erreur, contactez le support technique. **Incident :** Bien que le contrôleur SmartRAID V puisse accéder aux unités SCSI, les voyants d'erreur sur les unités installées dans une armoire de stockage RAIDstation ne clignotent pas pendant l'amorçage du système, et le contrôleur SmartRAID V ne détecte aucune permutation de disque ou panne d'armoire. **Cause et Intervention** Ces symptômes indiquent que les signaux d'état de l'armoire de stockage RAIDstation ne sont pas correctement reçus par le contrôleur SmartRAID V. Avec un sous–système DEC Fault Bus : ce défaut peut être occasionné par une autre unité SCSI ou bien une armoire non DPT connectée sur le même câble SCSI que l'armoire RAIDstation. Les autres types d'unité mettent généralement ces signaux à la masse. Dans SAF–TE ou SES : ce défaut peut être occasionné par un module de surveillance défectueux dans l'armoire du sous–système. **Incident :** Après la mise à jour du microcode ou du BIOS du contrôleur SmartRAID V suivie d'un réamorçage du système, les voyants 1 et 5 ou 2 et 5 clignotent une fois par seconde. **Cause et Intervention** Le code de démarrage de l'adaptateur a détecté une erreur de total de contrôle au niveau du microcode. Recommencez la mise à jour du microcode en suivant la procédure décrite dans l'intervention suivante pour corriger cette situation. **Incident :** Une mise à jour de la ROM flash à échouée, le contrôleur est bloqué. **Cause et Intervention** Il est possible de désactiver temporairement le nouveau microcode et de recommencer la mise à jour en respectant les étapes suivantes : 1. Mettez le système hors tension. 2. Contrôleurs PM1554, PM2554 et PM2654 : enlevez les modules d'extension RA4050 ou SX405x éventuellement présents sur le contrôleur. 3. Contrôleurs PM1554, PM2554 et PM2654 : placez un cavalier sur les broches 1 et 2 ainsi que 3 et 4 du connecteur P9 sur le contrôleur. Contrôleurs PM375x enlevez, sur le connecteur P9, le cavalier des broches 3 et 4 et placez–le sur les broches 1 et 2 (c.–à.–d. de RUN sur LOAD), voir annexe A, " Assembly Drawings" . **REMARQUE** : Afin d'accéder aux cavaliers du connecteur P9, il n'est pas nécessaire de démonter les modules d'extension SX405x sur un contrôleur PM375x. 4. Placez la disquette d'amorçage DPT SMOR dans le lecteur, et mettez le système sous tension. Ceci lancera SMOR. **REMARQUE :** La disquette d'amorçage SMOR peut être obtenue sur le site FTP du support technique DPT. Le fichier à télécharger contient l'image de la disquette ainsi que des instructions. 5. Mettez le microcode à jour à l'aide de SMOR. L'ensemble des trois éléments de la ROM flash : microcode, I2O BIOS et SMOR doivent être restaurés. 6. Mettez le système hors tension et remettez tous les cavaliers dans leur position initiale. 7. Installez le module d'extension sur la carte contrôleur et insérez la carte dans un emplacement PCI du système.

8. Enlevez la disquette d'amorçage SMOR du lecteur et remettez le système sous tension.

**Incident :** L'alarme sonore du contrôleur est activée pendant le fonctionnement normal.

**Cause et Intervention** Cette alarme signale la défaillance d'une untié de disque. Lancez le Storage Manager ou bien réamorcez le système et lancez SMOR pour identifier l'unité défectueuse. L'alarme sera désactivée dès que le Storage Manager ou SMOR aura terminé l'analyse du système. Remplacez le disque défectueux et relancez la reconstitution des piles. iPour plus d'informations sur les procédures concernant les unités défecteuses, reférez– vous au chapitre "Gestionnaire de stockage" .

# **Glossaire**

#### **Adapter | adaptateur**

Adaptateur de bus hôte (HBA) SCSI.

#### **ANSI**

American National Standards Institute.

#### **Array Group | groupe de piles**

Groupe de disques que l'ordinateur perçoit comme une seule unité de stockage logique. Les groupes de piles RAID-1 et RAID-5 peuvent intégrer un nombre quelconque de piles matérielles. Les groupes RAID-0 peuvent combiner plusieurs unités de disques individuelles.

#### **ASPI**

Advanced SCSI Programming Interface. Protocole de communication entre certains programmes d'application SCSI et les adaptateurs SCSI sous DOS, OS/2 et Netware.

#### **Asynchronous | asynchrone**

Protocole de transfert de données qui n'est pas synchronisé sur un intervalle de temps défini. Les unités asynchrones de transmission de données SCSI doivent attendre que l'unité de réception acquitte chaque octet. Chaque unité peut envoyer ou acquitter des données en un temps indéterminé : aucun taux maximum de transfert n'est défini pour les unités SCSI asynchrones, mais il se situe généralement entre 1,5 et 3 MHz.

#### **BIOS**

#### Basic Input Output System.

Ensemble de pilotes d'unités basés sur la ROM et de routines de démarrage système intégrés aux ordinateurs PC. Le BIOS permet à l'ordinateur de comprendre quelques commandes de clavier simples et de charger le système d'exploitation depuis le disque à la mise sous tension : il doit contenir des pilotes pour l'écran CRT et le clavier et le contrôleur de disque.

#### **Bridge Controller | contrôleur de pont**

Unité SCSI qui apparaît comme un ID unique sur le bus SCSI, mais qui relie plusieurs unités. Un numéro d'unité logique (LUN) est affecté à chaque unité. Les contrôleurs de pont contrôlent généralement les sous-systèmes RAID distants.

#### **Build | construction**

Initialisation d'une pile redondante par la création d'une information redondante cohérente. Pour les piles RAID-1, il faut copier une unité sur une autre ; pour les piles RAID-5, les informations de parité doivent être générées.

#### **Burst | rafale**

Technique de transmission des données en un seul groupe sur le bus sans interruption par une unité.

#### **Bus Mastering | contrôle de bus**

Méthode de transfert de données entre un contrôleur périphérique et la mémoire système sans intervention du CPU hôte ou d'un contrôleur DMA tiers. Le contrôleur périphérique peut ainsi contrôler le bus système et déplacer les données jusqu'à 10, 33 ou 132 Mo/s respectivement pour les systèmes ISA, EISA et PCI.

#### **Cache | mémoire cache**

Zone de stockage rapide temporaire pour les données utilisées par une unité plus lente. Un algorithme de gestion du cache repère les schémas d'accès aux données et sélectionne dans l'unité la plus lente les données qui doivent être placées en mémoire cache. Pour l'unité qui l'utilise, les caches sont transparents ou cachés.

#### **CAD | CAO**

Conception assistée par ordinateur. Applications orientées graphique qui servent d'aide au dessin technique ou autre.

#### **CD-ROM**

Compact Disk Read-Only Memory. Unité de stockage en lecture seule qui peut intégrer jusqu'à 640 Mo d'informations sur un disque laser amovible semblable à un CD audio.

#### **Command Overlapping | chevauchement (de commande)**

Principe d'exécution simultanée de plusieurs commandes d'E/S par un contrôleur périphérique.

#### **Command Packet | paquet de commande**

Sur l'ordinateur hôte, zone de stockage d'une commande d'E/S et des paramètres associés pour un contrôleur périphérique qui utilise le protocole EATA. Les commandes des adaptateurs SCSI RAID sont stockées dans des paquets de commande.

#### **Command Queuing | mise en file d'attente des commandes**

Principe d'exécution efficace de plusieurs commandes d'E/S par un contrôleur périphérique.

#### **Degraded Mode | mode dégradé**

Mode de fonctionnement d'une pile redondante toujours accessible même en cas de panne d'un de ses éléments : pour être lues, les données sont synthétisées à partir des unités en bon état de la pile ; pour être écrites, elles sont stockées sur les unités en bon état en attendant d'être restaurées sur l'unité remplacée.

#### **Device | unité**

Selon la spécification SCSI, jusqu'à 15 unités SCSI peuvent être connectées à un même bus SCSI. Ces unités sont des périphériques de type disque, bande, périphérique optique, scanner, imprimante et adaptateur hôte. Un numéro d'ID compris entre 0 et 7 est affecté aux unités SCSI 8 bits, et entre 0 et 15 pour le standard Wide SCSI.

#### **Differential | différentiel**

Signal électrique qui transmet les informations via une boucle de courant plutôt que des variations de tension, ce qui réduit les interférences. Les SCSI différentiels utilisent des émetteurs-récepteurs RS-485 pour transférer 10 MHz de données jusqu'à 25 mètres.

#### **DIMM**

Dual In–line Memory Module. Mise en module standard de la RAM sur un circuit imprimé à connecteur plat.

#### **Dirty | sale**

Page en mémoire cache dans laquelle des données ont été écrites ou modifiées, mais qui n'a pas encore été copiée sur l'unité de stockage. Lorsque les données ont été copiées sur disque, on dit que la page est ''propre".

#### **DMA**

Direct Memory Access.

Méthode de transfert de données entre un contrôleur périphérique et la mémoire système sans intervention du CPU hôte. Les données peuvent être déplacées par le contrôleur périphérique ou par un contrôleur DMA tiers.

#### **Driver | pilote**

Routine qui reçoit les requêtes d'E/S des niveaux supérieurs dans le système d'exploitation et les convertit au protocole requis par une unité matérielle spécifique (adaptateur SCSI, par exemple).

#### **Duty Cycle | pourcentage d'utilisation**

Durée (pourcentage) d'activité d'une opération.

### **EATA**

Extended AT Attachment.

Protocole haute performance au niveau matériel qui interface l'ordinateur hôte. EATA gère les transferts de données par contrôle de bus et ventilation-regroupement, et les commandes qui se chevauchent ou qui sont en file d'attente.

#### **ECC**

Error Correcting Code.

Méthode de création d'informations redondantes qui permet de détecter et de corriger les erreurs sur les données transmises ou stockées. Le code ECC est enregistré à la fin de tous les secteurs de disque pour corriger les erreurs provoquées par les défauts des supports. Sur les adaptateurs SCSI RAID, ECC permet de détecter et de corriger les erreurs dues aux pannes de la RAM cache ou aux interférences électriques sur le bus SCSI.

#### **ECU**

EISA Configuration Utility.

Outil de configuration des cartes d'option EISA (fourni par le fabriquant d'ordinateurs EISA) qui remplace les cavaliers à installer manuellement.

#### **EISA**

Extended Industry Standard Architecture. Version enrichie de l'architecture PC/AT compatible en amont avec les cartes matérielles 8 et 16 bits existantes. EISA gère également des chemins de données 32 bits, des transferts de données à 33 Mo/s depuis les cartes périphériques de contrôle de bus, la configuration automatique et un schéma d'adressage des E/S plus sophistiqué.

#### **Elevator Sorting | tri ascendant**

Méthode de tri des enregistrements ou des pages cache par détection de leur emplacement sur disque ce qui diminue le délai de rotation et de recherche pour l'écriture sur disque.

#### **Failed | en panne**

Dysfonctionnement d'une unité ou d'une pile qui devient inaccessible.

#### **Fast SCSI | Fast SCSI**

Le standard SCSI d'origine définit des taux de transmission de données asynchrones allant jusqu'à 5 MHz. Avec l'avènement des émetteurs-récepteurs à marge de temps plus réduite, les transferts synchrones du standard SCSI-2 montent jusqu'à 10 MHz, ce qui autorise une vitesse de transfert de 10 Mo/s pour un bus de 8 bits, et de 20 Mo/s pour un bus de 16 bits. Les unités utilisant ces délais plus courts sont appelées Fast SCSI.

#### **Fast–20 SCSI | Fast-20 SCSI**

Le standard SCSI-3 définit des taux de transmission de données synchrones allant jusqu'à 20 MHz. Ce taux autorise une vitesse allant jusqu'à 20 Mo/s pour un bus de 8 bits et 40 Mo/s pour un bus de 16 bits. Les unités utilisant ces délais sont appelées Fast-20 SCSI.

#### **Flash ROM | ROM flash**

Mémoire ROM sur l'adaptateur qui contient le microcode reprogrammable sans le retirer de la carte.

#### **Flush | vider**

Copier toutes les données ''sales" du cache sur le disque.

#### **Function Button | bouton de fonction**

Objet d'une interface graphique utilisateur que l'utilisateur peut sélectionner et sur laquelle il peut cliquer avec la souris pour exécuter une fonction particulière.

#### **GUI**

Graphical User Interface.

Interface logicielle dans laquelle l'utilisateur peut effectuer des sélections via une présentation graphique en couleur et la souris.

#### **Hardware Array | pile matérielle**

Groupe de disques dans la même pile RAID-1 ou 5 implémentée dans le matériel de l'adaptateur hôte. Les piles matérielles multiples peuvent être combinées en un groupe de piles commun.

#### **HBA**

Host Bus Adapter.

Adaptateur SCSI RAID, SmartCache ou autre cartes de contrôleur périphérique qui fournit à l'ordinateur hôte l'accès au bus SCSI.

#### **Hit | présence en cache**

Demande d'accès qui aboutit à des données du cache.

#### **Hit Ratio | taux de présence**

Taux de touches en cache calculé par rapport à l'ensemble des accès disques. Un taux de 100 % signifie que le cache a pu répondre à toutes les demandes d'accès au disque.

#### **Hot Plug | branchement à chaud**

Ajout ou suppression d'une unité d'un bus alors que des transactions impliquant d'autres unités sont en cours sur le bus.

#### **Hot Spare | unité de secours**

Disque qui remplace automatiquement un disque membre de la pile de disques redondants en panne.

#### **Hot Swap | permutation à chaud**

Retrait et remplacement d'un disque en panne membre d'une pile redondante, alors que des transactions impliquant d'autres unités sont en cours sur le bus.

#### **ID**

Nombre compris entre 0 et 7 (ou entre 0 et 15 pour les Wide SCSI 16 bits) dont les unités SCSI ont besoin pour communiquer entre elles. Les ID SCSI sont habituellement sélectionnés par la pose de cavaliers sur l'unité SCSI.

#### **Icon | icône**

Représentation graphique d'un objet ou d'une fonction utilisée par l'interface graphique utilisateur (GUI).

#### **Icon Information Window | fenêtre d'information**

Fenêtre activée en cliquant sur une icône du gestionnaire de stockage qui affiche les informations et les fonctions relatives à l'unité représentée.

#### **ISA**

Industry Standard Architecture. Nom de l'architecture d'origine du bus IBM PC/AT de 16 bits.

#### **Latency | délai**

Temps nécessaire à une unité pour accéder à des données stockées, hors temps de transfert des données. Un délai réduit augmente le nombre d'E/S exécutées en une seconde sur un disque.

#### **LED | DEL**

Light Emitting Diode | Diode électroluminescente.

#### **LRU | algorithme LRU**

#### Least Recently Used.

Algorithme de gestion du cache utilisé par les adaptateurs SCSI RAID pour déterminer la page cache à supprimer et à réutiliser lorsque toutes les pages contiennent des données. En supprimant du cache la page dont l'accès est le plus ancien, cet algorithme transforme les données les plus fréquemment sollicitées en données résidantes en cache.

#### **LSU**

Logical Storage Unit.

Unité logique sur laquelle l'ordinateur stocke et peut extraire des informations. Une LSU peut représenter une unité de disque individuelle ou un groupe de piles.

#### **LUN | LUN**

Logical Unit Number.

Toute unité SCSI peut contenir jusqu'à huit sous-unités (ou unités logiques) affectées d'un numéro d'unité logique (LUN) compris entre 0 et 7. Généralement, les unités SCSI de type disque ou bande ne sont constituées que d'un LUN 0.

#### **Menu**

Elément d'une interface GUI sur laquelle l'utilisateur peut cliquer pour afficher une liste de fonctions.

#### **Mirroring | mise en miroir**

Autre terme pour RAID-1. Méthode de stockage d'une même information sur deux unités pour obtenir des disques tolérants aux pannes.

#### **Miss | absence en cache**

Demande d'accès qui n'aboutit pas en cache : l'accès subit alors le temps d'attente moyen normal (20 ms).

#### **MTBF**

Mean Time Between Failure. Intervalle moyen entre deux pannes attendues d'une unité.

#### **Non–Redundant Array | pile non redondante**

Groupe de piles non tolérantes aux pannes (RAID-0). Une panne sur l'une des unités de la pile provoque l'échec du groupe de piles tout entier.

#### **NVRAM**

RAM non volatile.

#### **Optimal | optimal**

Mode de fonctionnement d'une pile de disques qui n'a pas connu d'échec.

#### **OS | système d'exploitation**

Logiciel qui gère les ressources de l'ordinateur et fournit l'environnment d'exploitation des programmes d'application.

#### **Page**

La plus petite zone de cache qui peut être affectée au stockage des données. L'adaptateur SCSI RAID peut contenir jusqu'à 128 000 pages, stockant chacune un secteur de 512 octets du disque.

#### **Parity | parité**

Méthode de détection d'erreurs sur les données transmises ou stockées par création d'informations redondantes. Cette méthode, employée sur les SIMM de RAM standard et les bus SCSI permet, en outre, de reconstruire des secteurs de données défectueux ou manquants sur les piles de disques RAID-5.

#### **PCI**

Peripheral Component Interconnect. Spécification de bus intelligent qui gère des chemins de données à 32 bits, des transferts de données à 132 Mo/s depuis les unités de contrôle de bus et la configuration automatique (plug-and-play) des cartes périphériques.

#### **PIO**

Programmed Input/Output.

Méthode de transfert de données utilisée à chaque déplacement entre le contrôleur périphérique et la mémoire système via le CPU. Les transferts d'E/S programmées (PIO) se font environ à 2,5 Mo/s.

#### **Plug–and–Play | plug-and-play**

Méthode d'installation logicielle des cartes périphériques ou des unités qui ne requiert aucune configuration par l'utilisateur.

#### **Plug–and–Play BIOS | BIOS plug-and-play**

BIOS système des ordinateurs PCI qui peut configurer automatiquement les cartes périphériques PCI afin d'éviter les conflits avec les unités installées.

#### **RAID**

Redundant Array of Inexpensive Disks. Combinaison de disques durs regroupés en une seule unité de stockage logicielle tolérante aux pannes et dont le débit est plus élevé que celui d'un seul disque dur.

#### **Rebuild | reconstruction**

Opération de recréation des données d'un membre de la pile de disques redondante mis en échec, et écriture de ces données sur un disque de remplacement.

#### **Redundant Array | pile redondante**

Groupe de piles tolérantes aux pannes (RAID-1 ou RAID-5).

#### **Scatter/Gather | ventilation-regroupement**

Fonction qui permet de transférer des données depuis ou sur des zones discontiguës de la mémoire hôte de l'ordinateur grâce à une commande d'E/S unique.

#### **SCSI**

Small Computer Systems Interface. Interface parallèle standard ANSI conçue pour communiquer avec des unités périphériques intelligentes. La définition SCSI de l'ANSI se trouve dans le document X3.131–1986. Des copies de ce document sont disponibles au secrétariat ANSI X3.
### **SIMM**

Single In–line Memory Module.

Mise en module standard de la RAM sur un circuit imprimé à connecteur plat. Les adaptateurs SCSI RAID peuvent utiliser une combinaison quelconque de SIMM de RAM simple face extra-plat 36 bits de 4 ou 16 Mo.

#### **Single–Ended**

Protocole de signal électrique qui transmet les informations par des variations de tension. Les SCSI Single-Ended utilisent les paires standard TTL signal-and-ground pour transmettre les informations sur le bus SCSI.

#### **Status Packet | paquet d'état**

Sur l'ordinateur hôte, zone de stockage de l'état d'une commande d'E/S achevée pour un contrôleur périphérique qui utilise le protocole EATA. Les adaptateurs SCSI RAID renvoient l'état de la commande sous la forme de paquets d'état.

#### **Stripe | bande**

Zone contiguë de l'espace disque qui peut être de la taille d'un secteur ou composée de plusieurs secteurs contigus.

### **Striping | répartition en bandes**

Autre terme pour RAID-0. Distribution uniforme des données sur toutes les unités d'une pile par concaténation des bandes entrelacées de chaque unité.

### **Synchronous | synchrone**

Protocole de transmission des données synchronisé sur un intervalle de temps défini. Les unités SCSI synchrones peuvent transmettre les données plus rapidement que les unités SCSI asynchrones car l'émetteur ne doit pas attendre que l'unité de réception acquitte chaque octet : la transmission des données se poursuit au taux négocié par les deux unités (20 MHz maximum).

#### **Tagged Command Queuing | mise en file d'attente de commande référencée**

Caractéristiques des protocoles SCSI-2 et SCSI-3 qui permet l'exécution dans le désordre des commandes SCSI.

### **Termination | terminaison**

Méthode qui repose sur le contrôle de l'impédance du bus pour éliminer les réflexions à l'extrémitié du bus.

### **TERMPWR**

Signal sur le bus SCSI qui alimente les terminaisons du bus SCSI des unités distantes.

#### **Throughput | débit**

Quantité de données qui peuvent être traitées par un système en un temps donné.

### **Tool Bar | barre d'outils**

Barre qui comprend les boutons de fonctions, souvent affichée en haut de l'écran GUI.

### **Ultra SCSI**

Autre nom de Fast-20 SCSI.

### **VGA**

Video Graphics Adapter.

#### **Write–Back | réécriture**

Méthode qui consiste à différer l'écriture des données sur une unité lente (unité de disque, par exemple) en les sauvegardant temporairement dans le cache. L'écriture des données peut alors se faire lorsque la machine est inactive et des méthodes (tel le tri ascendant) peuvent être mises en oeuvre pour accélerer les opérations.

#### **Write–Through | double écriture**

Contraire de réécriture. Avec ce mode, l'écriture des données doit être effectuée à l'emplacement définitif avant la fin d'une opération d'écriture.

#### **Wide SCSI**

Protocole SCSI et définition de signal qui fournissent un chemin de données supérieur à 8 bits. Les unités Wide SCSI peuvent gérer des transferts de données 8 et 16 bits, ou 8, 16 et 32 bits.

#### **WORM**

Write Once Read Multiple.

Unité de stockage optique semblable à un CD-ROM mais non réinscriptible. Les unités WORM servent essentiellement pour l'archivage car les données ne peuvent jamais être supprimées.

### **XOR**

#### Exclusive OR.

Opération logique exécutée sur deux opérandes binaires dont le résultat est 0 lorsque les deux bits valent 1 ou lorsqu'ils valent tous deux 0 ; et 1 lorsque les deux opérandes sont différents. Une opération XOR exécutée sur chaque bit d'un mot génère un bit de parité pour ce mot.

# **Index**

# **A**

accès disque anticipé, (figure), 6-4 adaptateur architecture, 6-17 caractéristiques, 1-1 installation, 2-1, 2-9 SCSI RAID, 1-2 voyant, 2-9 adresse, unité logique, 5-17 AIX installation, 3-1 reconnaissance, 3-3 unité de disque supplémentaire, 3-3 ajout, unité de disque, 3-3 alarme sonore, 5-22 algorithme de lecture anticipée, 6-4 algorithme de réécriture, 6-3 alignement octet/mot. Voir Protocole EATA analyse d'E/S, 1-3 architecture de l'adaptateur, 6-17 Array Diagnostics, (fenêtre), 5-25 Array Group Caching, fenêtre d'information, 5-11 Array Group Caching Configuration, (figure), 5-11 Array Group Information, (figure), 5-13, 5-14 arrière-plan, 5-27 ascendant (tri), 6-3

## **B**

Background Task Priority, (fenêtre), 5-27 bus EISA, 6-17 ISA, 6-17 PCI, 6-17 protection ECC, 6-24 bus SCSI, 5-17

# **C**

cache de l'unité, fenêtre d'information, 5-10 Cache en écriture :, 5-11 cache logiciel, 6-1 cache matériel, 6-1 cache OS (figure), 6-1 optimisation de la taille, 6-6 clavier (fonctions), gestionnaire de stockage, 5-2 commande lsdev –Ccdisk, 3-3 mise en file d'attente, 6-17 traitement, 6-18 commande (chevauchement), 6-17 commande SCSI, 6-20 configuration, unité, ID SCSI, unité de disque dur, 2-7, 2-8 Configuration flash , 5-32 configuration logique, 5-4 configuration physique, 5-3 configuration RAID, 1-3

consignation, 1-3, 5-19 contrôle, E/S, 5-28

## **D**

débit de transfert, 6-21 déconnexion, SCSI, 6-20 définition des niveaux de RAID, 6-9 dégradé (mode), 6-15 Device, 5-17 Device Caching Configuration, (Figure), 5-10 diagnostic en ligne, 1-3 Diagnostics, 5-24 diffuseur, 5-20 affichage des événements (AIX), 5-20 AIX, 5-20 installation (AIX), 5-20 disque (cache), 6-1 disque défaillant, reconstitution, 6-16 données, redondance, 6-14 données résiduelles, 6-21

## **E**

ECC, 5-9 ECC (protection), 6-24 écran Logical Configuration View, (figure), 5-4 écran Physical Configuration View, (figure), 5-3 écriture sur disque sans tri ascendant, 6-3 tri ascendant, 6-3 état, 5-18 événement, 5-19 Ext. Cable Detect, 5-7 Extend PCI REQ, 5-7

## **F**

fenêtre d'information Array Group Caching, 5-11 cache de l'unité, 5-10 HBA, 5-5 unité SCSI, 5-9 fenêtre d'informations HBA, (figure), 5-5 fenêtre du gestionnaire de stockage, adressage d'unité logique (figure), 5-17 fenêtre du groupe de piles RAID-1, (Figure), 5-12 Fenêtre Event Log Display, (figure), 5-19 fenêtre HBA, 5-5 Flash cavalier, 2-12 mise à niveau, 2-12 Format Options, (Figure), 5-21

## **G**

gestionnaire de stockage, 1-3 clavier (fonctions), 5-2 exécution, 5-2 installation, 5-1 lancement, 5-2

groupe de piles constitution, 5-14 modification, 5-16 suppression, 5-16 groupes de piles, 5-12

### **H**

HBA, 5-17 configuration, 5-6 configuration de cache, 5-8 fenêtre d'information, 5-5 HBA Caching Configuration, (figure), 5-8 hdisk, objet, 3-3

### **I**

I/O Address, 5-7 I/O Monitor Statistics, (fenêtre), 5-28 ID, SCSI, 6-20 information (fenêtres), 5-5 Installation Modules DIMM supplémentaires, 2-3 Modules SIMM supplémentaires, 2-2 installation adaptateur, 2-1, 2-9 diffuseur AIX, 5-20 gestionnaire de stockage, 5-1 Installation des modules SIMM, (figure), 2-3 interface SCSI, 6-20 interface utilisateur graphique (GUI), 5-1 gestionnaire de stockage, 5-1 inventaire matériel, 1-3 IRQ, 5-7

### **L**

lancement du gestionnaire de stockage, 5-2 lecture anticipée (algorithme), 6-4 localité de référence, 6-4 logiciel, cache, 6-1 lsdev – Ccdisk, 3-3 LUN, 5-17 SCSI, 6-20

### **M**

matériel, cache, 6-1 Maximum Record Size écriture, 5-11 lecture, 5-10 mémoire cache, minimum, 4-1 message SCSI, 6-20 microcode Flash, mise à niveau, 2-12 mise à jour de la parité pendant les écritures, (figure), 6-15 mise en cache anticipée, (figure), 6-5 mise sous tension, voyant, 2-9, 2-10 mode de transfert contrôle de bus, 6-19 PIO, 6-19 mode dégradé, 6-15 Modules DIMM, Installation, 2-3 Modules SIMM, Installation, 2-2

## **N**

niveau de RAID, 1-1 notification, 1-3

## **O**

optimal, état, 5-18 optimisation de la taille du cache OS, (figure), 6-6

### **P**

paramètres de configuration, mémoire permanente, 2-13 PCI contrôle de bus, 6-19 transfert de données, 6-19 PCI Parity Detect, 5-7 PCI Transfers/Burst, 5-7 Périodes d'inactivité du système, (figure), 6-2 pile, en miroir, 6-10 pile parallèle avec parité, (figure), 6-11 pile répartie en bandes avec parité, (figure), 6-12 pile répartie en bandes avec parité rotative, (figure), 6-12 pile répartie non redondante, (figure), 6-9 priorité, 5-27 Protocole bus maître EATA, (figure), 6-18 protocole disponible ASPI (inutilisé), 6-17 EATA, 6-17 protocole EATA alignement octet/mot, 6-18 chevauchement des commandes, 6-17 mise en file d'attente des commandes, 6-17 traitement des commandes, 6-18 ventilation/regroupement, 6-17

## **R**

RAID, 6-8 configuration, 4-1 connexion, 2-8 définition des niveaux, 6-9 mode dégradé, 6-15 niveau, 4-1 niveau 0, 4-1 niveau 1, 4-2 niveau 5, 4-2 récapitulatif, 6-13 reconstitution d'un disque défaillant, 6-16 redondance des données, 6-14 répartition en bandes d'unités de disque, 6-8 unité de disque, 4-3 RAM, non volatile, 2-13 RAM non volatile, 2-13 Read Caching Enabled, 5-10 reconnaissance, unité de disque, 3-3 reconnexion, SCSI, 6-20 reconstitution d'un disque défaillant, 6-16 recréation de données à partir d'une unité défaillante, (figure), 6-15 redondance de données, 6-14

parité rotative (figure), 6-14 réécriture (algorithme), 6-3 remplacement d'unités, 4-4 répartition en bandes, unités de disque, 6-8 Répartition en bandes des unités de disque, (figure), 6-8 résolutions des incidents B4–4, A-1 B4–C, B-1

## **S**

S.M.A.R.T. Emulation, 5-11 Sauvegarde par batterie , 5-30 SCAM, 5-7 Schedule Diagnostics, (fenêtre), 5-26 **SCSI** cablâge simple SE (single–ended), 6-22 commandes, 6-20 débit de transfert, 6-21 déconnexion, 6-20 données résiduelles, 6-21 données surnuméraires, 6-21 ID, 6-20 interface, 6-20 LUN, 6-20 messages, 6-20 protection ECC, 6-24 reconnexion, 6-20 terminaison, 2-5, 6-23 terminaison 8 bits/Wide, 2-6 terminaison bicâble, 2-6 terminaison centrale, 2-5 terminaison d'extrémité, 2-5 TERMPWR, 6-24 SCSI Cmd Queuing, 5-8 SCSI Device Diagnostics, 5-24 SCSI Device Information, (figure), 5-9 SCSI différentiel, 6-21 SCSI ID, 5-7 SCSI RAID alarme sonore, 2-11 architecture de l'adaptateur, 6-17 RAM non volatile, 2-13 voyant, 2-9 Voyants de l'adaptateur , 2-11 SCSI simple SE (single–ended), 6-21 SCSI TERMPWR, 5-7 SCSI Transfer Rate, 5-7 SE (single–ended), câblage, 6-22 Select Array Type, (Figure), 5-14 SIMM, installation, 2-2 SmartPower, 5-7 socket SIMM, 1-2, 2-2

Sockets DIMM, 2-3

### **T**

tableau, parallèle avec ECC (figure), 6-10 Taille de cache, 1-2 taille du cache de l'adaptateur, optimisation, 6-7 terminaison, 6-23 alimentation, 6-24 Termination, 5-7 TERMPWR, 6-24 transfert, données surnuméraires, 6-21 transfert de données, PCI, 6-19 transfert de données PCI, contrôle de bus, 6-19 tri ascendant, 6-3

### **U**

unité, remplacement, 4-4 unité de disque, 1-2 échec, 5-22 formatage, 5-21 répartition en bandes, 6-8 sélection, 4-3 unité de disque dur, ID SCSI, 2-7, 2-8 unité de secours, 1-2 unité logique, 6-20 adresse, 5-17 unité SCSI, 1-2 disque, 1-2 fenêtre d'information, 5-9

## **V**

ventilation/regroupement. Voir Protocole EATA Vidage du cache du système d'exploitation, (figure), 6-2 voyant, 2-2 adaptateur, 2-9 adaptateur actif, 2-9 adaptateur inactif, 2-9 état, 2-9 état du cache, 2-10 mise sous tension, 2-9 Voyants (figure), 2-3 Adaptateur, 2-11 Voyants de l'adaptateur , 2-11

### **W**

Wide SCSI, 6-21 Write Caching Enabled, 5-10 Write Caching Mode, 5-11 Write Through, 5-8

## **Vos remarques sur ce document / Technical publication remark form**

**Titre / Title :** Bull ESCALA Adaptateurs SCSI RAID Guide d'installation et de configuration

**Nº Reférence / Reference Nº :** 86 F1 44HX 02 **Daté / Dated :** Avril 2000

ERREURS DETECTEES / ERRORS IN PUBLICATION

AMELIORATIONS SUGGEREES / SUGGESTIONS FOR IMPROVEMENT TO PUBLICATION

Vos remarques et suggestions seront examinées attentivement Si vous désirez une réponse écrite, veuillez indiquer ci-après votre adresse postale complète.

Your comments will be promptly investigated by qualified technical personnel and action will be taken as required. If you require a written reply, please furnish your complete mailing address below.

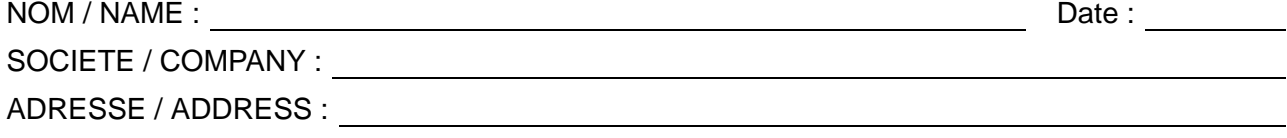

Remettez cet imprimé à un responsable BULL ou envoyez-le directement à :

Please give this technical publication remark form to your BULL representative or mail to:

**BULL ELECTRONICS ANGERS CEDOC 34 Rue du Nid de Pie BP – 428 49004 ANGERS CEDEX 01 FRANCE**

## **Technical Publications Ordering Form**

Bon de Commande de Documents Techniques

### **To order additional publications, please fill up a copy of this form and send it via mail to:**

Pour commander des documents techniques, remplissez une copie de ce formulaire et envoyez-la à :

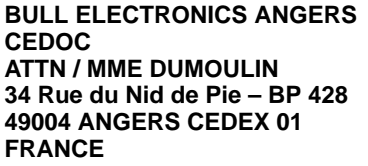

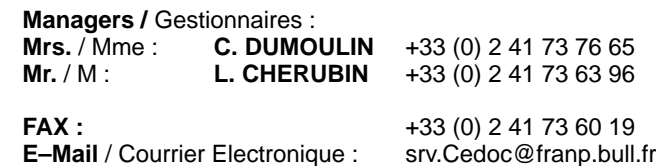

**Or visit our web site at:** / Ou visitez notre site web à:

**http://www–frec.bull.com** (PUBLICATIONS, Technical Literature, Ordering Form)

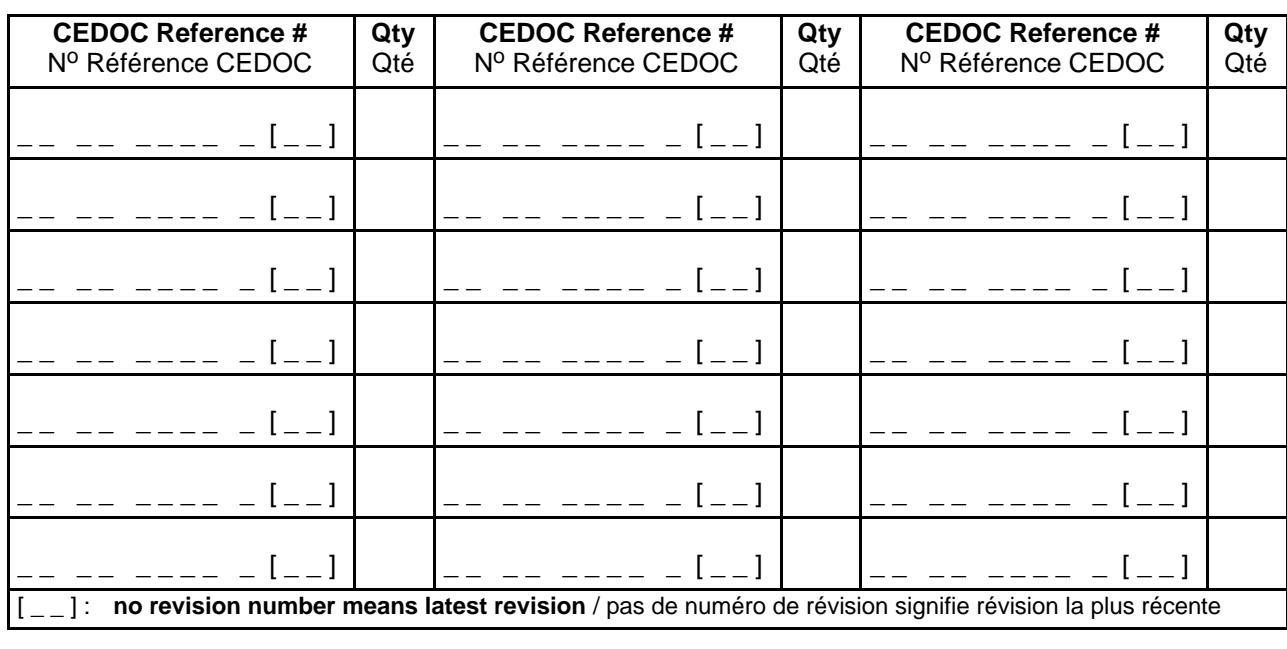

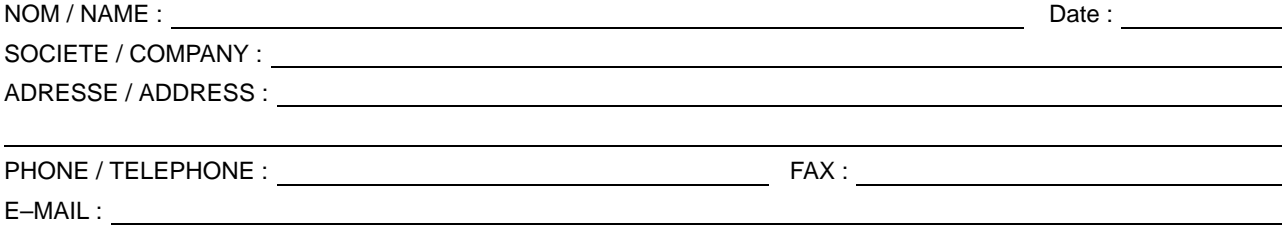

**For Bull Subsidiaries** / Pour les Filiales Bull : Identification:

**For Bull Affiliated Companies** / Pour les Affiliés : **Customer Code** / Code Client :

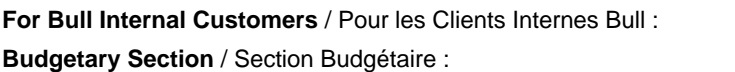

**For Others** / Pour les Autres :

**Please ask your Bull representative.** / Merci de demander à votre contact Bull.

PLACE BAR CODE IN LOWER<br>LEFT CORNER PLACE BAR CODE IN LOWER LEFT CORNER

**BULL ELECTRONICS ANGERS CEDOC 34 Rue du Nid de Pie BP – 428 49004 ANGERS CEDEX 01 FRANCE**

86 F1 44HX 02 **REFERENCE** 

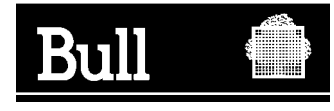

Utiliser les marques de découpe pour obtenir les étiquettes. Use the cut marks to get the labels.

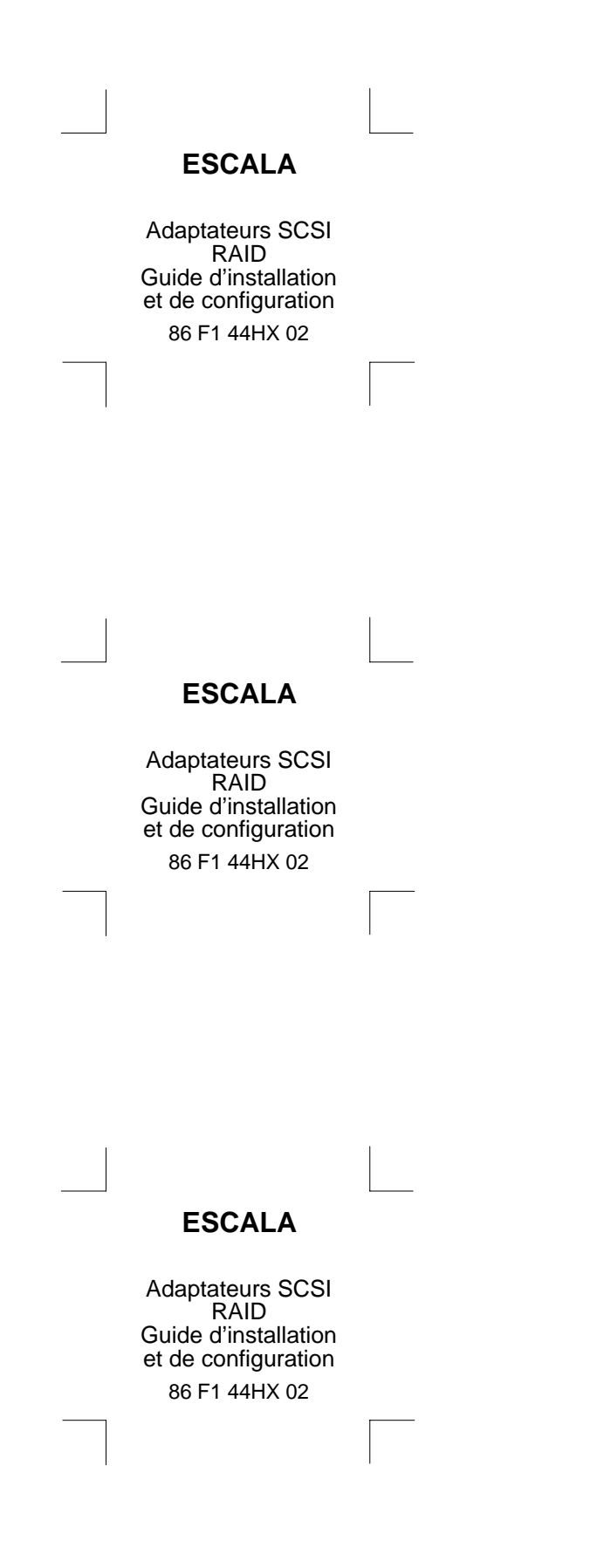